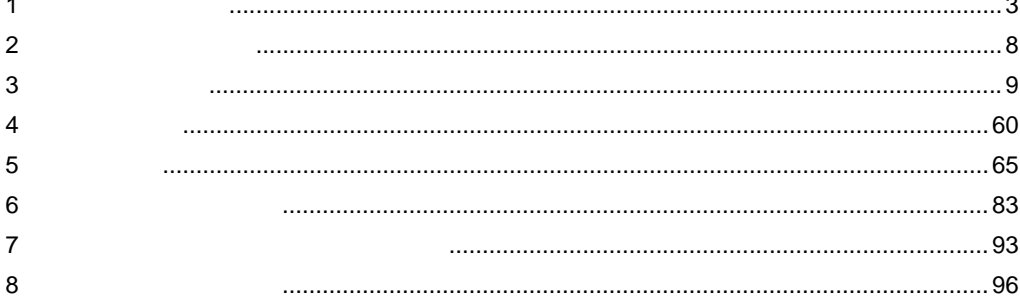

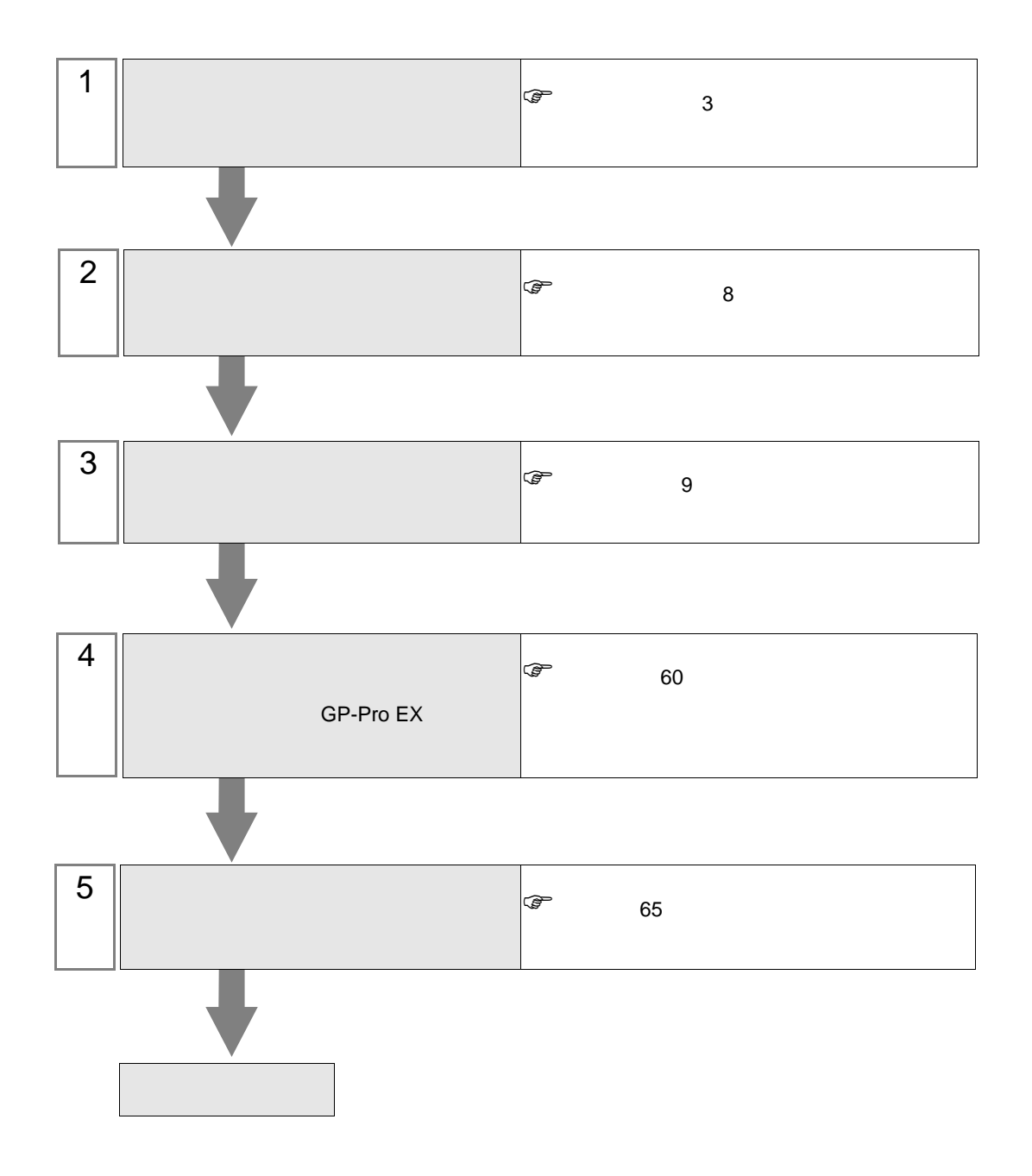

<span id="page-2-0"></span>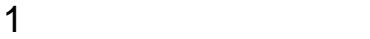

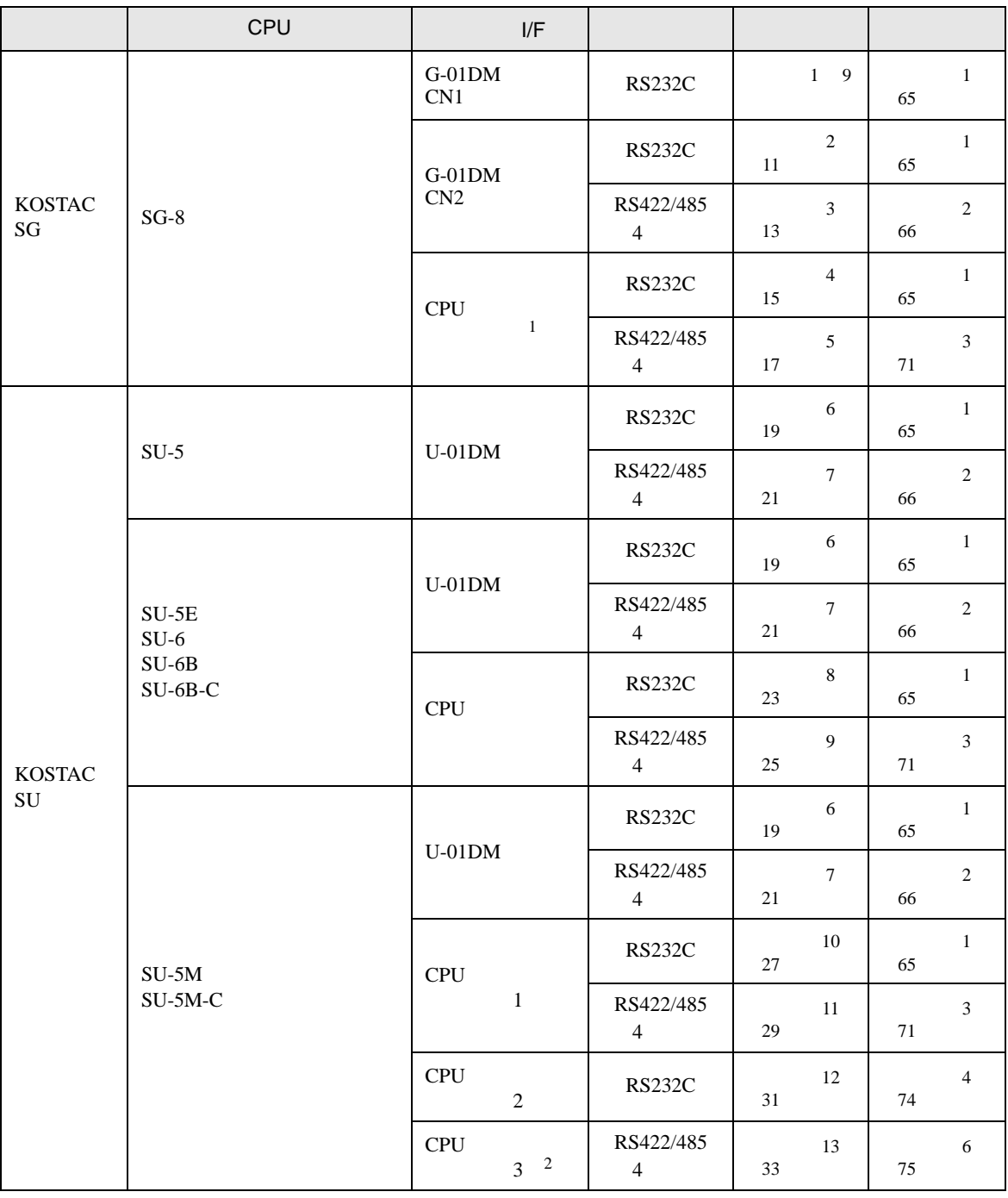

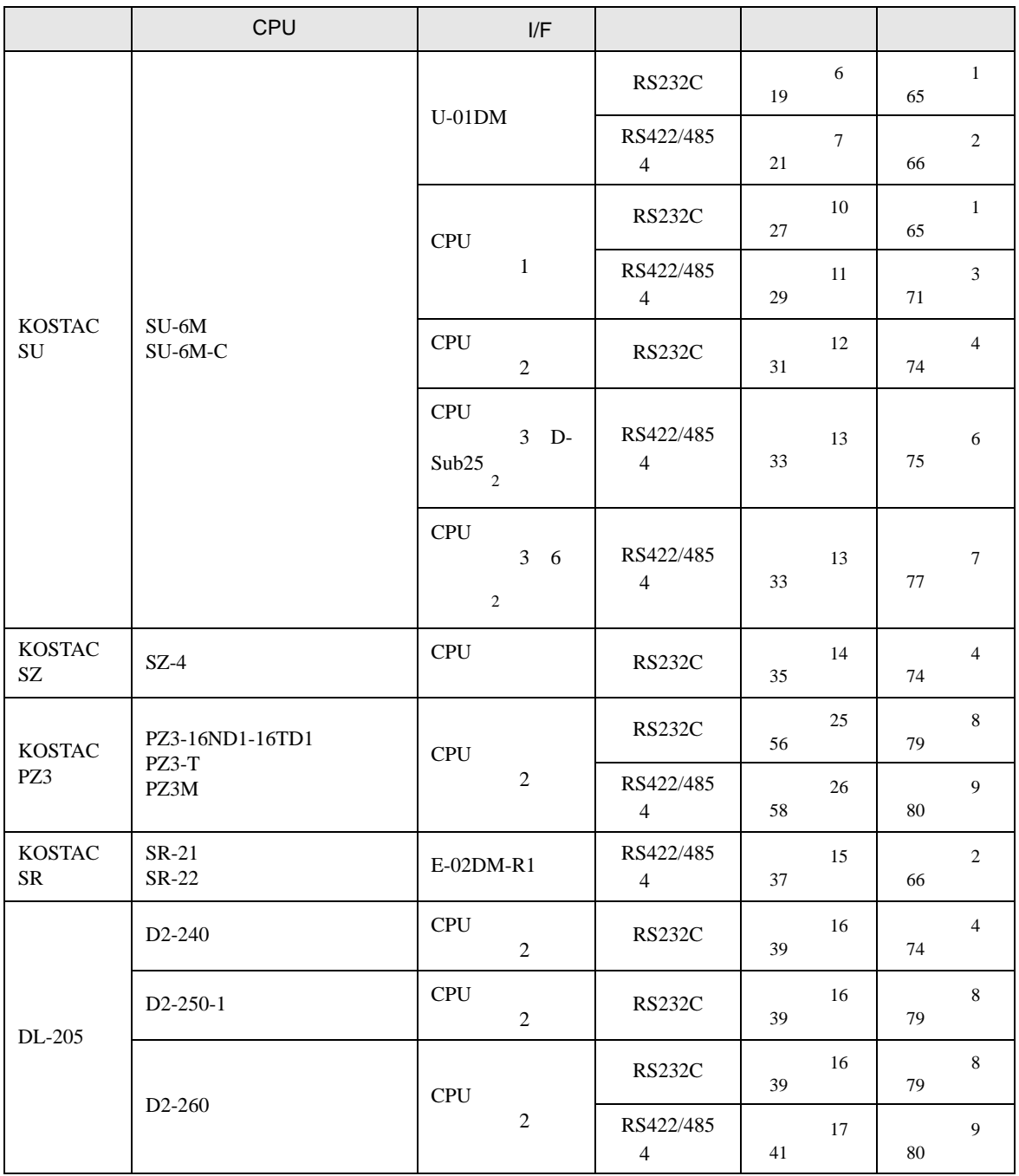

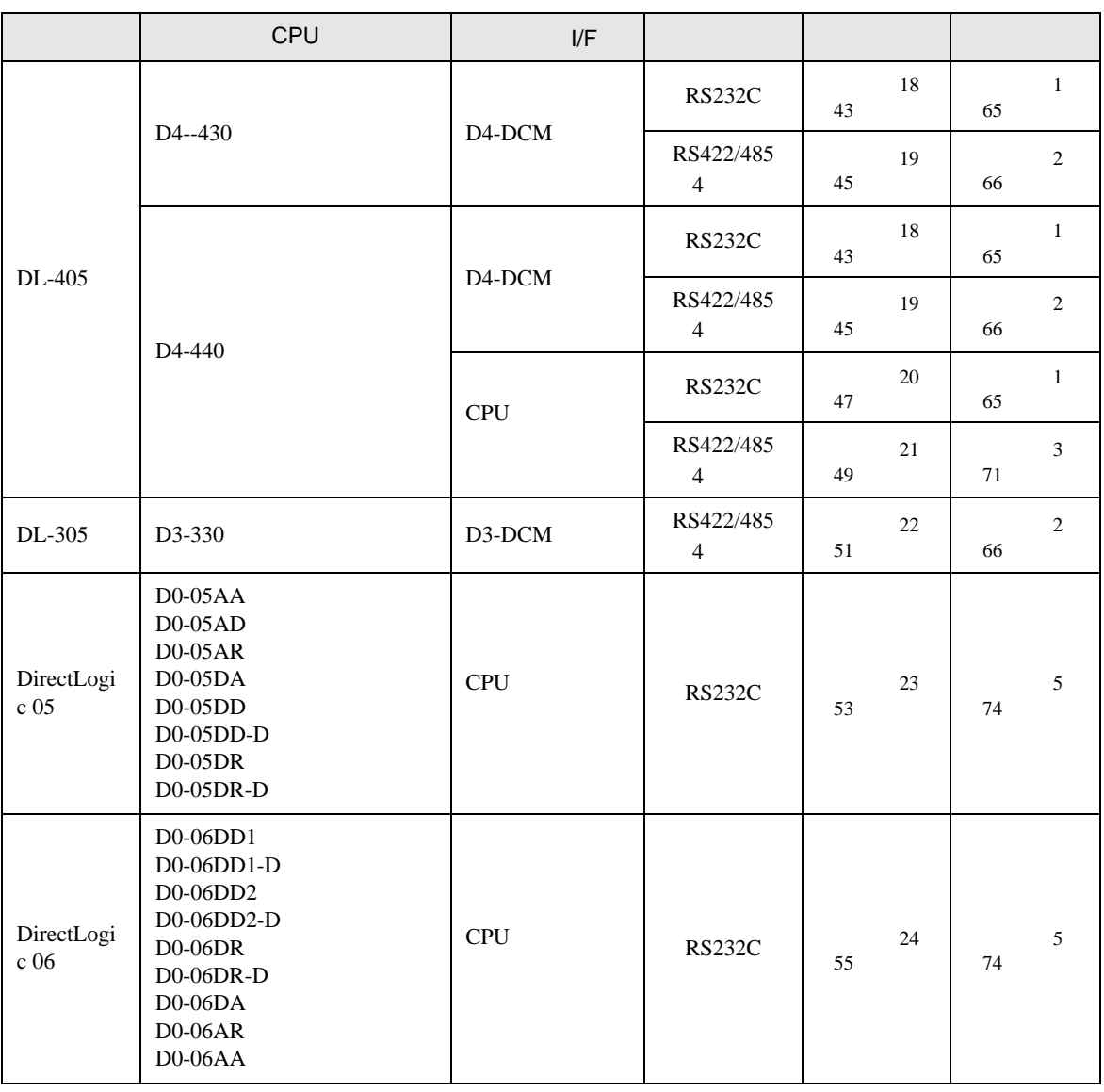

 $1$ 

<u> 1989 - Johann Barnett, fransk politik (</u>

2 CPU V1.439 CPU

•  $1 \quad 1$ 

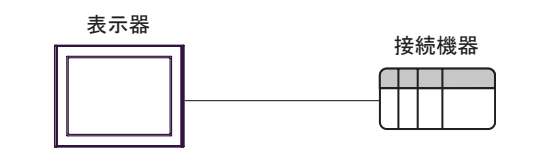

 $\bullet$  1 n

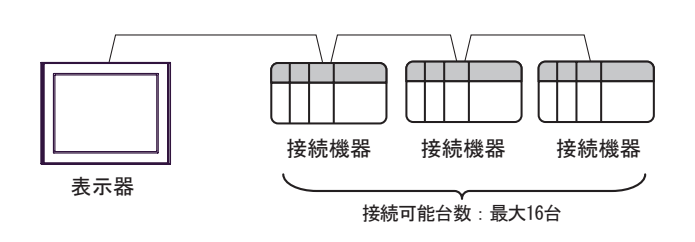

IPC COM

接続機器と IPC を接続する場合、使用できる COM ポートはシリーズと通信方式によって異なります。

 $\rm IPC$ 

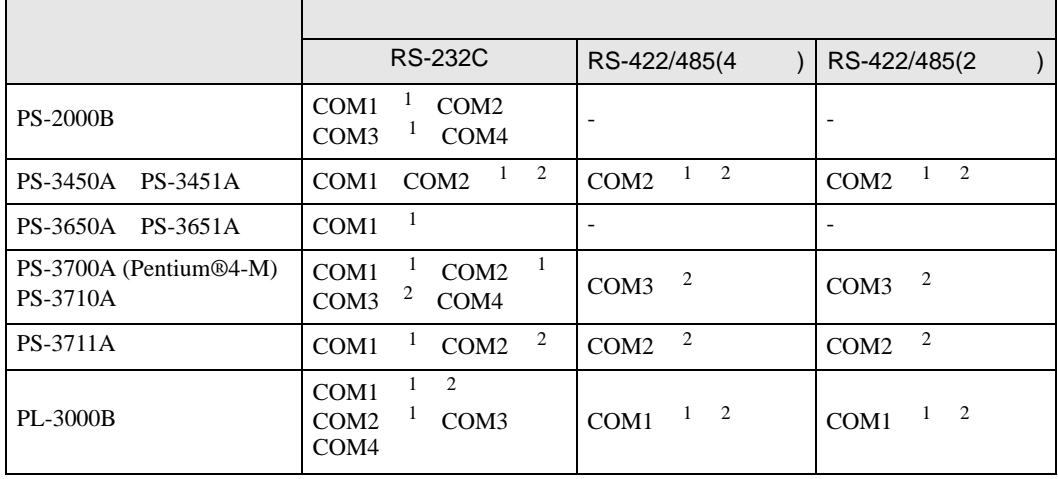

1 RI/5V IPC

<span id="page-5-0"></span> $2 \nabla$ 

#### RS-232C

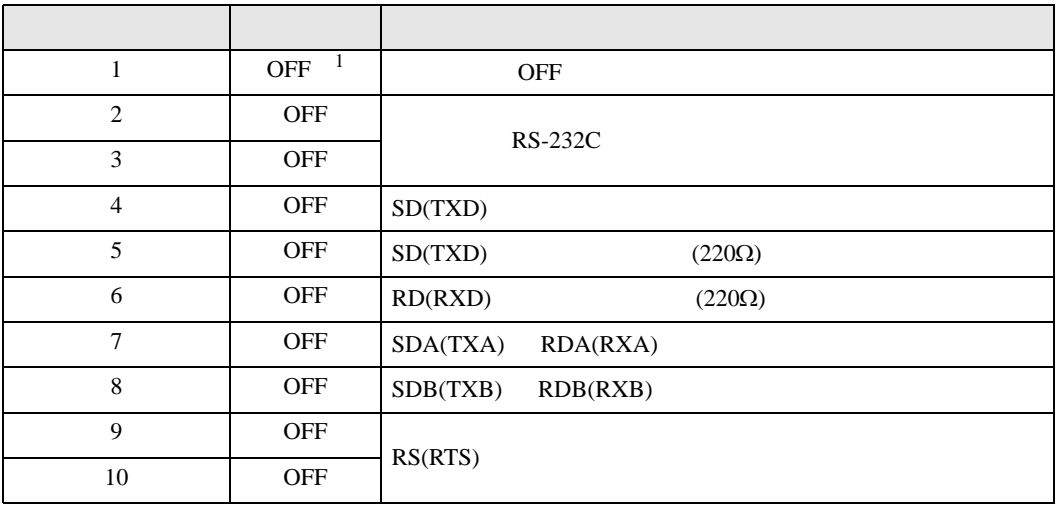

1 PS-3450A PS-3451A を使用する場合のみ設定値を ON にする必要があります。

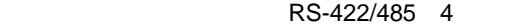

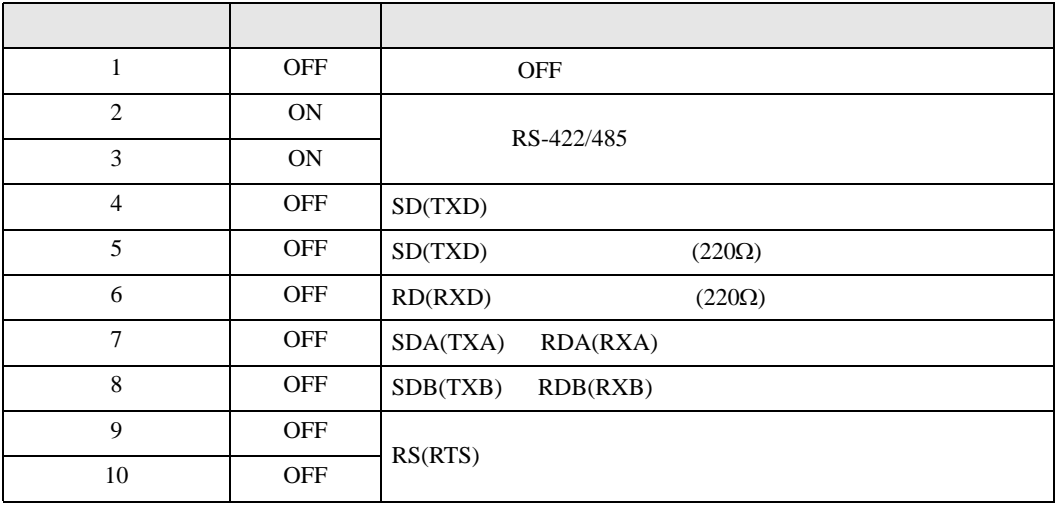

#### RS-422/485 2

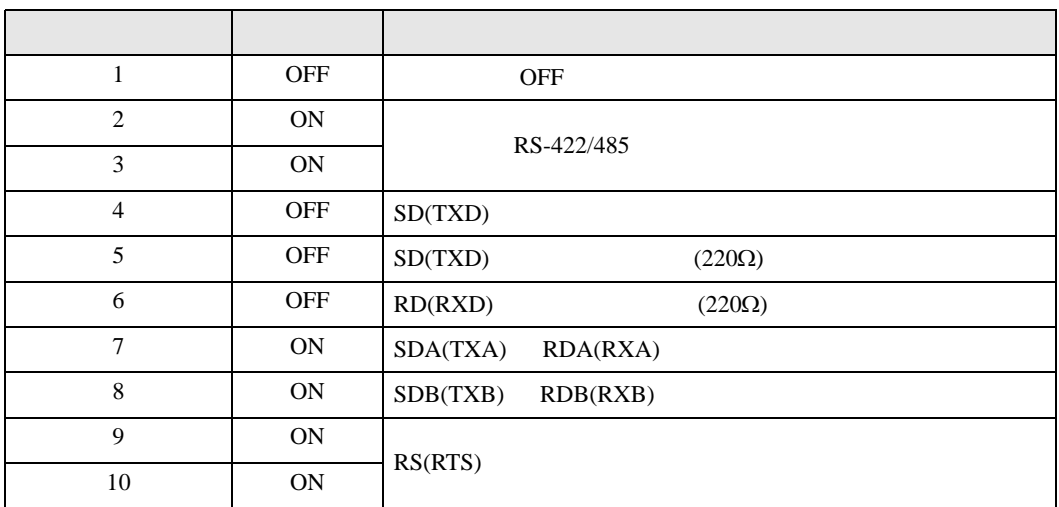

<span id="page-7-0"></span> $2 \left( \frac{1}{2} \right)$ 

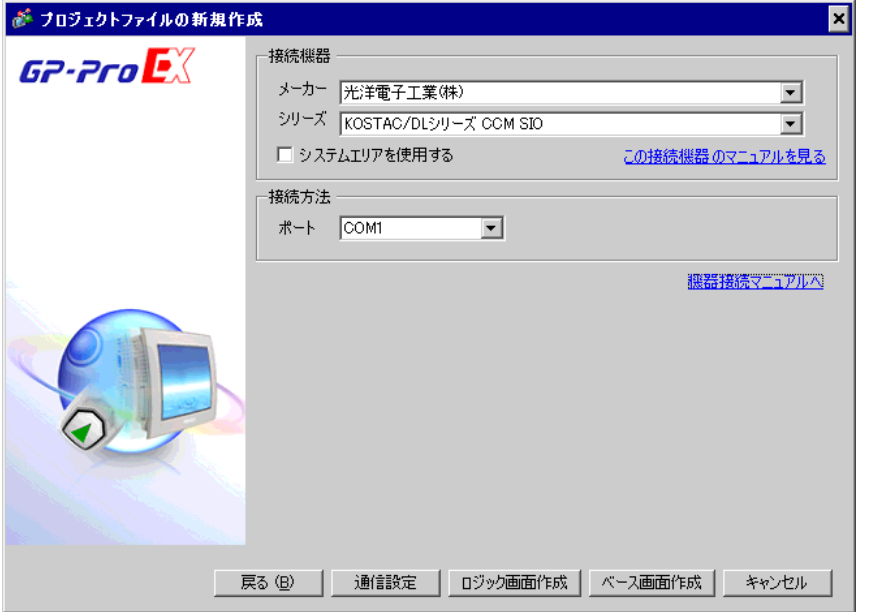

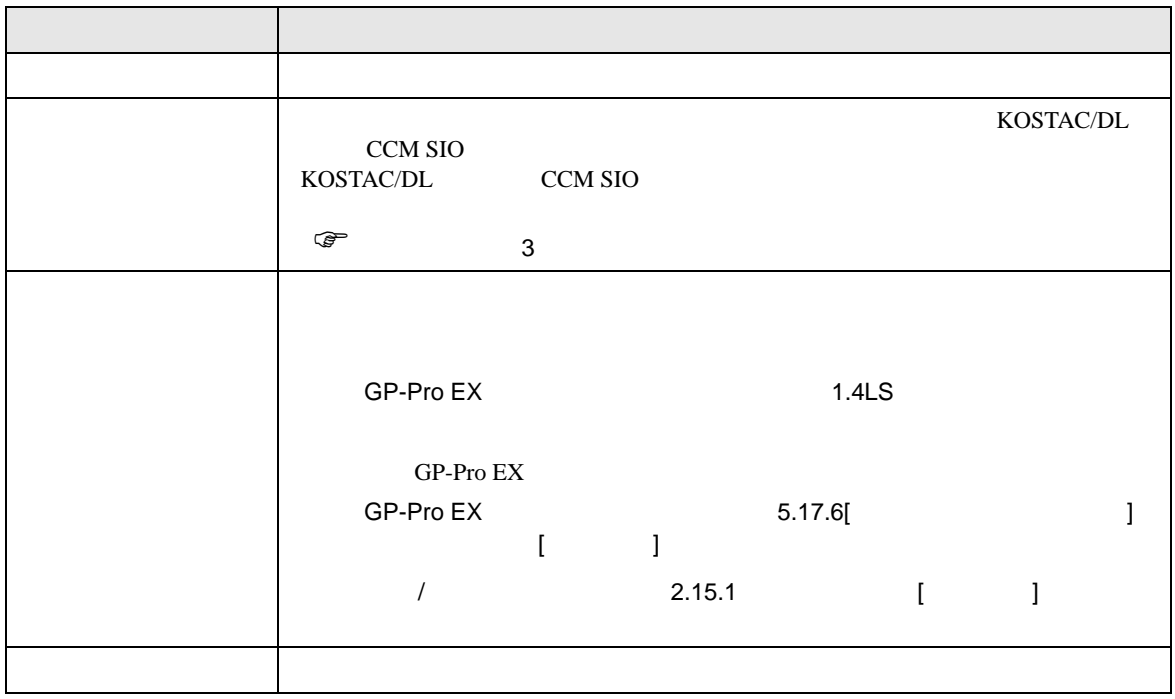

 $\begin{array}{lllllllllll} \text{I} & \text{I} & \text{I} & \text{I} & \text{I} \end{array} \qquad \begin{array}{lllllllll} \text{I} & \text{I} & \text{I} & \text{I} \end{array}$ 

<span id="page-8-0"></span>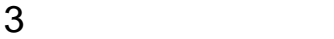

### <span id="page-8-1"></span>3.1 設定例 1

GP-Pro EX

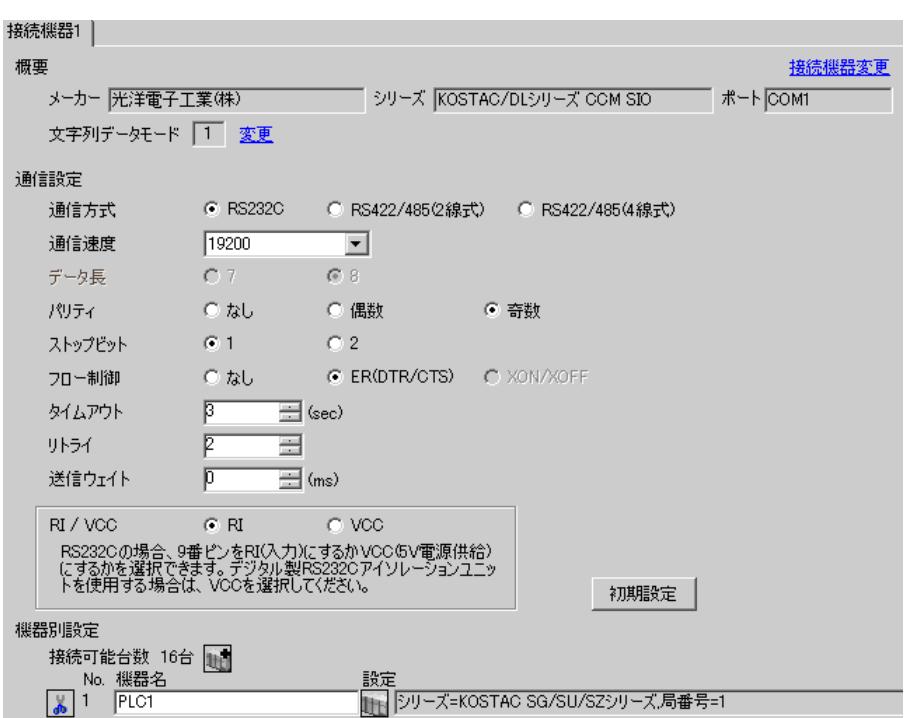

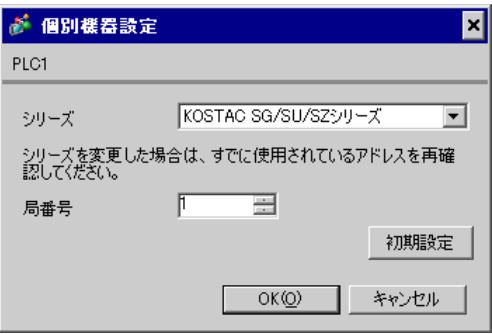

 $I/F$ 

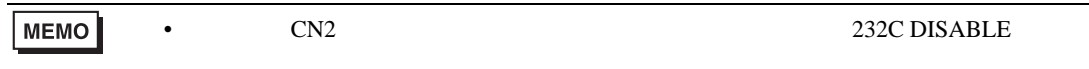

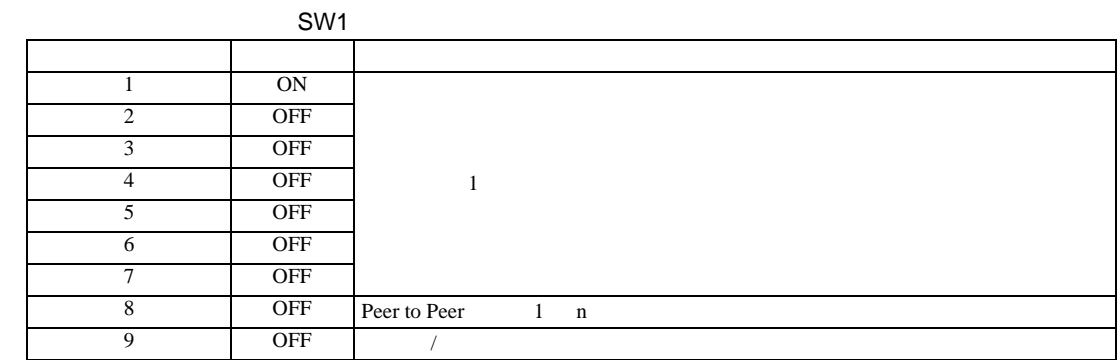

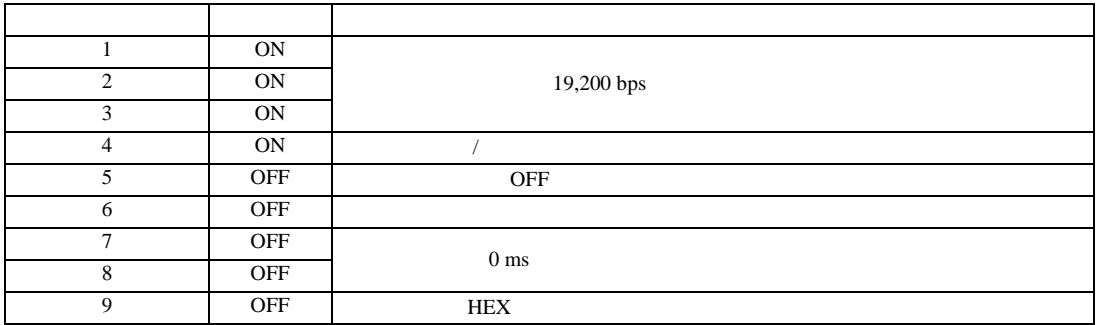

<span id="page-10-0"></span>3.2 設定例 2

GP-Pro EX

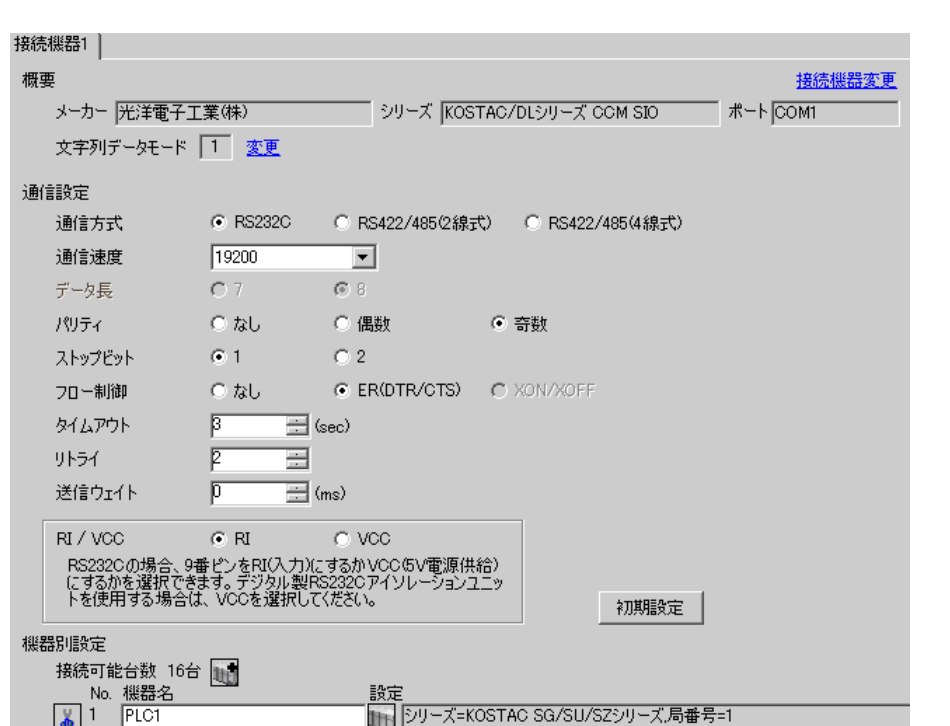

 $\begin{bmatrix} 1 & 0 & 0 \\ 0 & 0 & 1 \end{bmatrix}$   $\begin{bmatrix} 1 & 0 & 1 \\ 0 & 1 & 0 \end{bmatrix}$ 

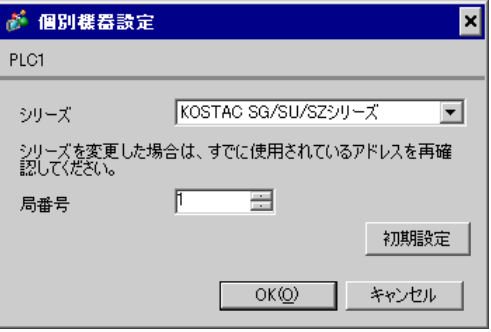

 $I/F$ 

SW1

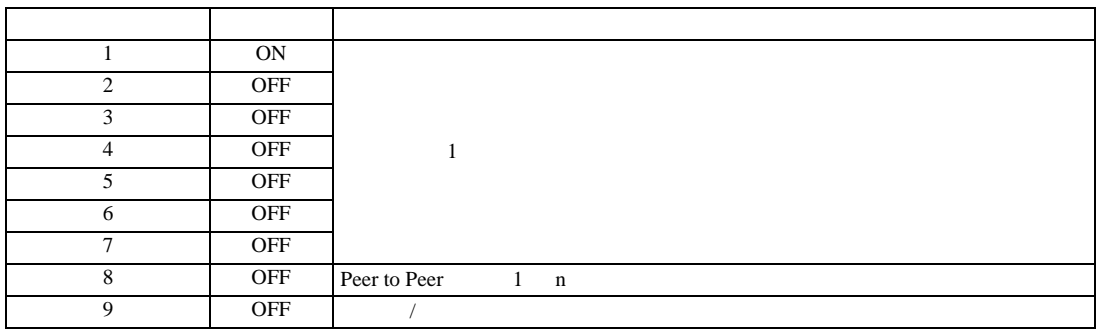

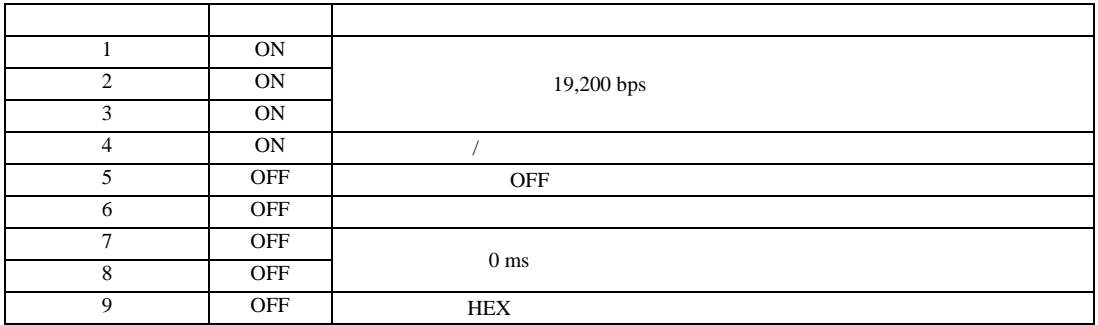

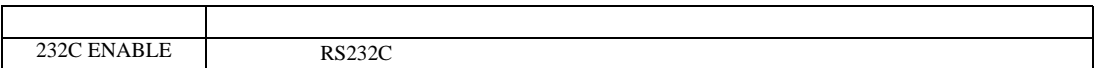

<span id="page-12-0"></span>3.3 設定例 3

 $GP$ -Pro  $EX$ 

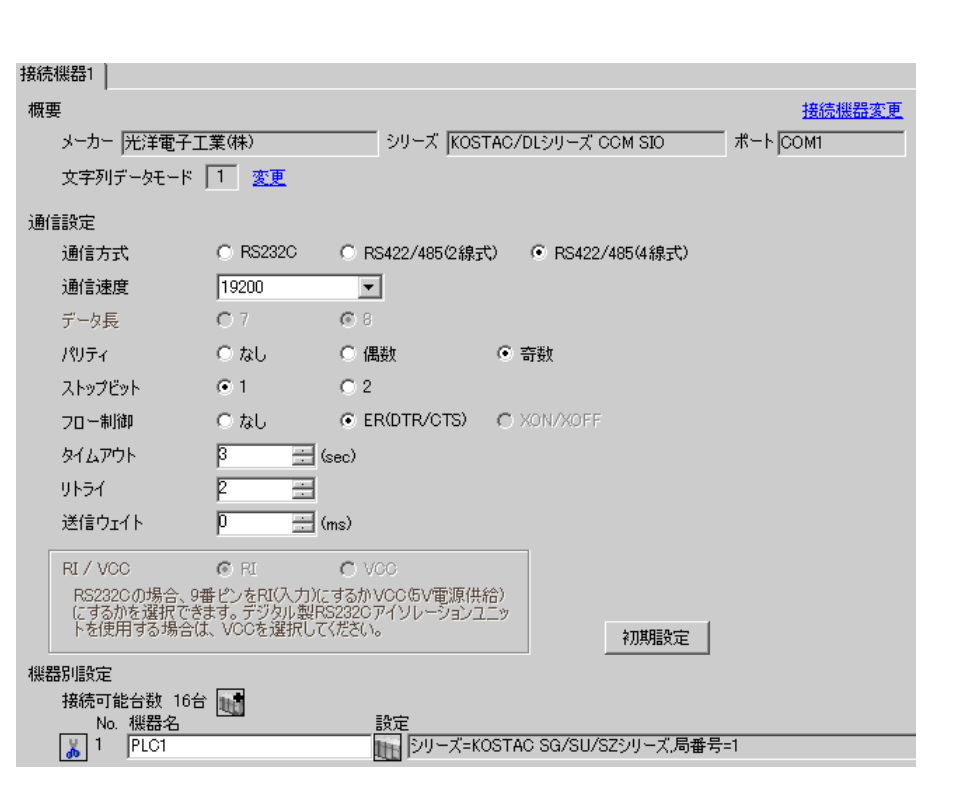

 $\begin{bmatrix} 1 & 0 & 0 \\ 0 & 0 & 1 \end{bmatrix}$   $\begin{bmatrix} 1 & 0 & 1 \\ 0 & 1 & 0 \end{bmatrix}$ 

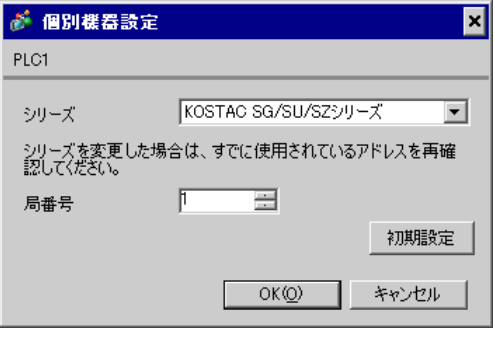

 $I/F$ 

SW1

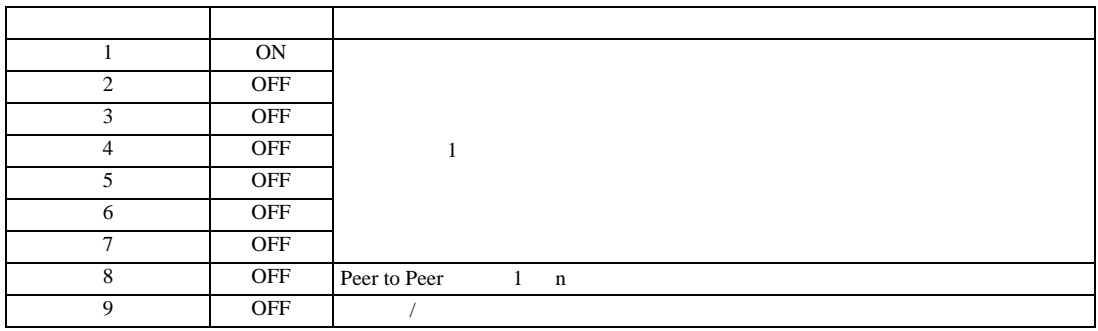

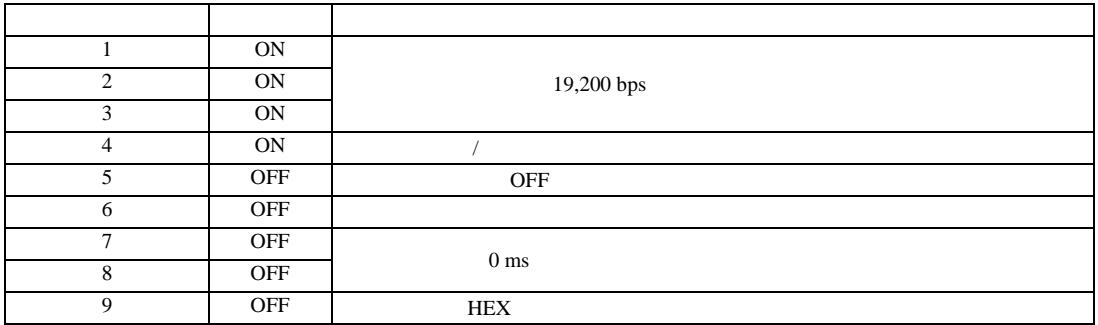

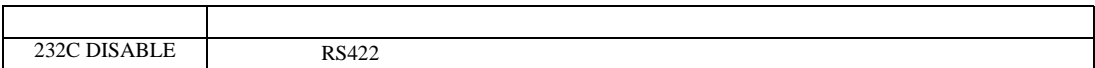

<span id="page-14-0"></span>3.4 設定例 4

 $GP$ -Pro  $EX$ 

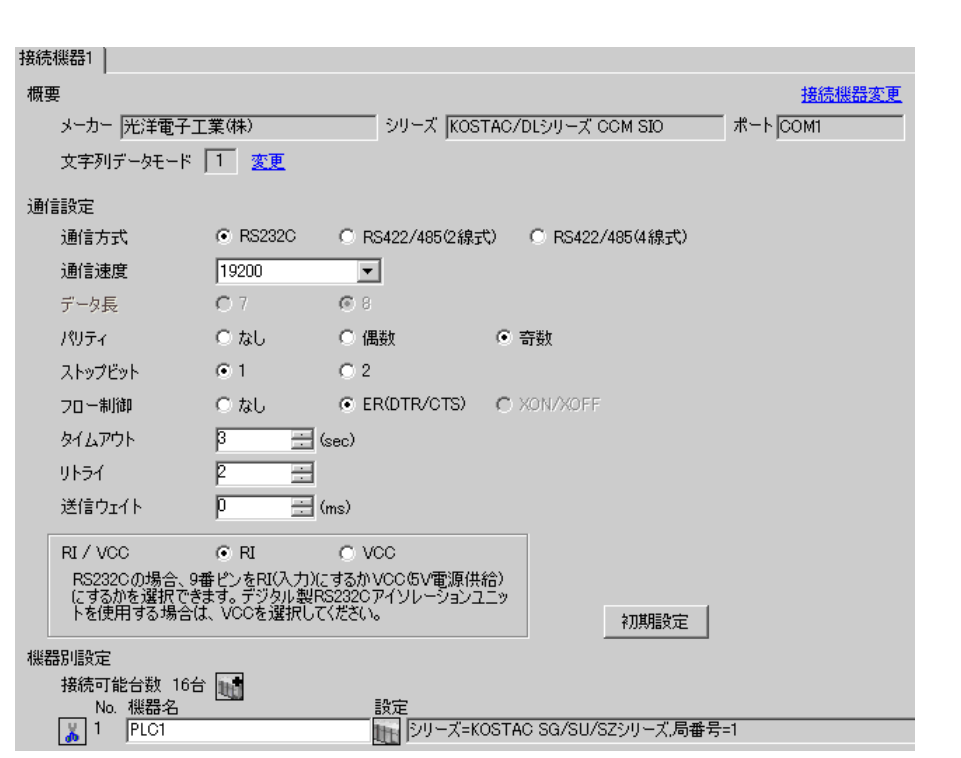

 $\begin{bmatrix} 1 & 0 & 0 \\ 0 & 0 & 1 \end{bmatrix}$   $\begin{bmatrix} 1 & 0 & 1 \\ 0 & 1 & 0 \end{bmatrix}$ 

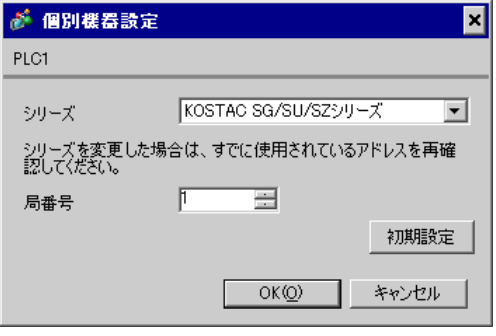

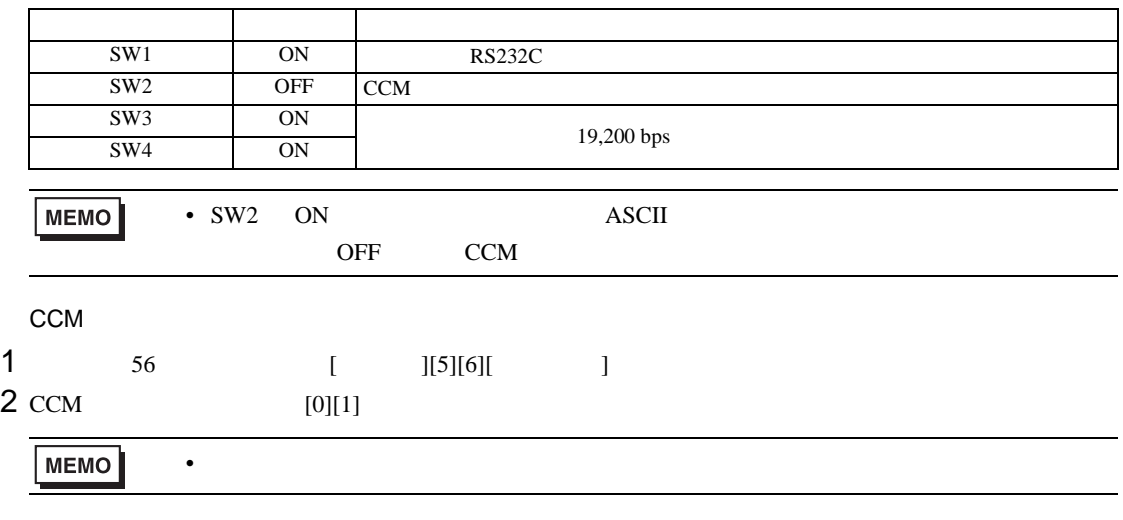

 $3$  HEX

<span id="page-16-0"></span>3.5 設定例 5

GP-Pro EX

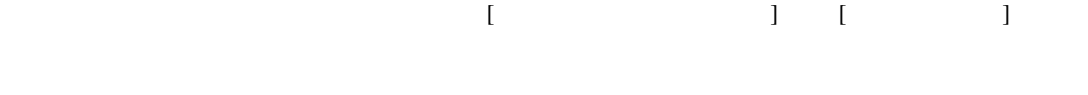

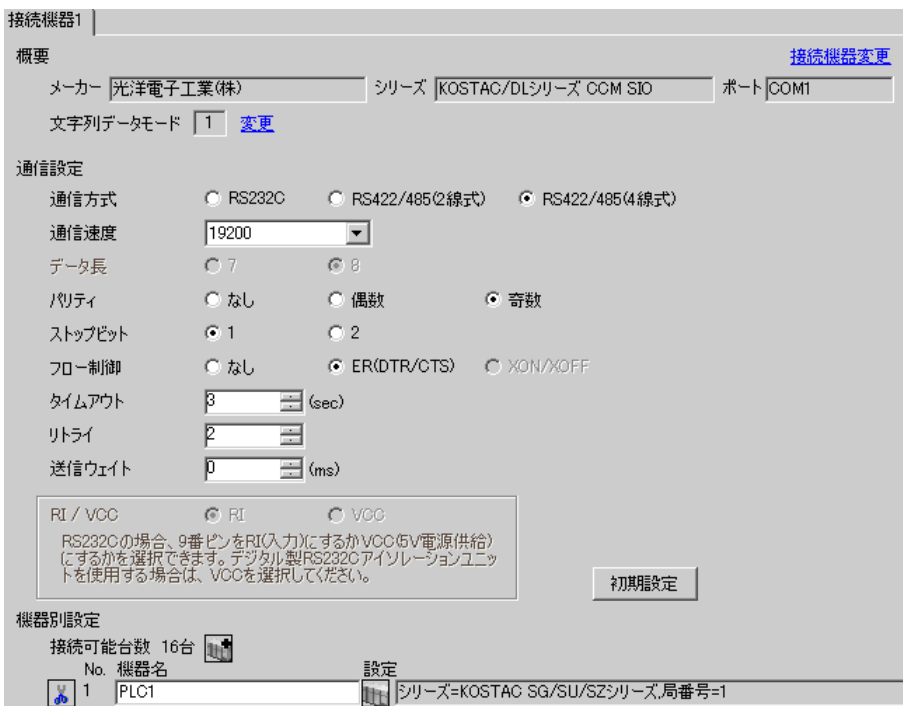

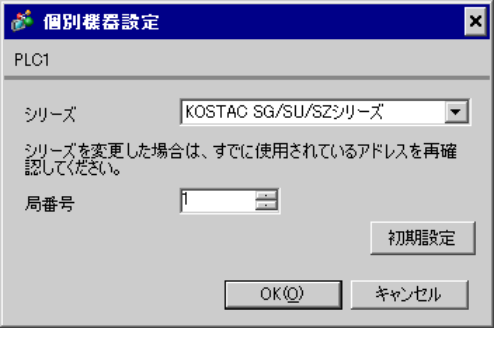

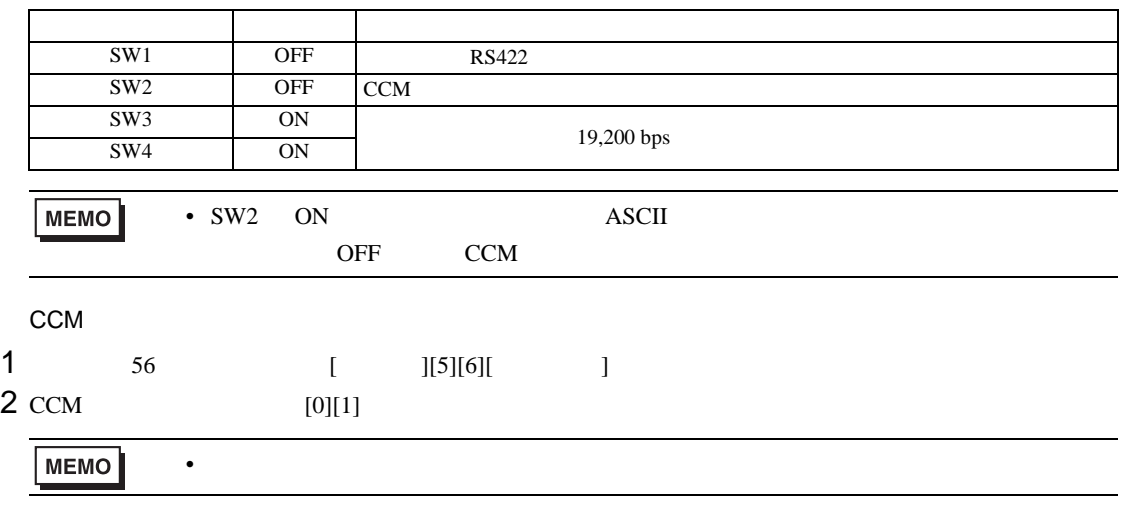

 $3$  HEX

## <span id="page-18-0"></span>3.6 設定例 6

GP-Pro EX

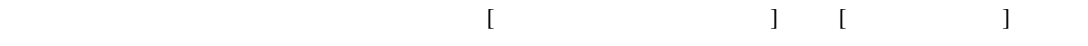

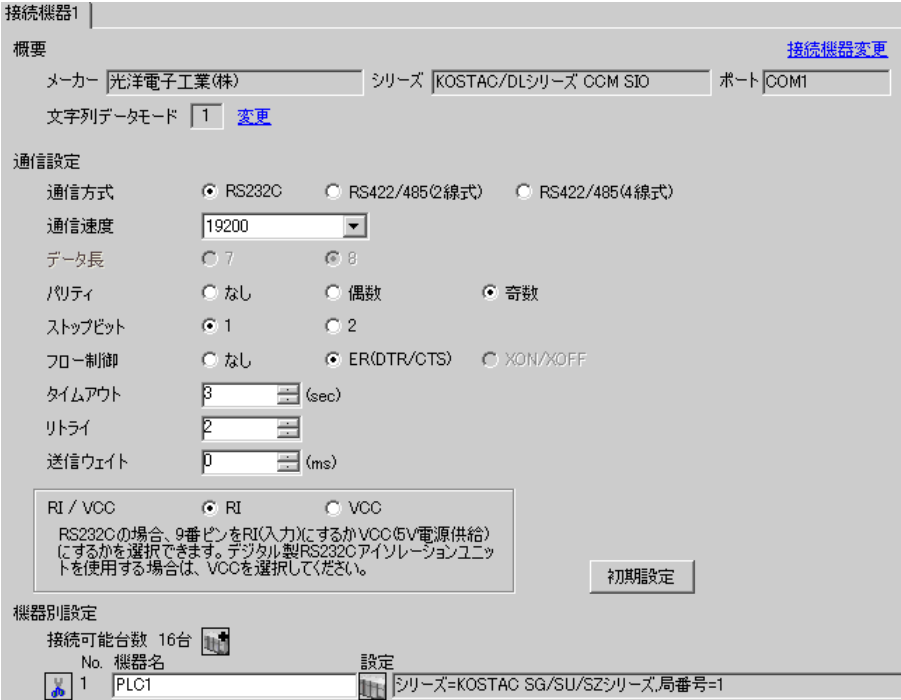

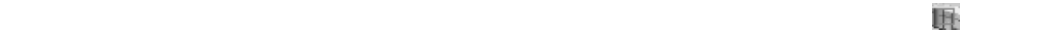

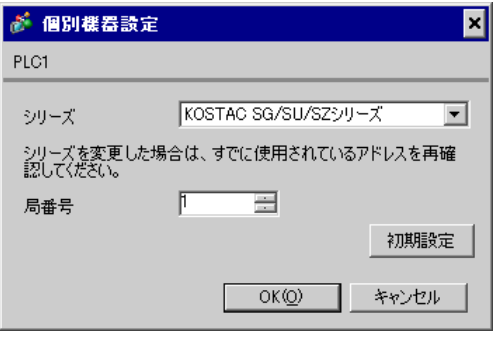

 $\mathbf{L}$ F  $\mathbf{L}$ 

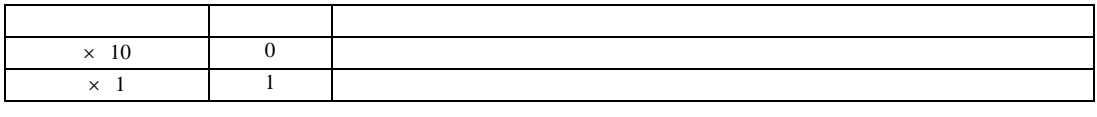

• **\***  $\mathbb{R}^n$ 

**MEMO** 

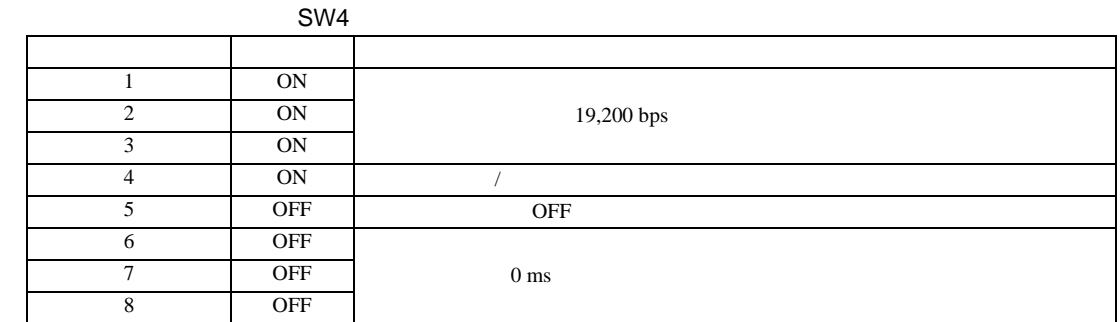

SW5

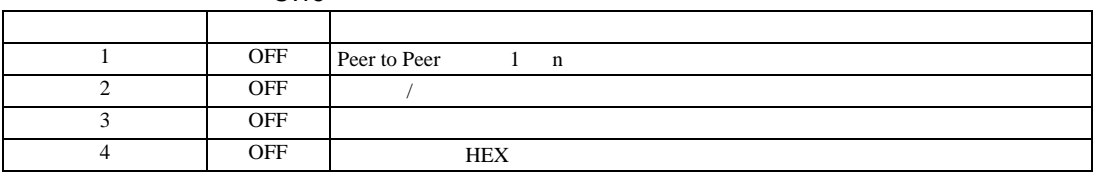

<span id="page-20-0"></span>3.7 設定例 7

GP-Pro EX

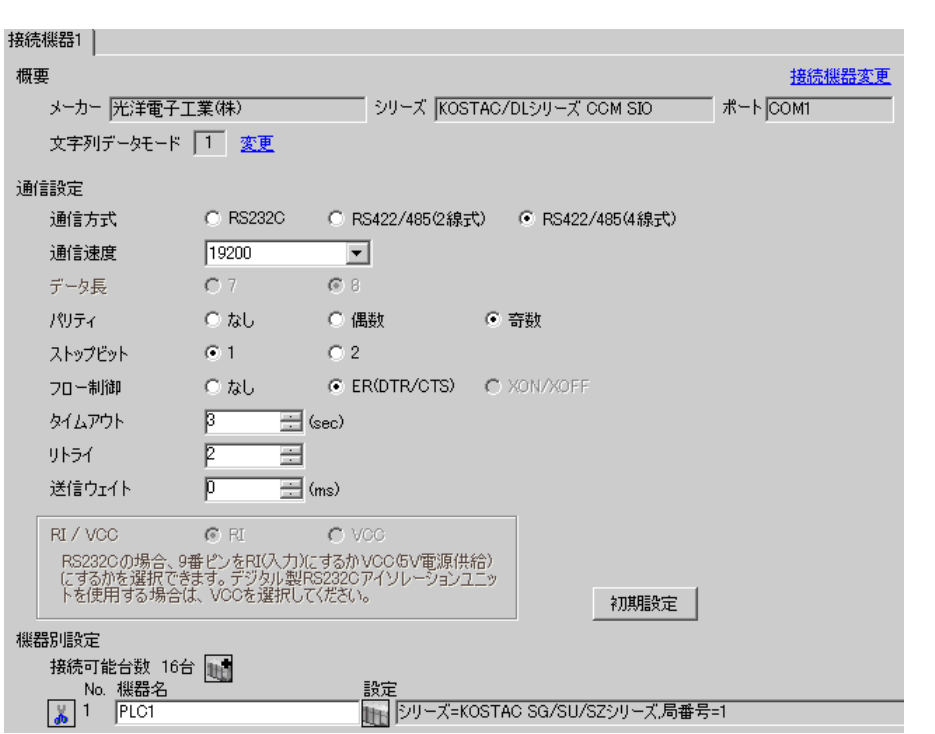

 $\begin{bmatrix} 1 & 0 & 0 \\ 0 & 0 & 1 \end{bmatrix}$   $\begin{bmatrix} 1 & 0 & 1 \\ 0 & 1 & 0 \end{bmatrix}$ 

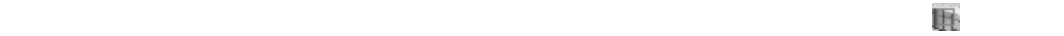

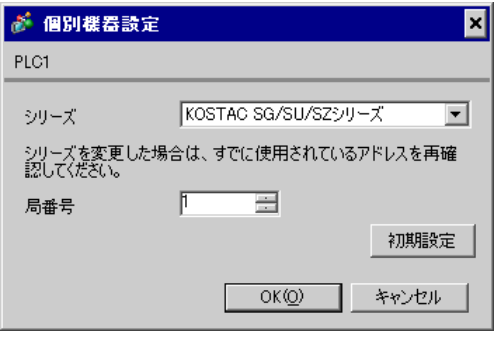

GP-Pro EX 21

 $\mathbf{L}$ F  $\mathbf{L}$ 

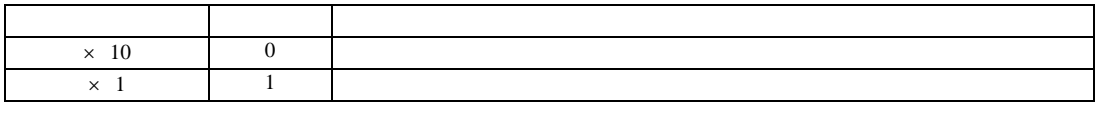

• **\***  $\mathbb{R}^n$ 

**MEMO** 

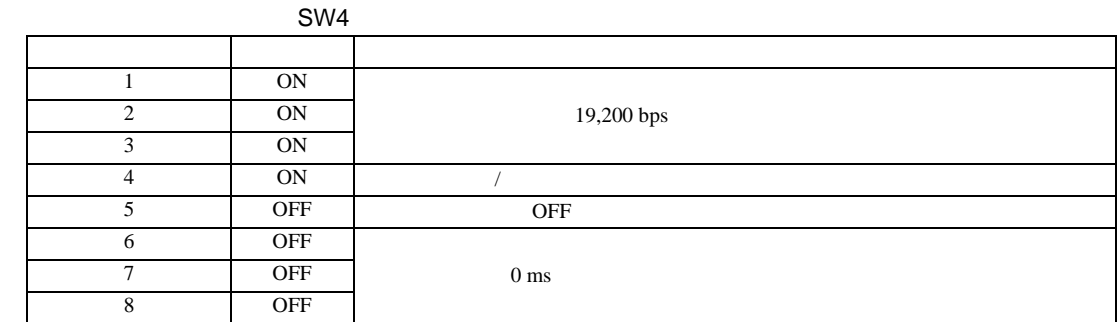

SW5

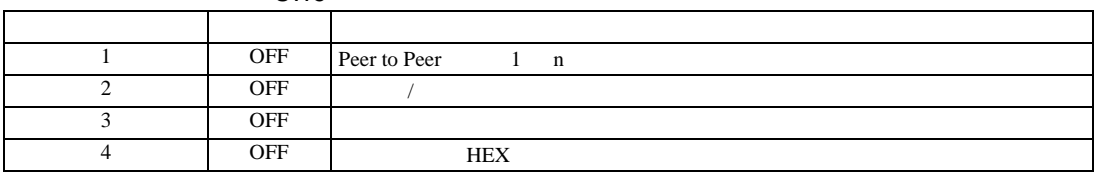

<span id="page-22-0"></span>3.8 設定例 8

 $GP$ -Pro  $EX$ 

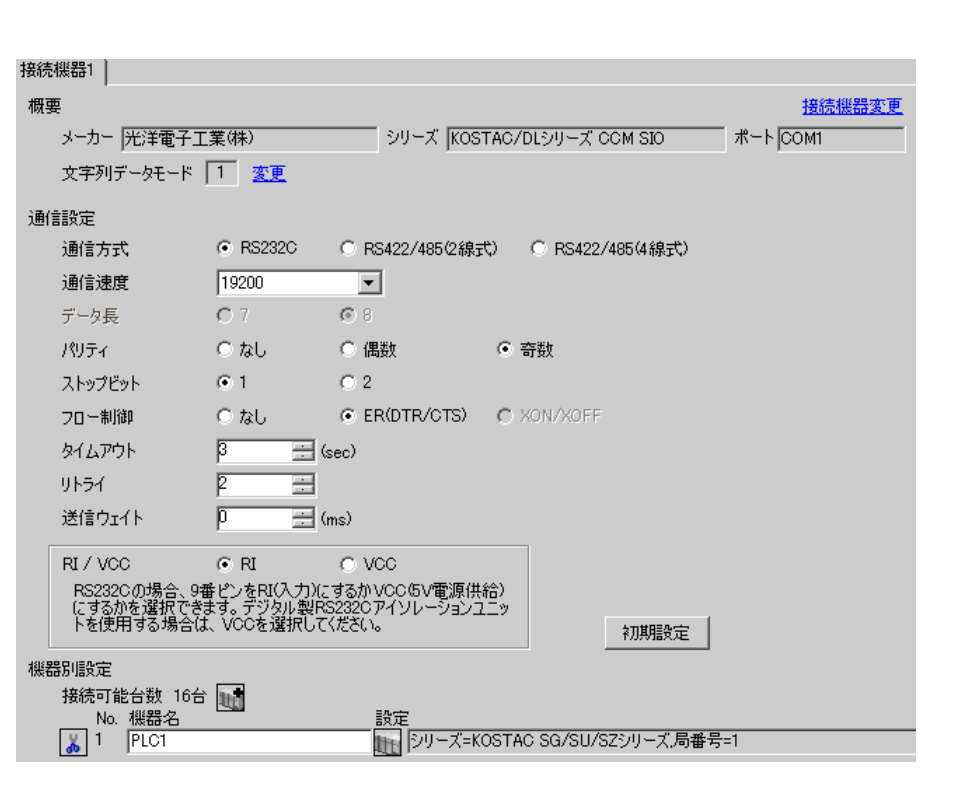

 $\begin{bmatrix} 1 & 0 & 0 \\ 0 & 0 & 1 \end{bmatrix}$   $\begin{bmatrix} 1 & 0 & 1 \\ 0 & 1 & 0 \end{bmatrix}$ 

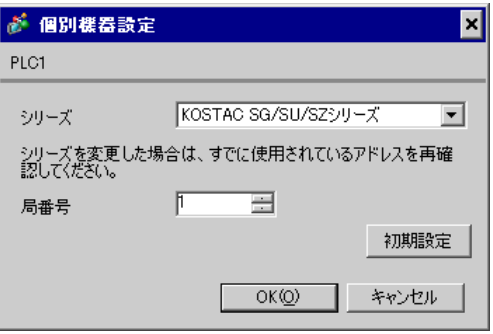

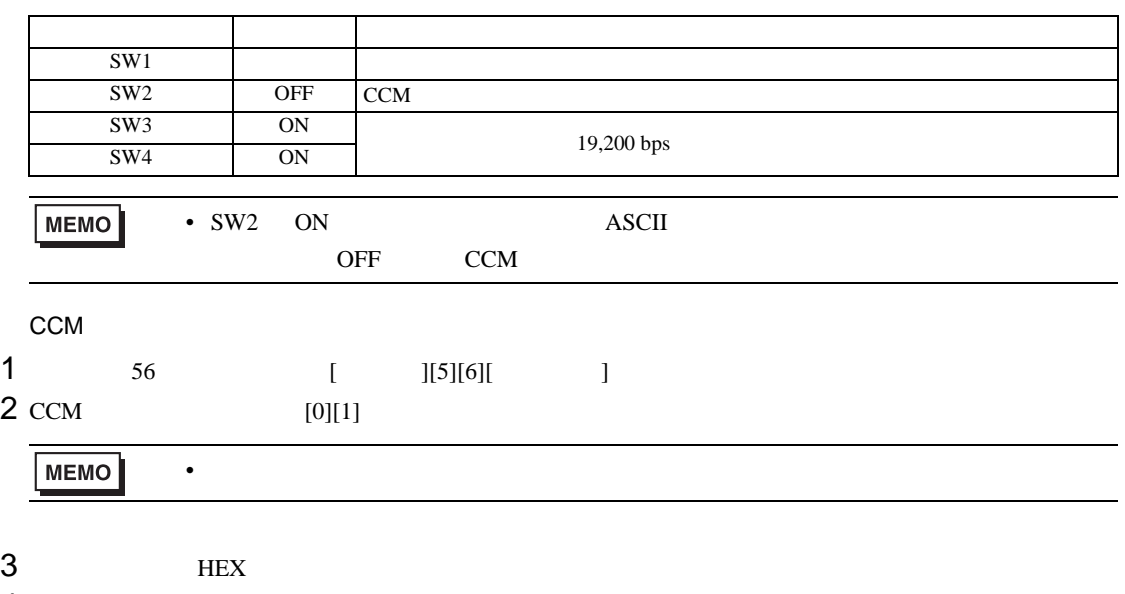

4 ODD

<span id="page-24-0"></span>3.9 設定例 9

GP-Pro EX

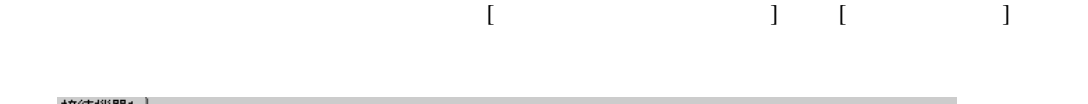

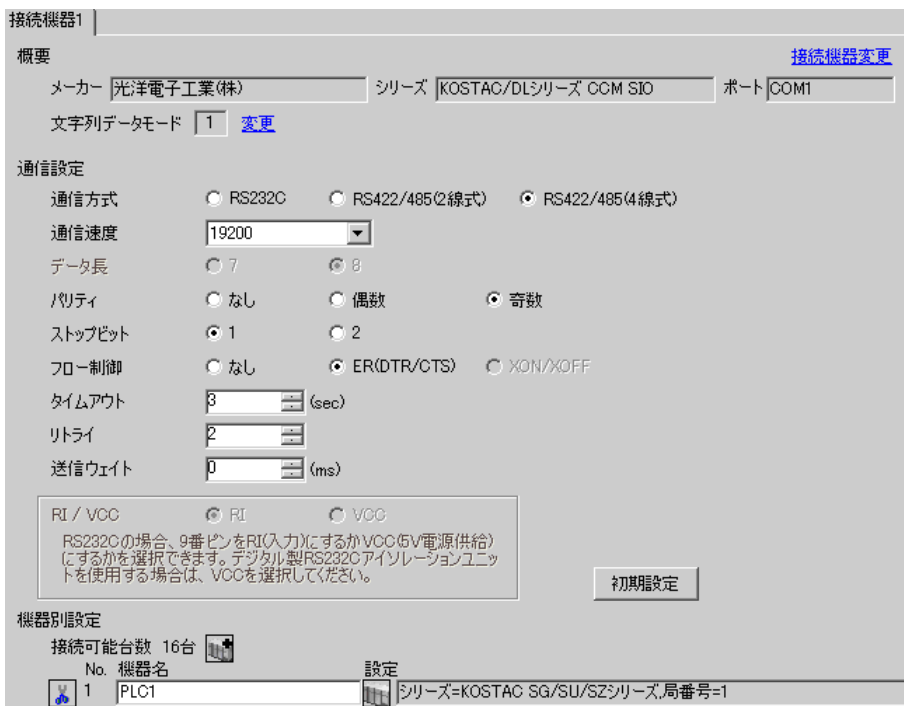

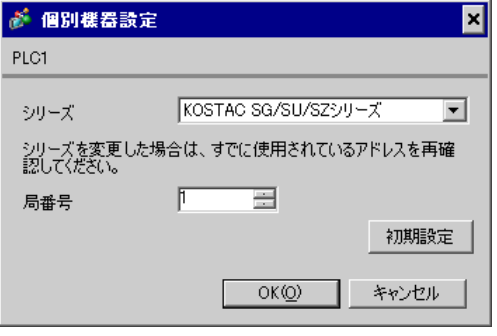

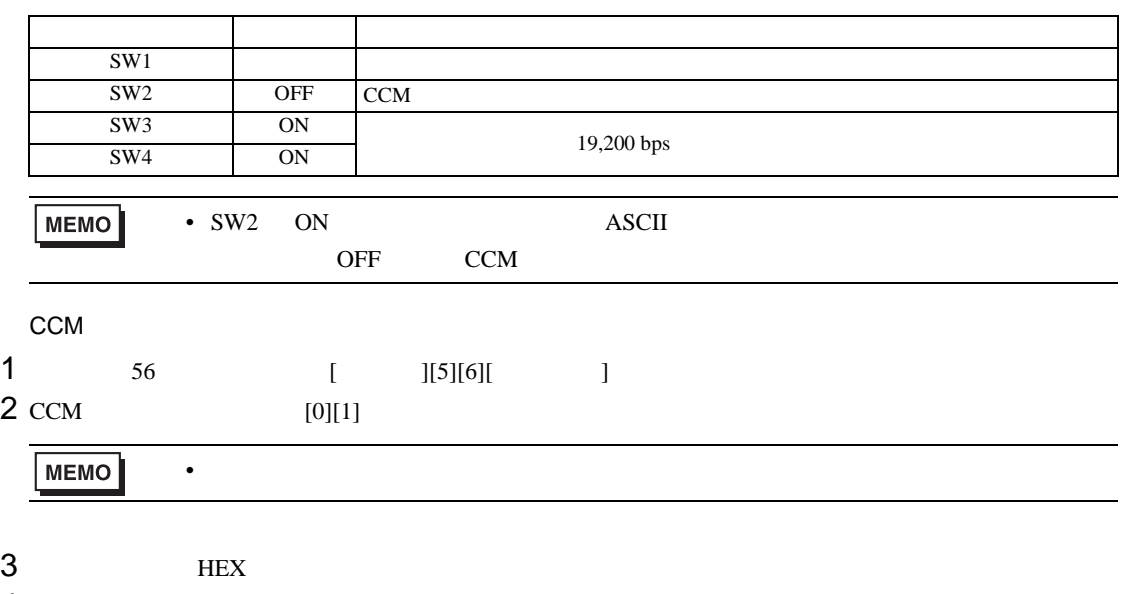

4 ODD

<span id="page-26-0"></span>3.10 設定例 10

GP-Pro EX

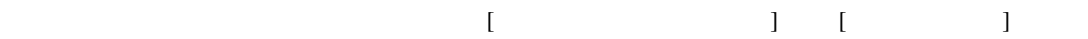

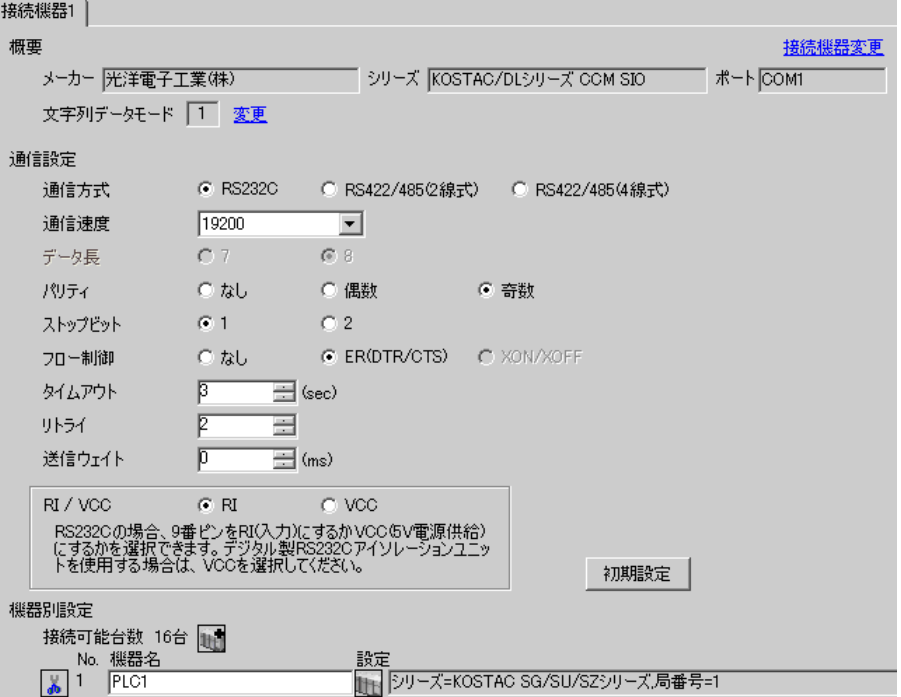

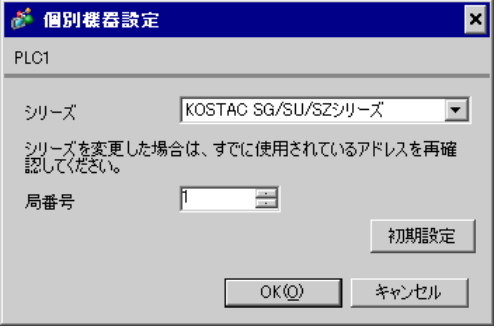

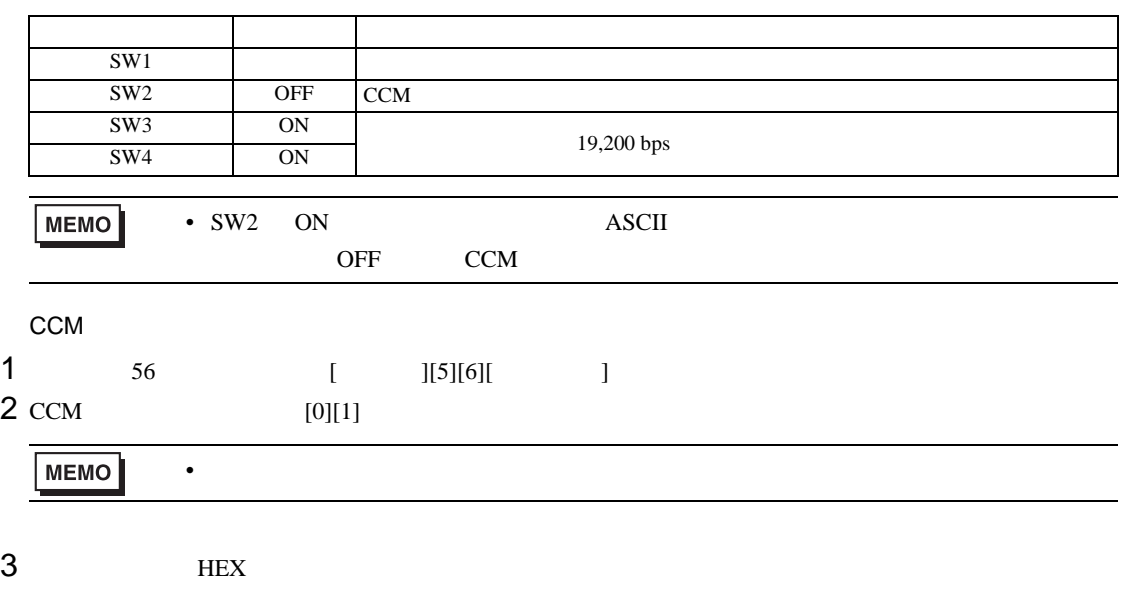

4 ODD

<span id="page-28-0"></span>3.11 設定例 11

GP-Pro EX

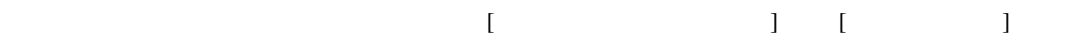

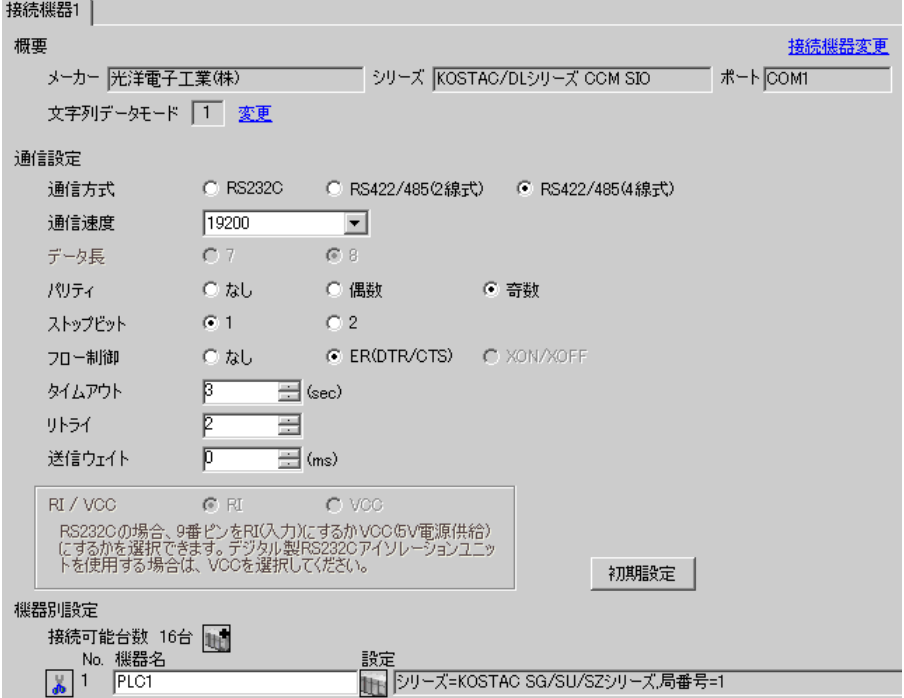

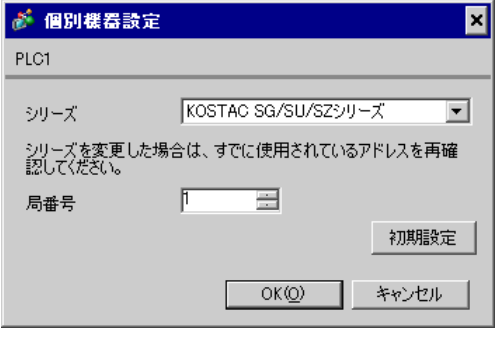

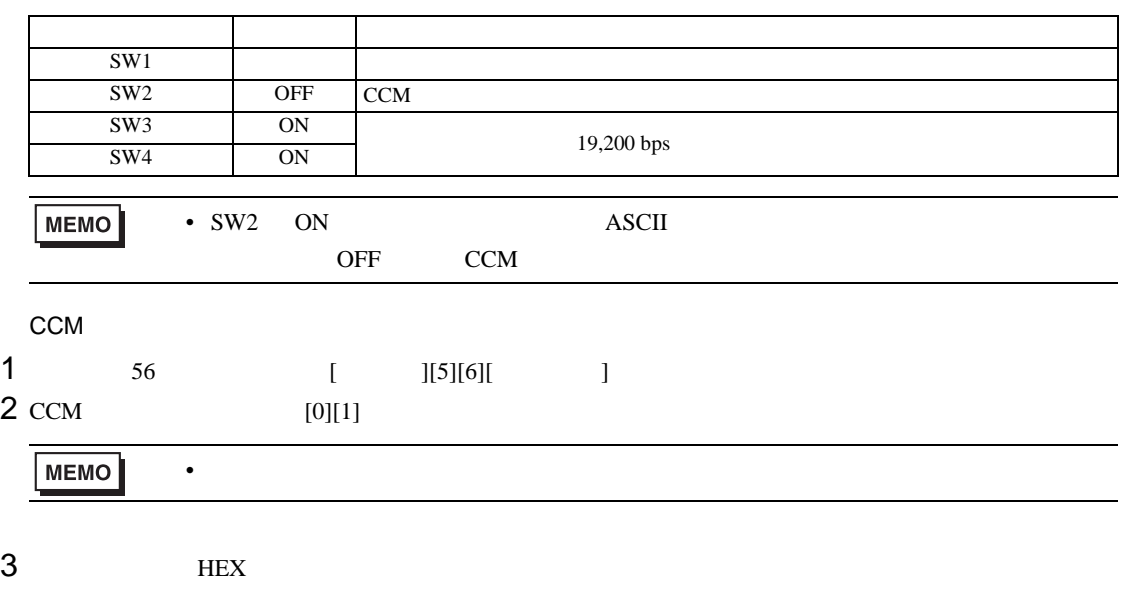

4 ODD

<span id="page-30-0"></span>3.12 設定例 12

GP-Pro EX

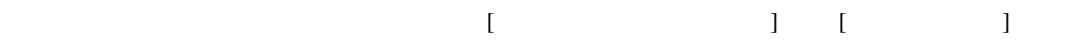

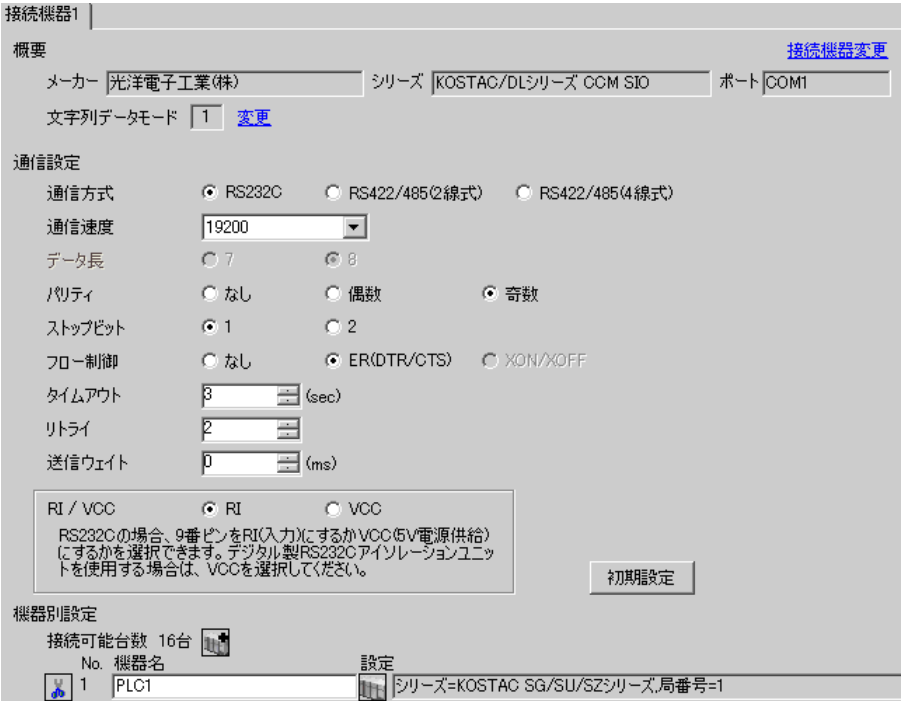

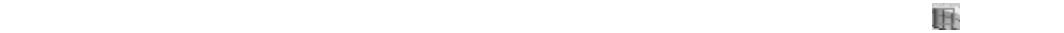

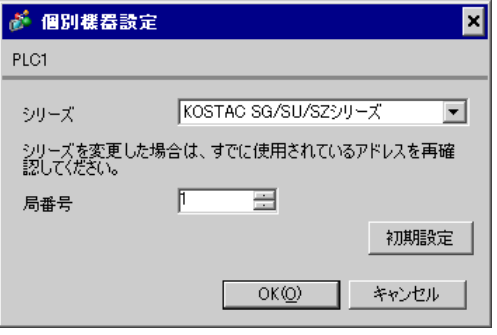

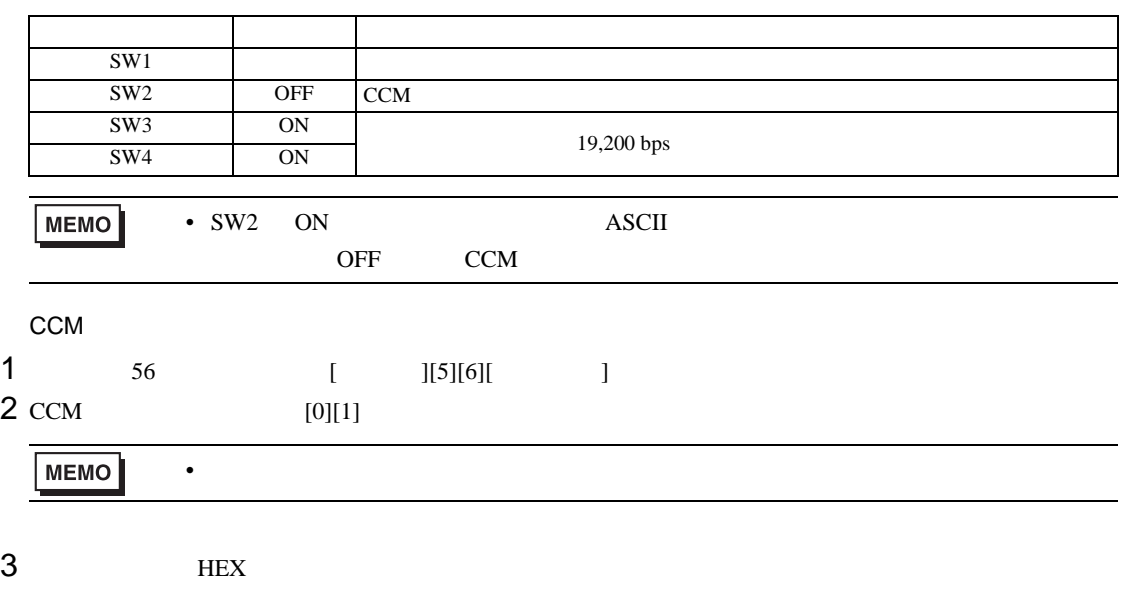

4 ODD

<span id="page-32-0"></span>3.13 設定例 13

GP-Pro EX

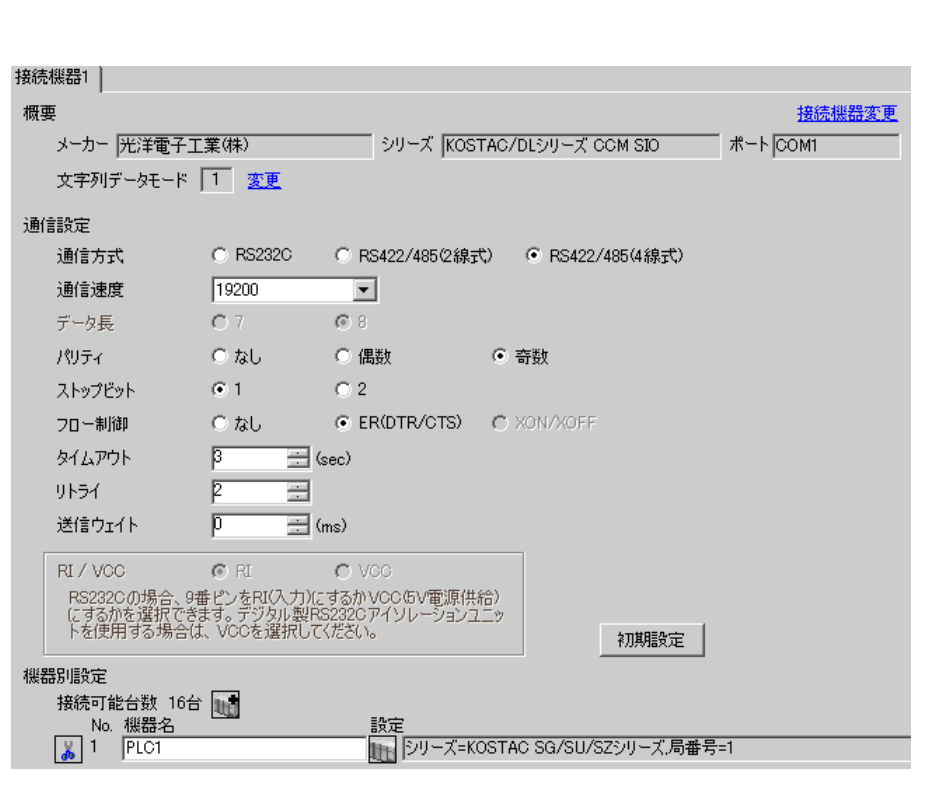

 $\begin{bmatrix} 1 & 0 & 0 \\ 0 & 0 & 1 \end{bmatrix}$   $\begin{bmatrix} 1 & 0 & 1 \\ 0 & 1 & 0 \end{bmatrix}$ 

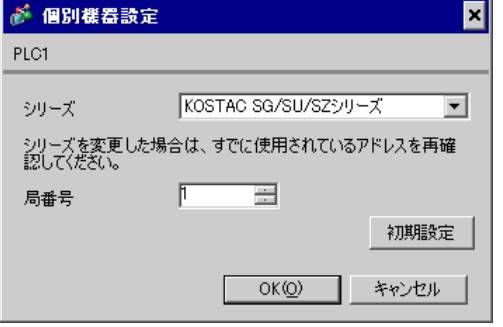

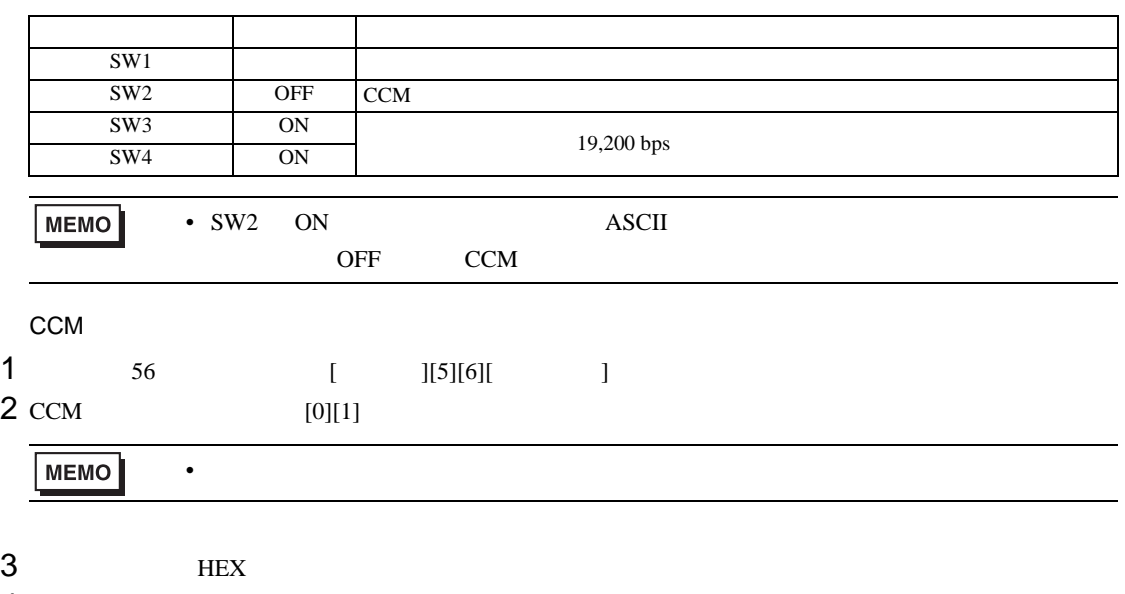

4 ODD

<span id="page-34-0"></span>3.14 設定例 14

GP-Pro EX

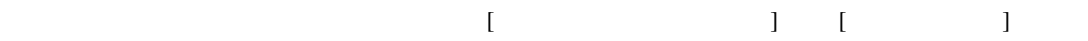

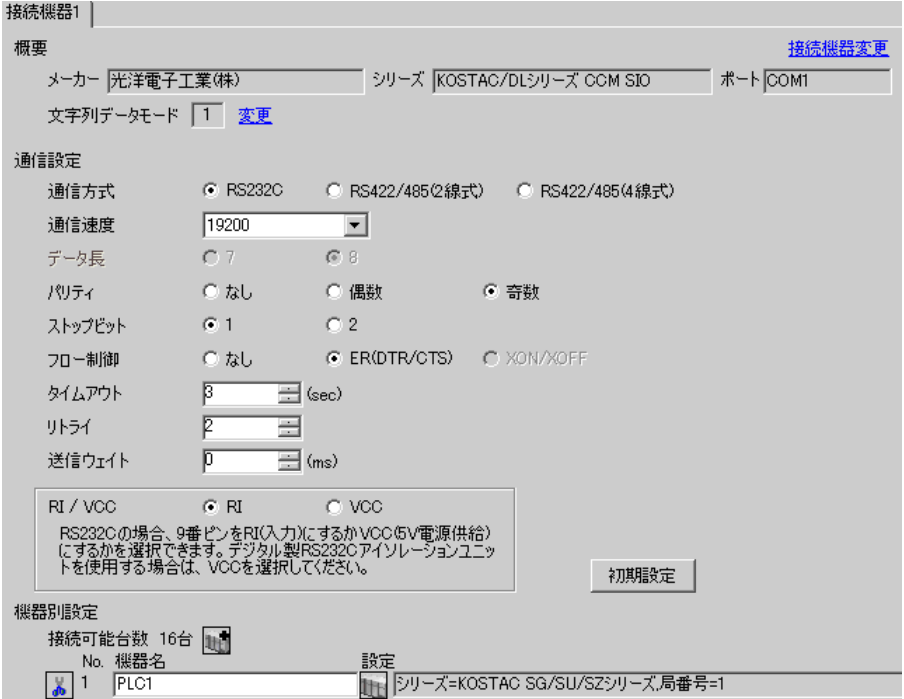

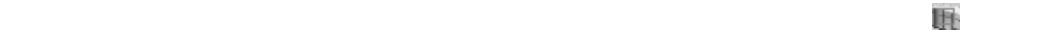

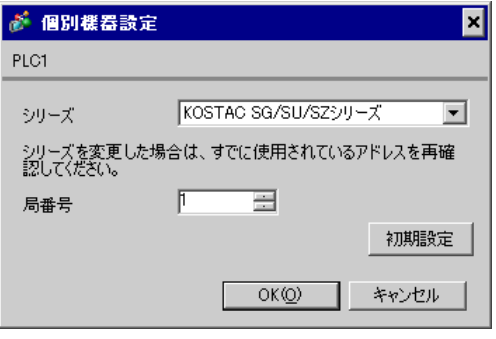

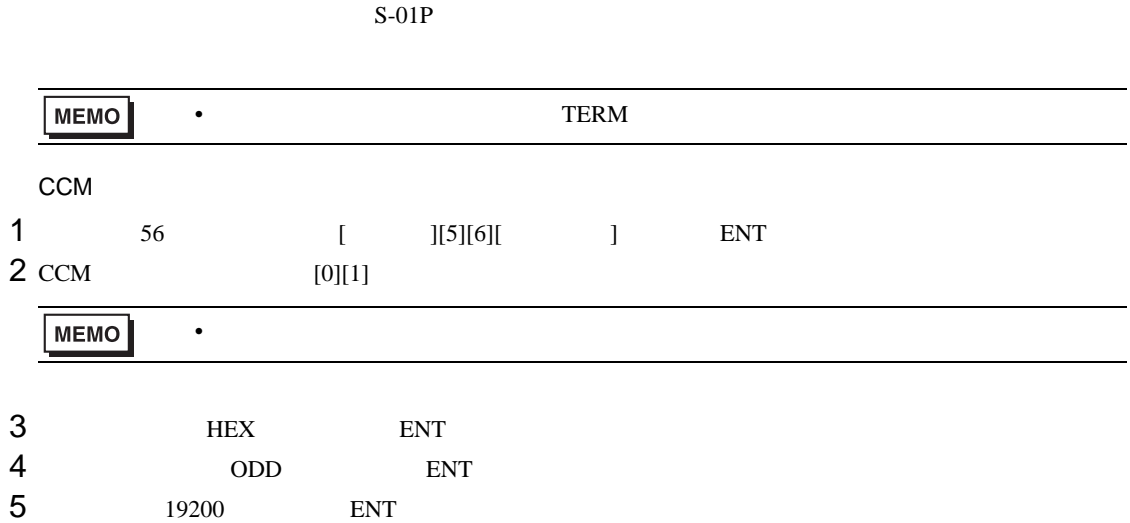
3.15 設定例 15

GP-Pro EX

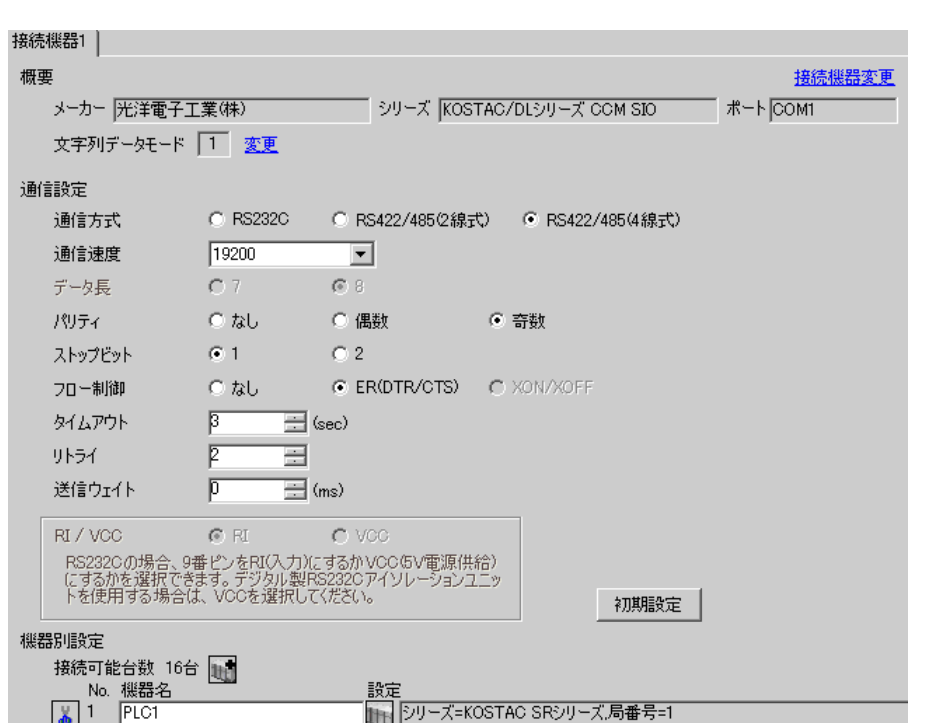

 $\begin{bmatrix} 1 & 0 & 0 \\ 0 & 0 & 1 \end{bmatrix}$   $\begin{bmatrix} 1 & 0 & 1 \\ 0 & 1 & 0 \end{bmatrix}$ 

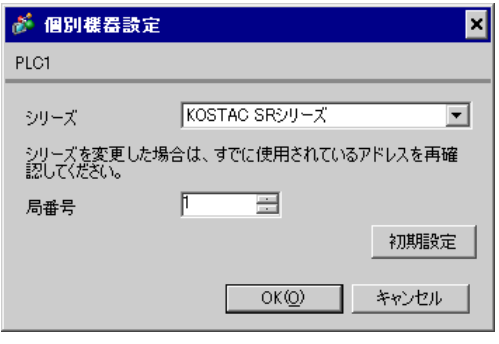

 $I/F$ 

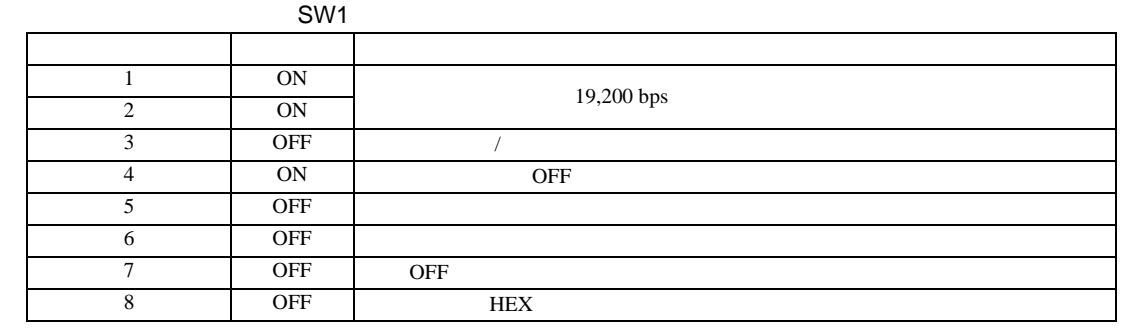

SW<sub>2</sub>

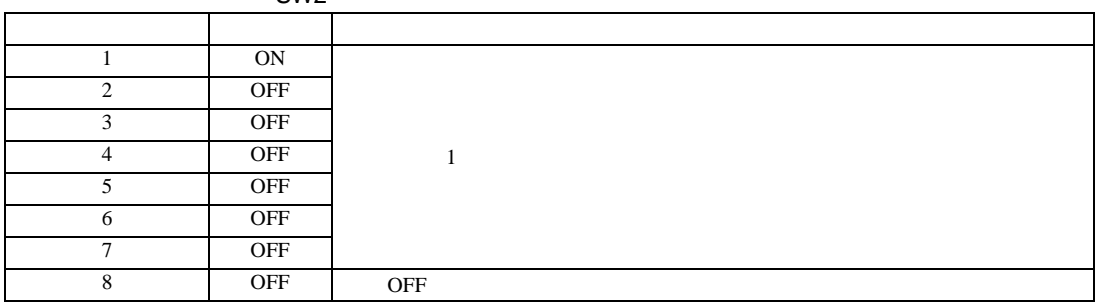

3.16 設定例 16

GP-Pro EX

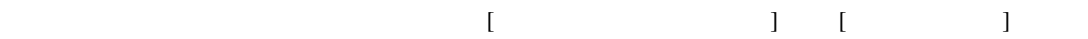

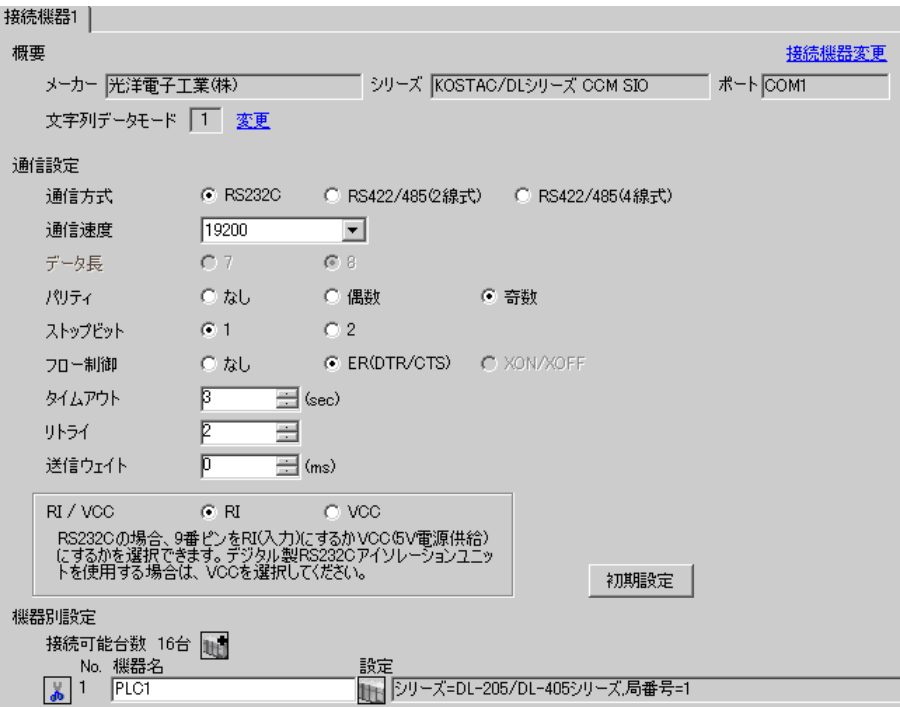

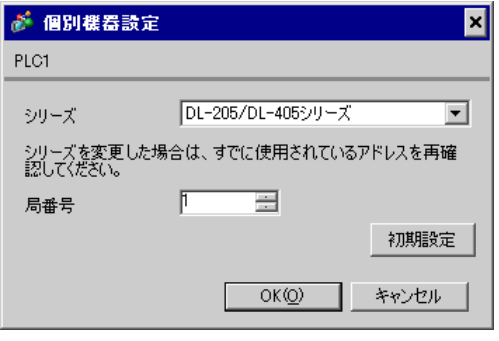

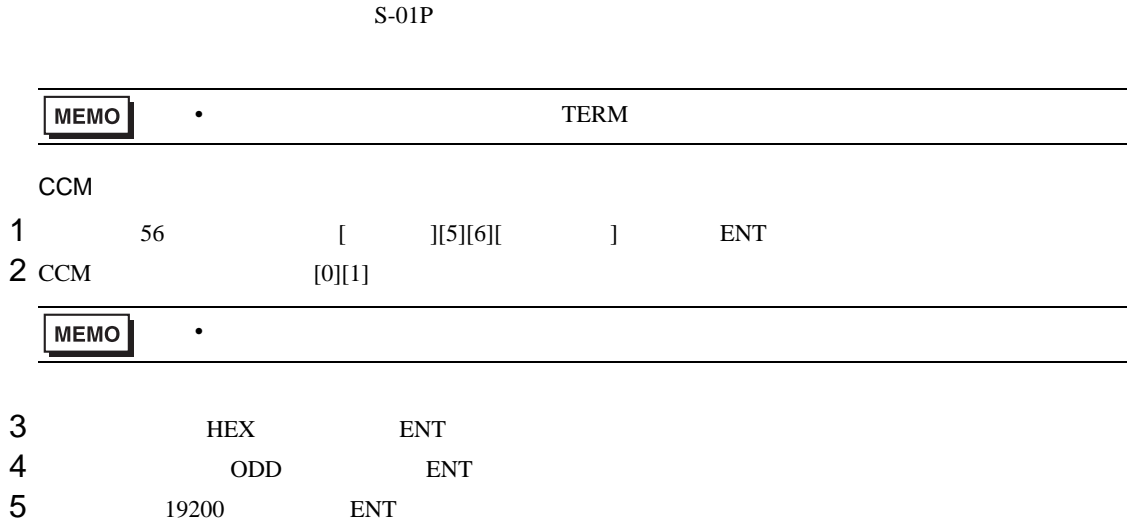

3.17 設定例 17

GP-Pro EX

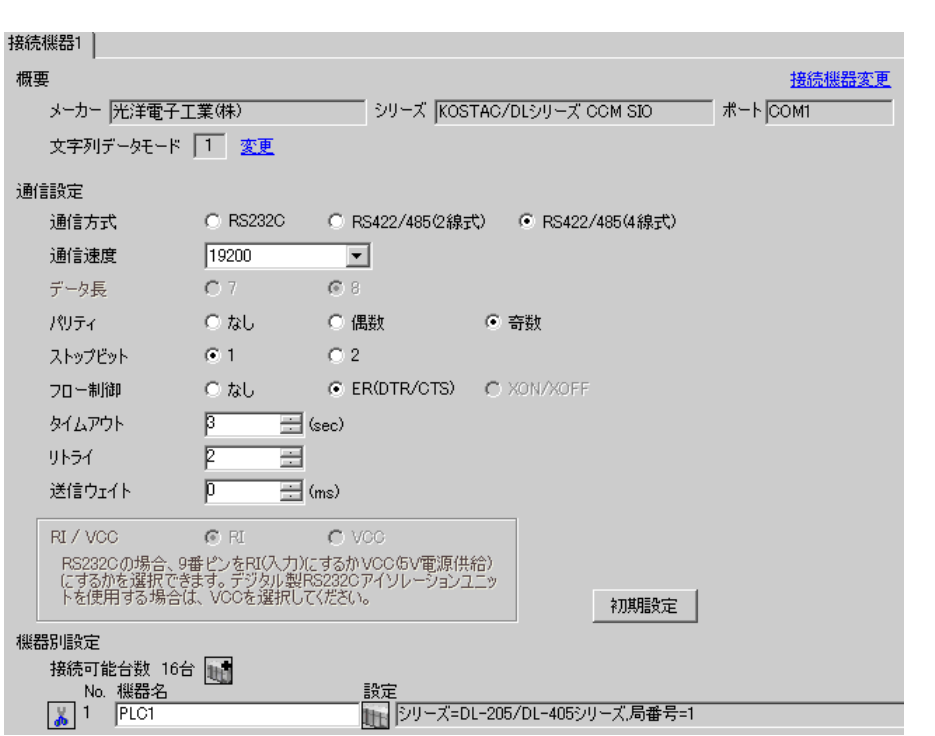

 $\begin{bmatrix} 1 & 0 & 0 \\ 0 & 0 & 1 \end{bmatrix}$   $\begin{bmatrix} 1 & 0 & 1 \\ 0 & 1 & 0 \end{bmatrix}$ 

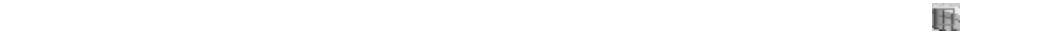

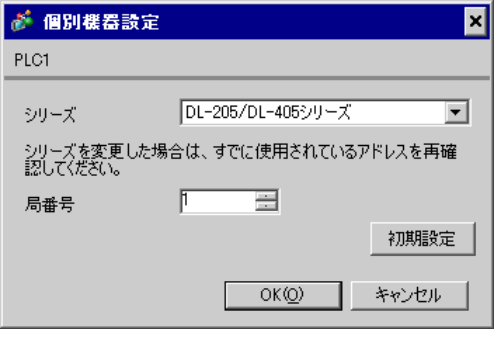

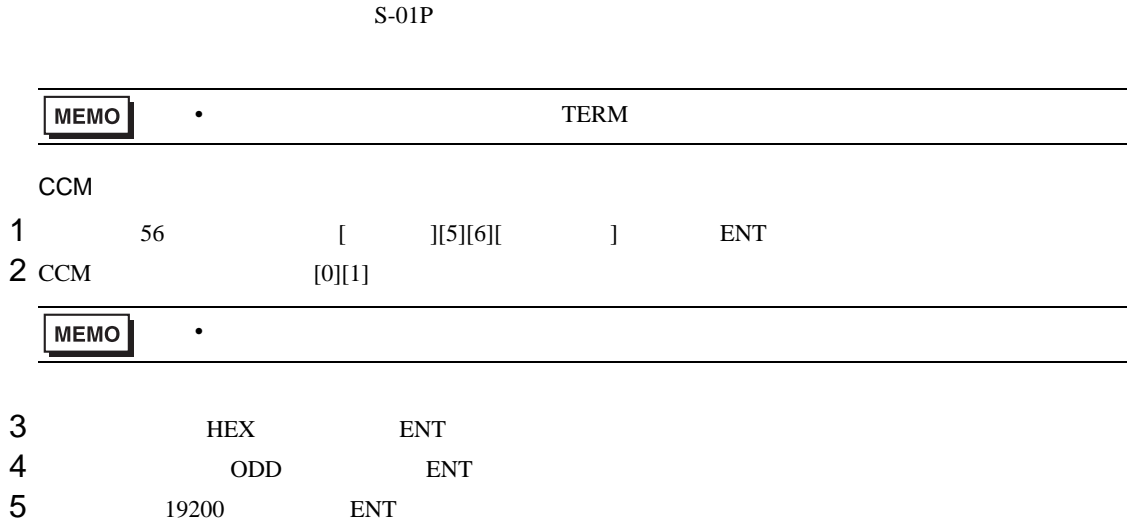

3.18 設定例 18

GP-Pro EX

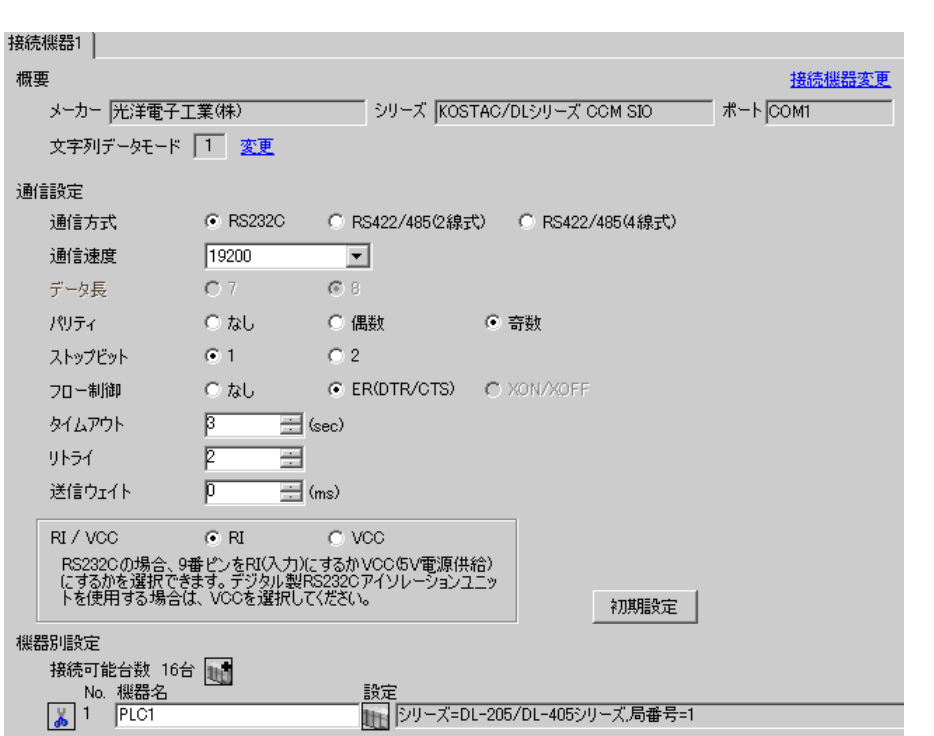

 $\begin{bmatrix} 1 & 0 & 0 \\ 0 & 0 & 1 \end{bmatrix}$   $\begin{bmatrix} 1 & 0 & 1 \\ 0 & 1 & 0 \end{bmatrix}$ 

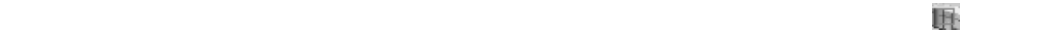

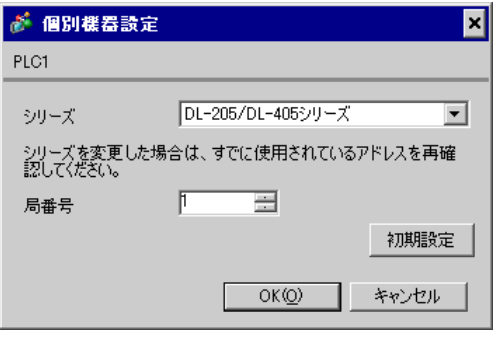

 $\mathbf{L}$ F  $\mathbf{L}$ 

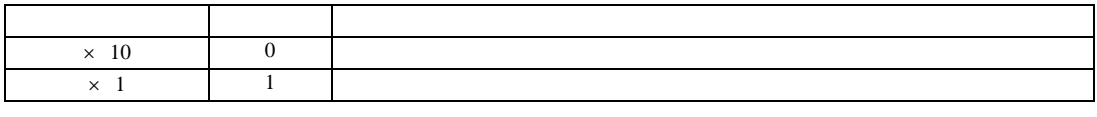

• **\***  $\mathbb{R}^n$ 

**MEMO** 

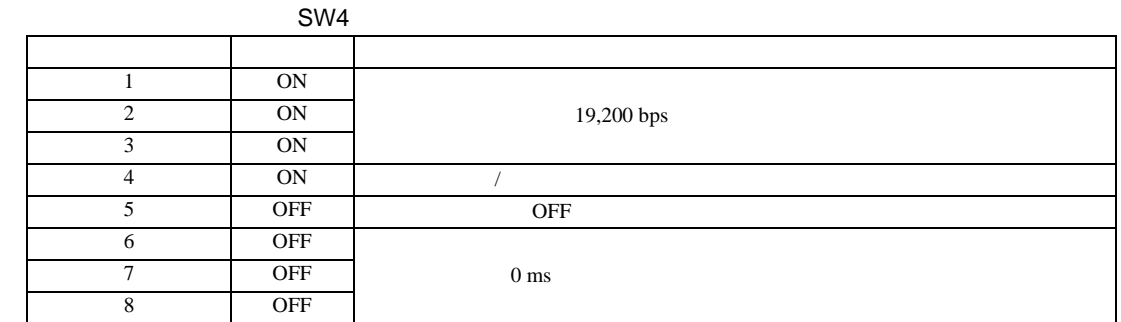

SW5

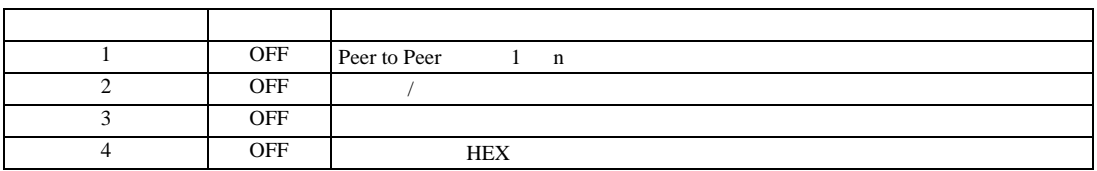

3.19 設定例 19

GP-Pro EX

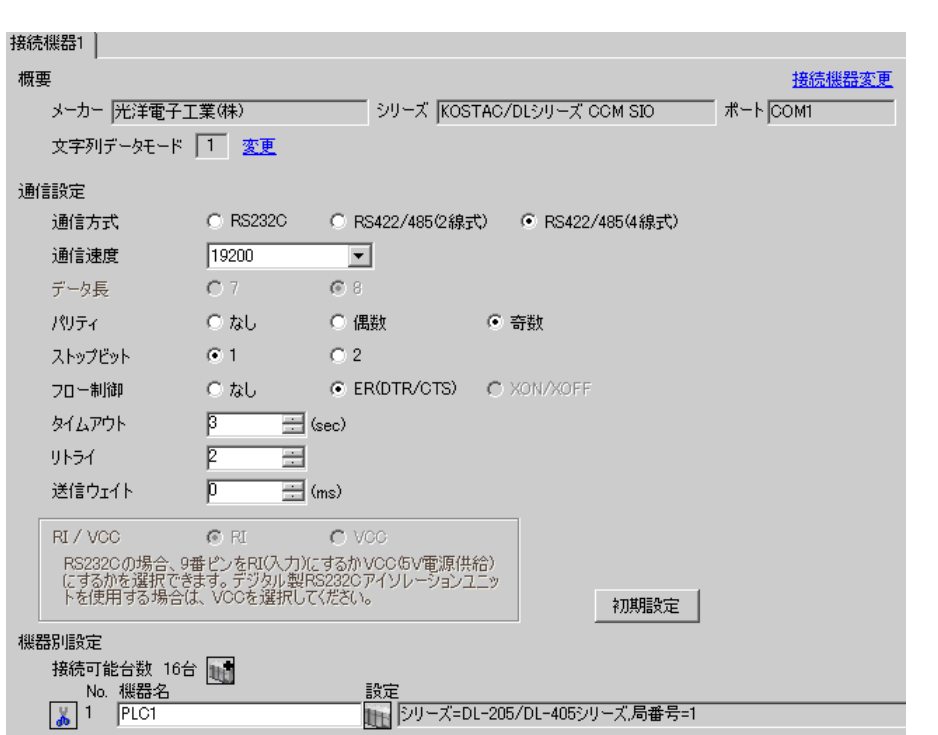

 $\begin{bmatrix} 1 & 0 & 0 \\ 0 & 0 & 1 \end{bmatrix}$   $\begin{bmatrix} 1 & 0 & 1 \\ 0 & 1 & 0 \end{bmatrix}$ 

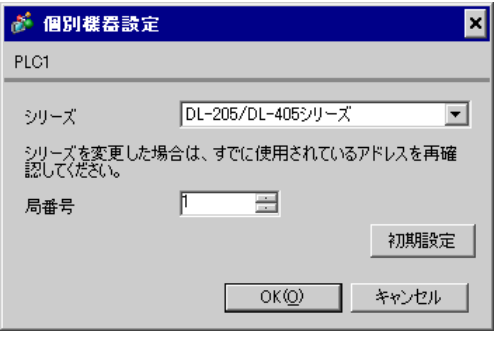

 $\mathbf{L}$ F  $\mathbf{L}$ 

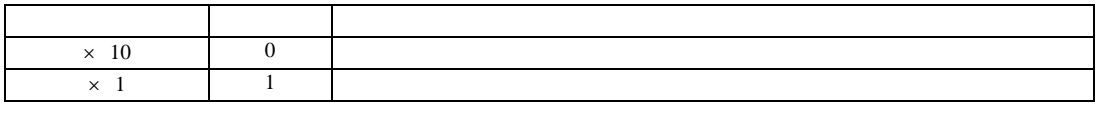

• **\***  $\mathbb{R}^n$ 

**MEMO** 

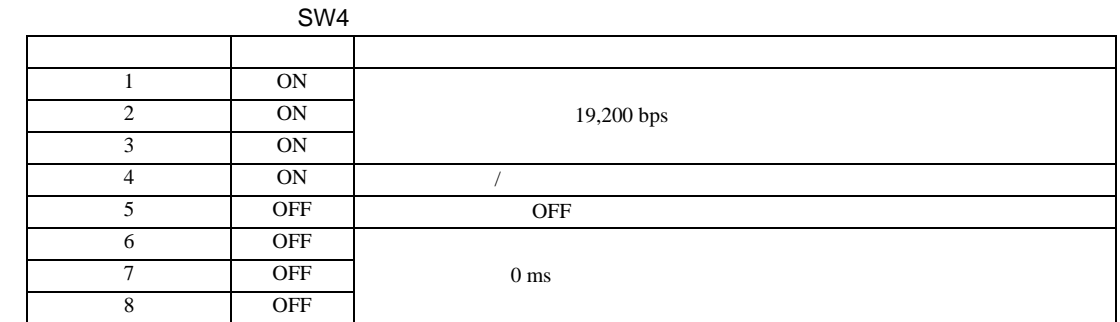

SW5

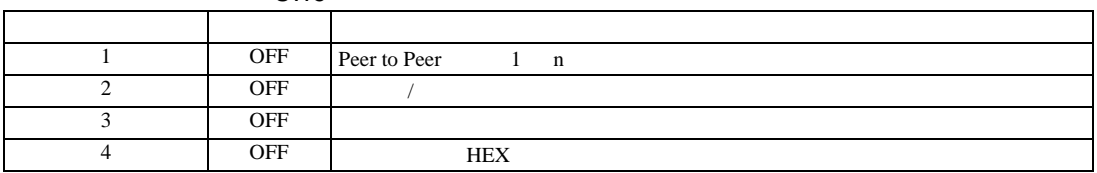

3.20 設定例 20

GP-Pro EX

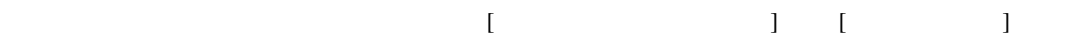

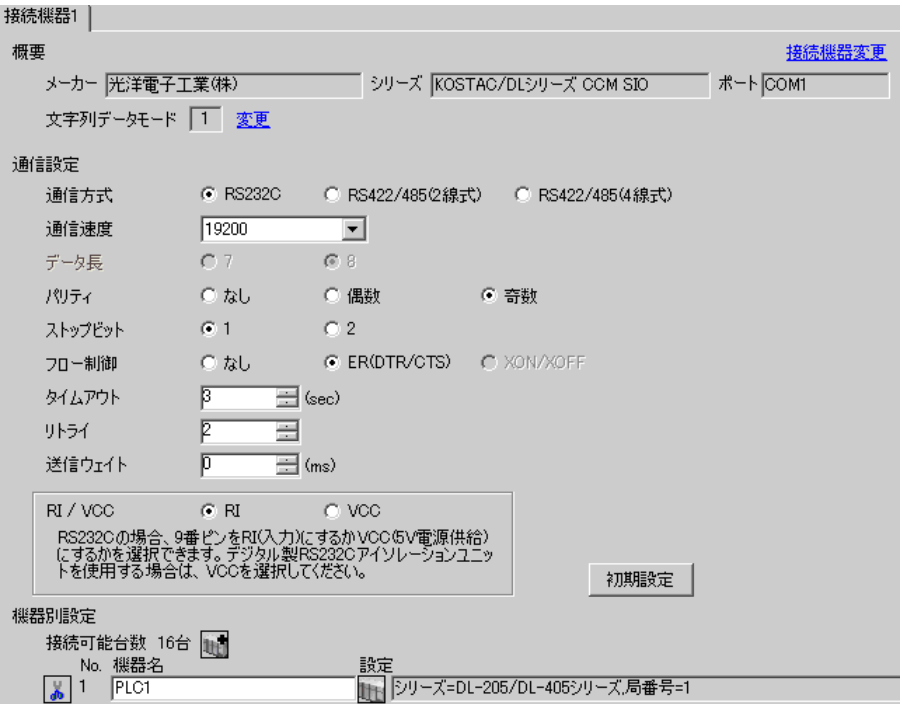

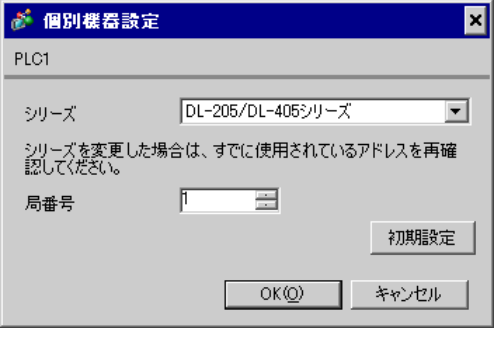

 $CPU$   $S-01P$ 

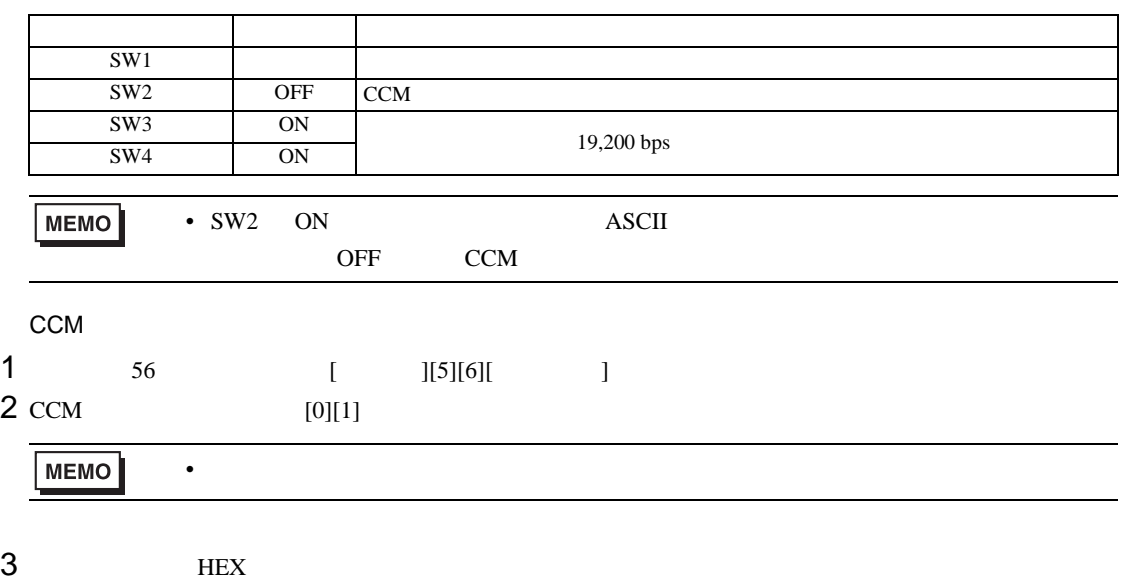

4 ODD

3.21 設定例 21

GP-Pro EX

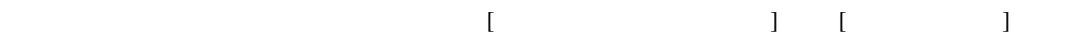

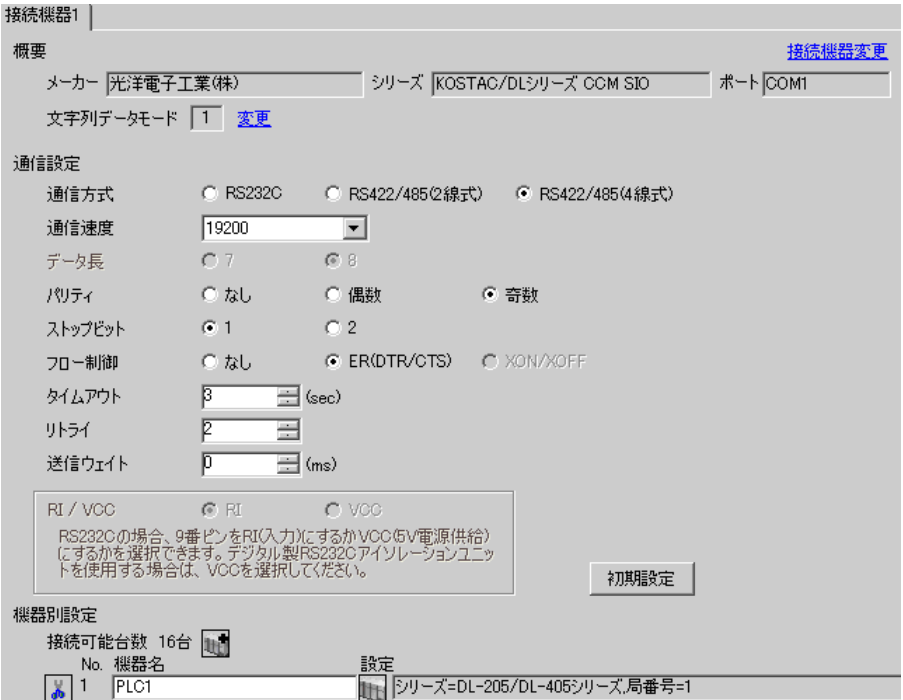

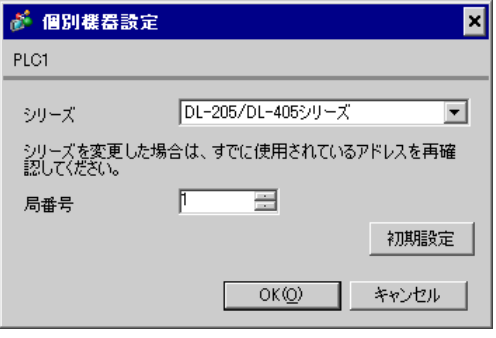

 $CPU$   $S-01P$ 

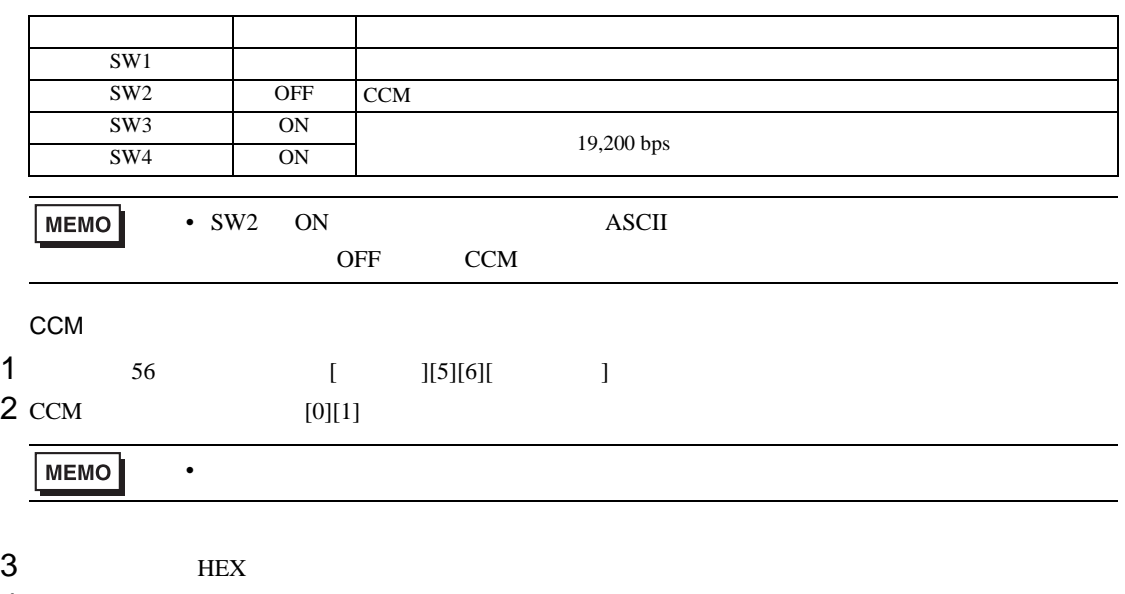

4 ODD

3.22 設定例 22

GP-Pro EX

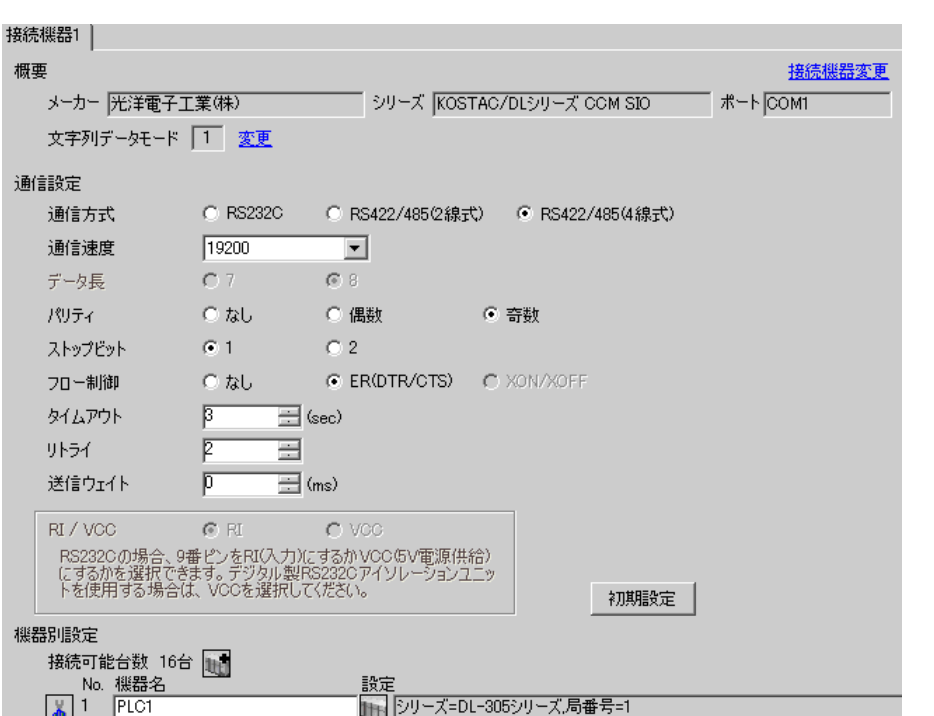

 $\begin{bmatrix} 1 & 0 & 0 \\ 0 & 0 & 1 \end{bmatrix}$   $\begin{bmatrix} 1 & 0 & 1 \\ 0 & 1 & 0 \end{bmatrix}$ 

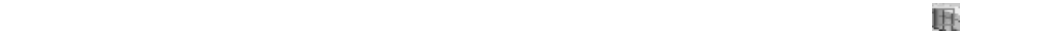

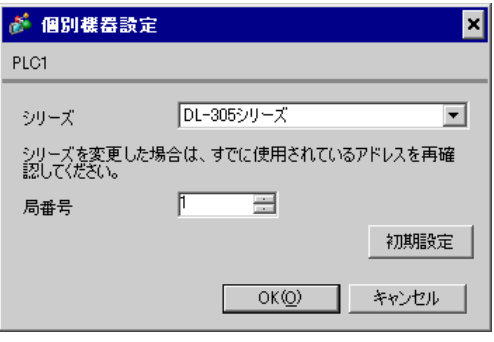

 $I/F$ 

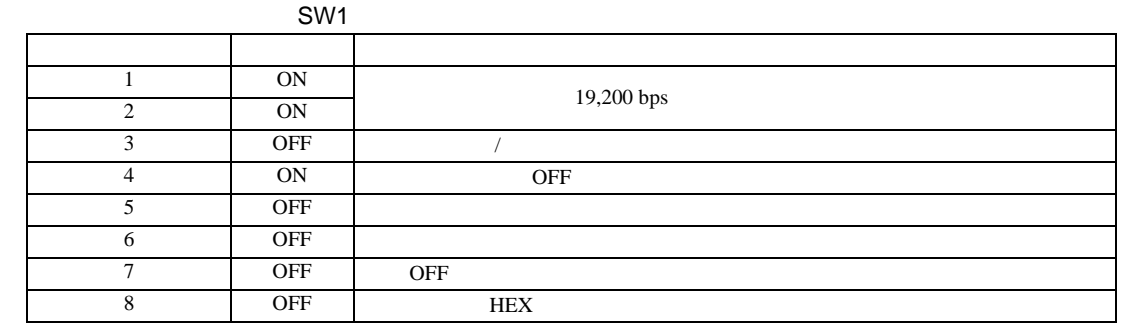

SW<sub>2</sub>

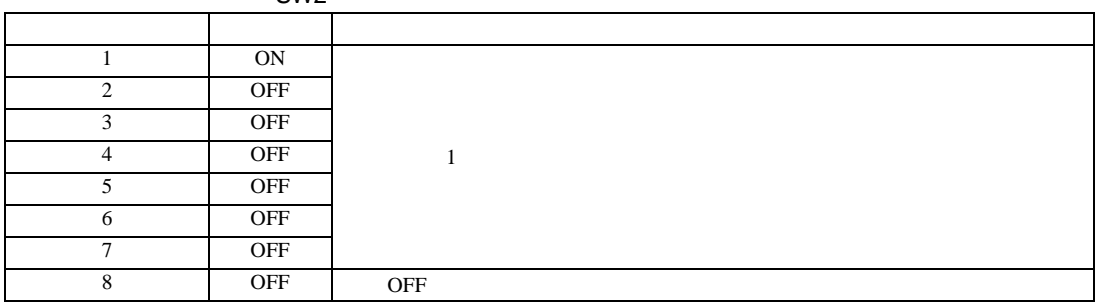

3.23 設定例 23

GP-Pro EX

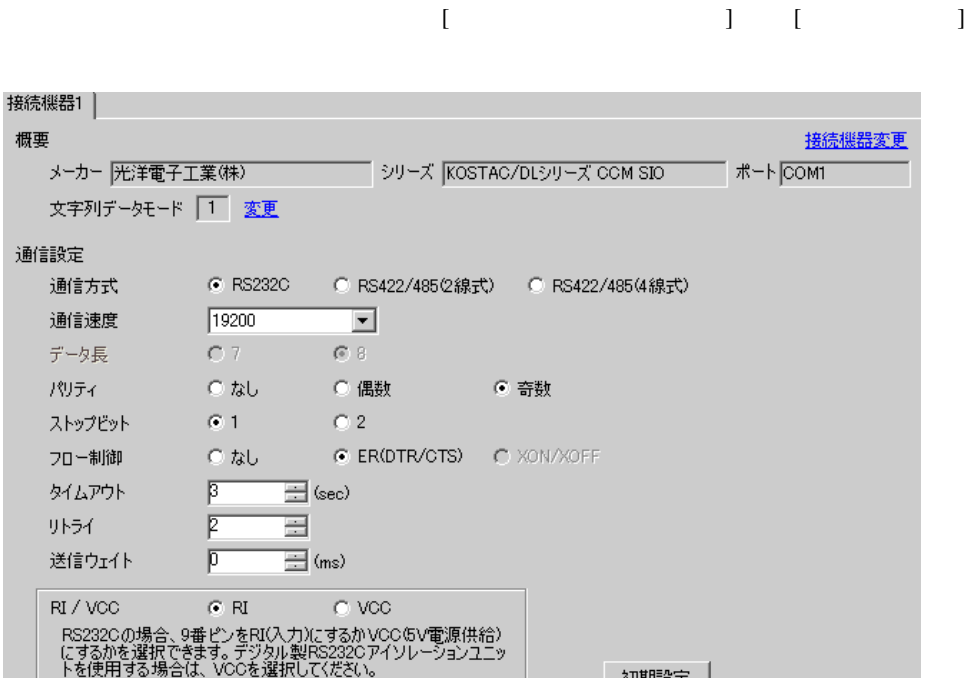

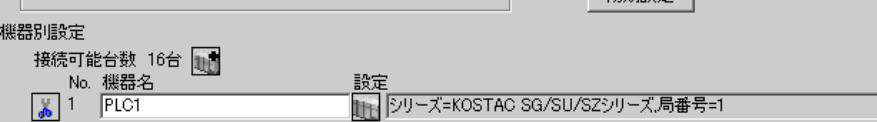

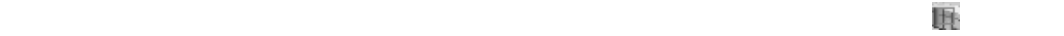

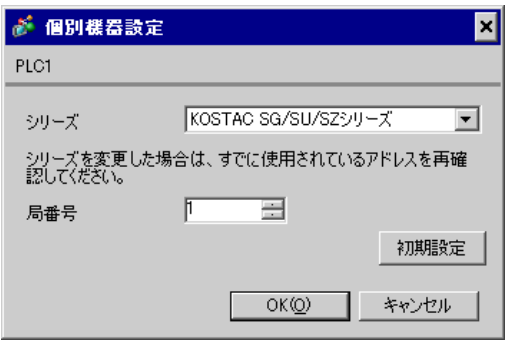

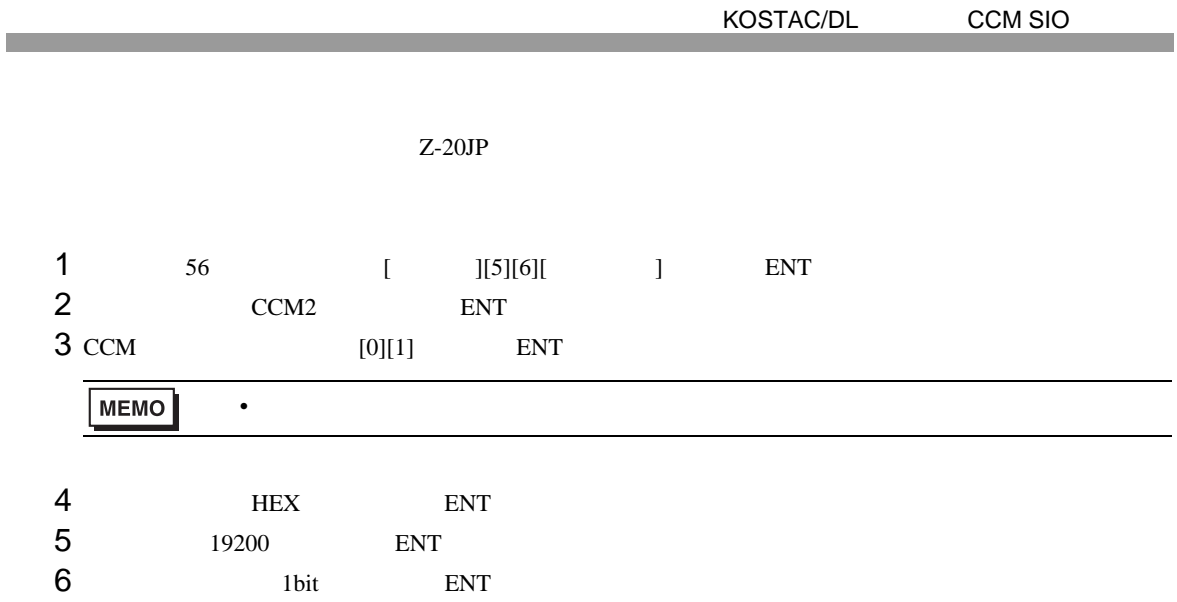

7 ODD ENT

3.24 設定例 24

 $GP$ -Pro  $EX$ 

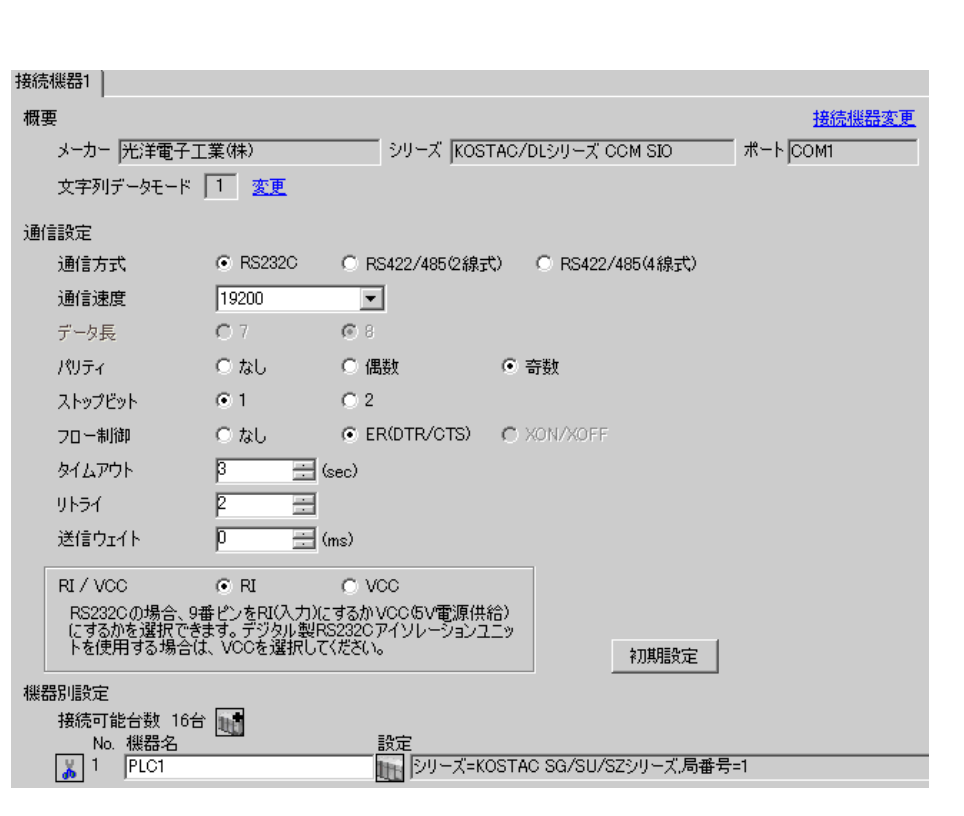

 $\begin{bmatrix} 1 & 0 & 0 \\ 0 & 0 & 1 \end{bmatrix}$   $\begin{bmatrix} 1 & 0 & 1 \\ 0 & 1 & 0 \end{bmatrix}$ 

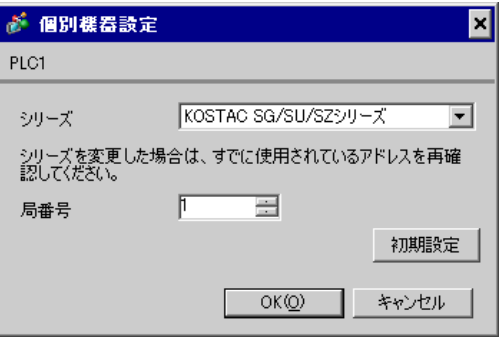

3.25 設定例 25

GP-Pro EX

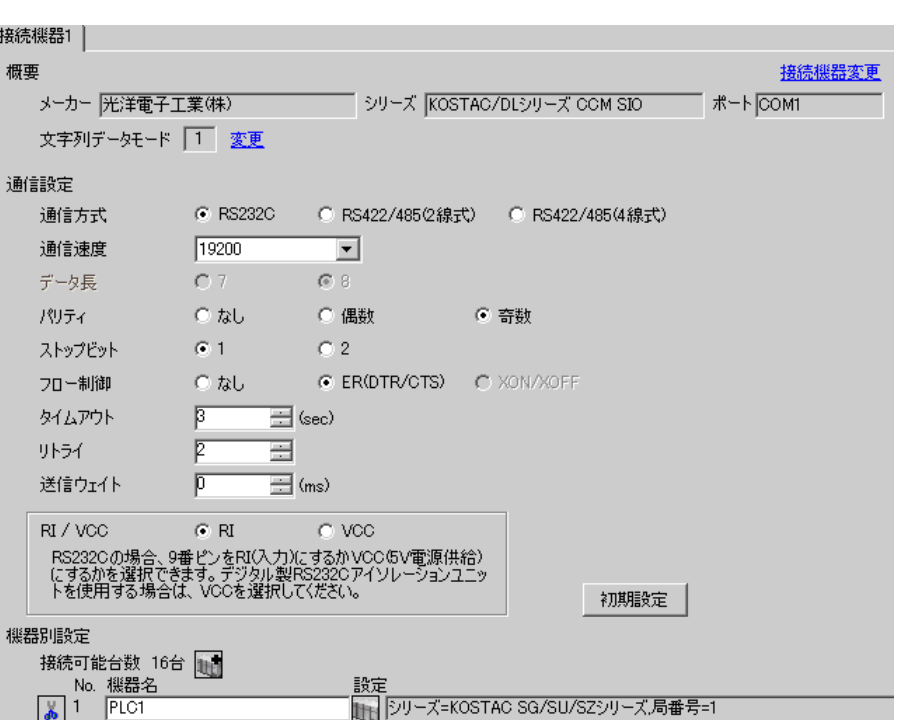

 $\begin{bmatrix} 1 & 0 & 0 \\ 0 & 0 & 1 \end{bmatrix}$   $\begin{bmatrix} 1 & 0 & 1 \\ 0 & 1 & 0 \end{bmatrix}$ 

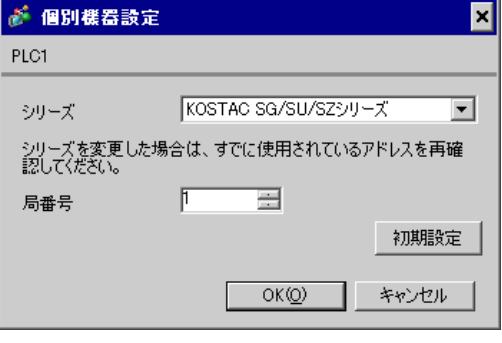

DirectSOFT32- 4.0

- 1 DirectSOFT32
- 2 [PLC]  $[ \quad ] \quad [ \quad ]$  $3$  [  $\qquad$  ]

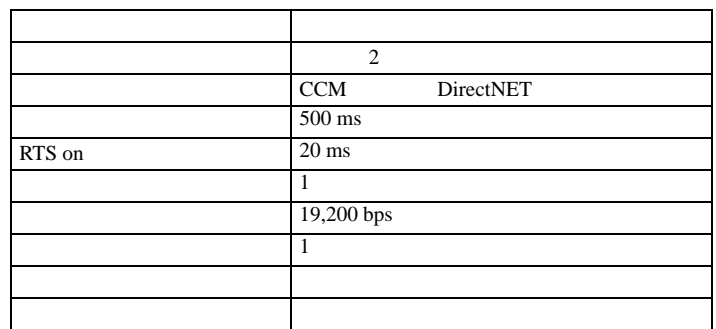

4 [ ]

3.26 設定例 26

GP-Pro EX

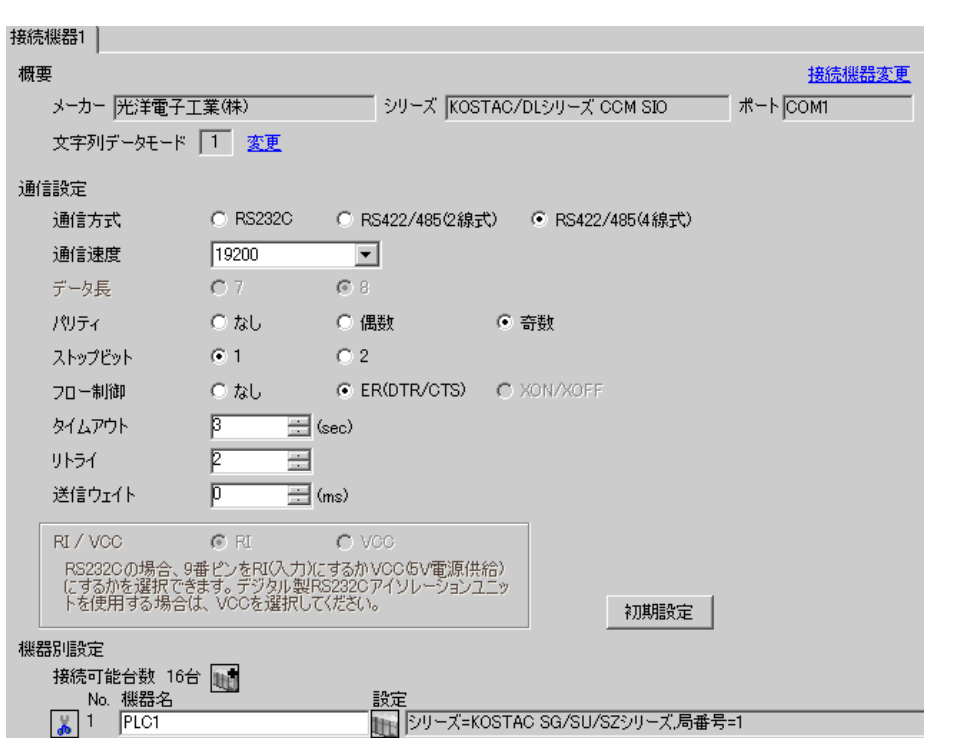

 $\begin{bmatrix} 1 & 0 & 0 \\ 0 & 0 & 1 \end{bmatrix}$   $\begin{bmatrix} 1 & 0 & 1 \\ 0 & 1 & 0 \end{bmatrix}$ 

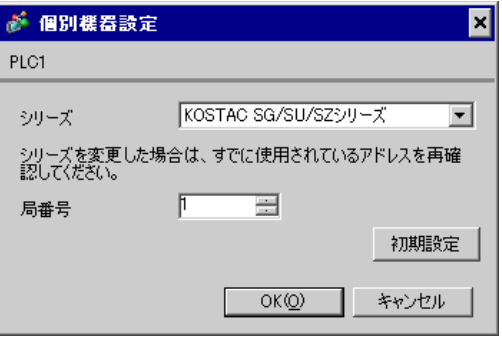

DirectSOFT32- 4.0

- 1 DirectSOFT32
- 2 [PLC]  $[ \quad ] \quad [ \quad ]$  $3$  [  $\qquad$  ]

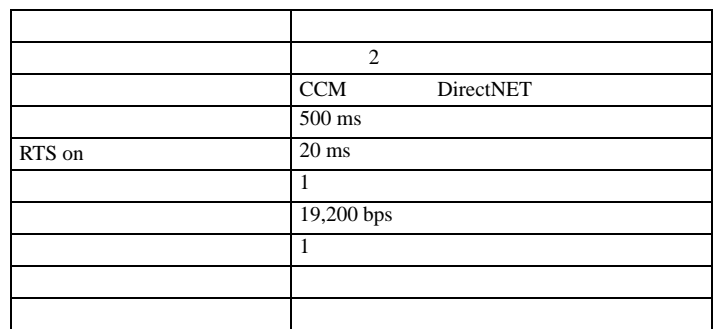

4 [ ]

 $\begin{bmatrix} . & . & . & . \\ . & . & . & . \\ . & . & . &$ 

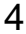

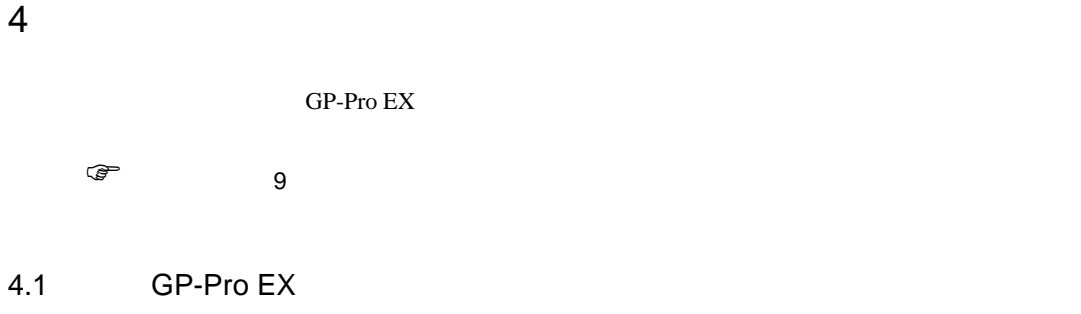

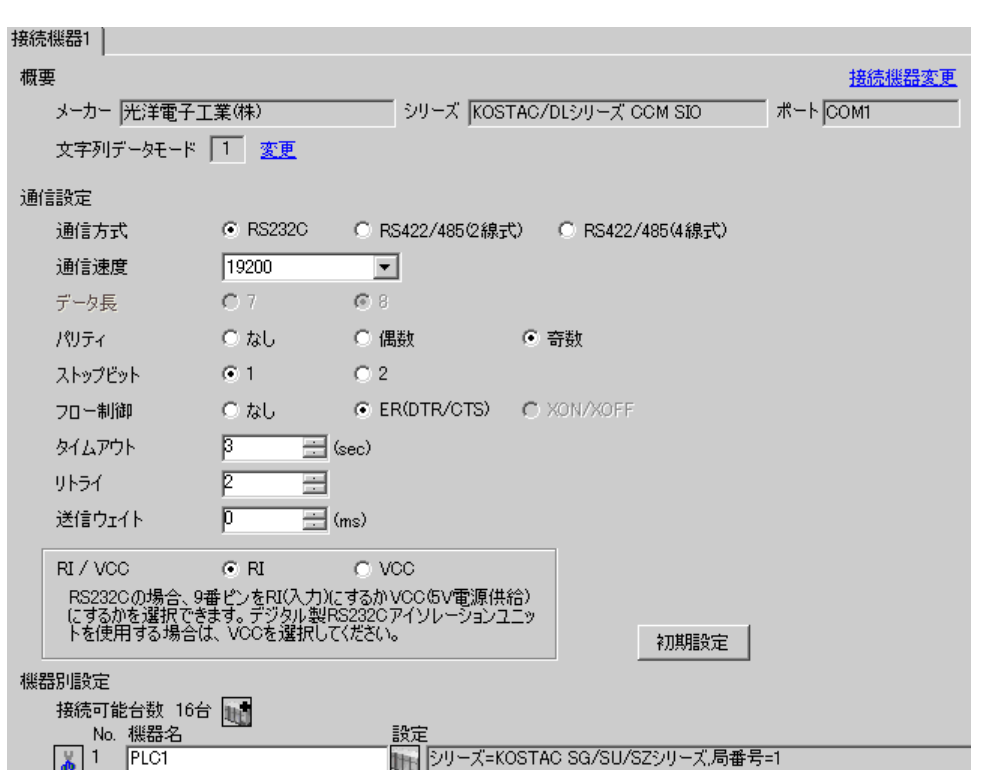

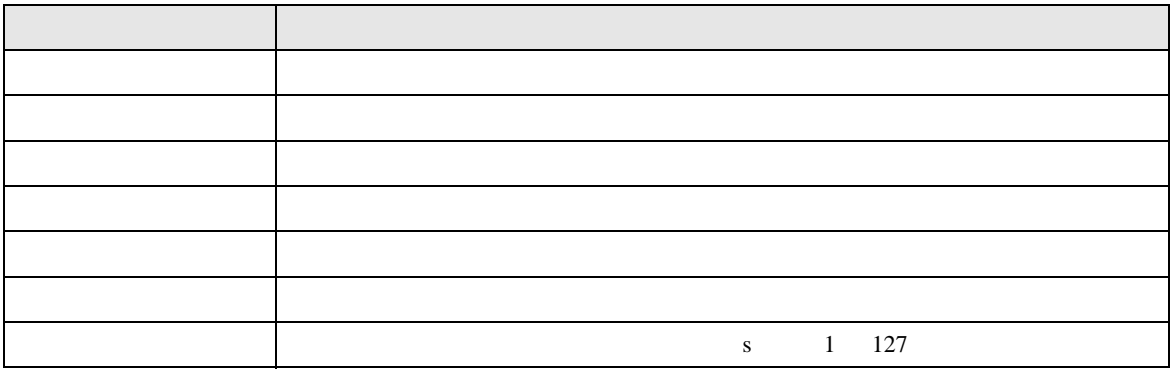

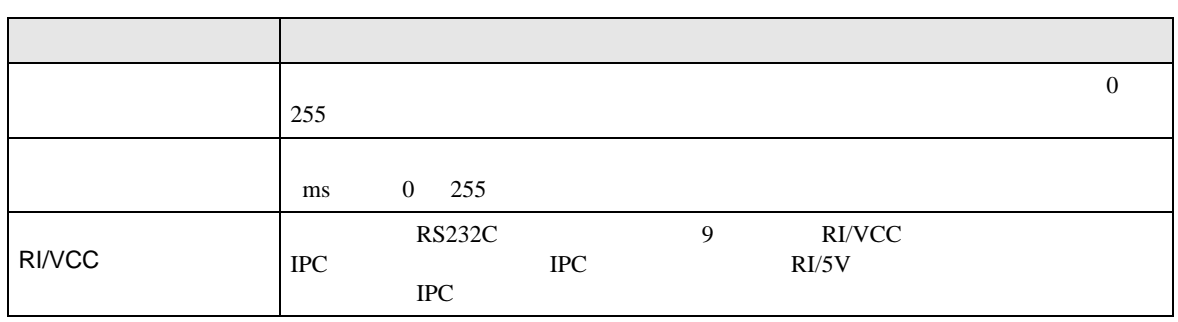

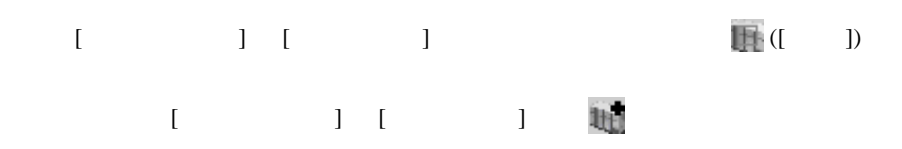

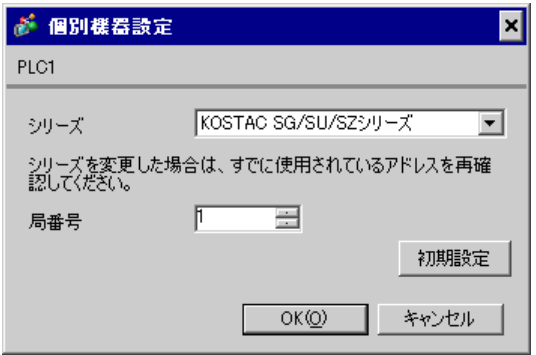

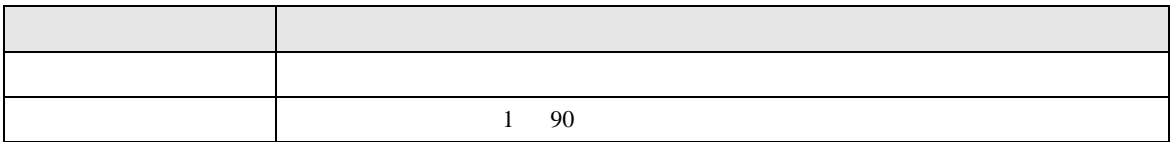

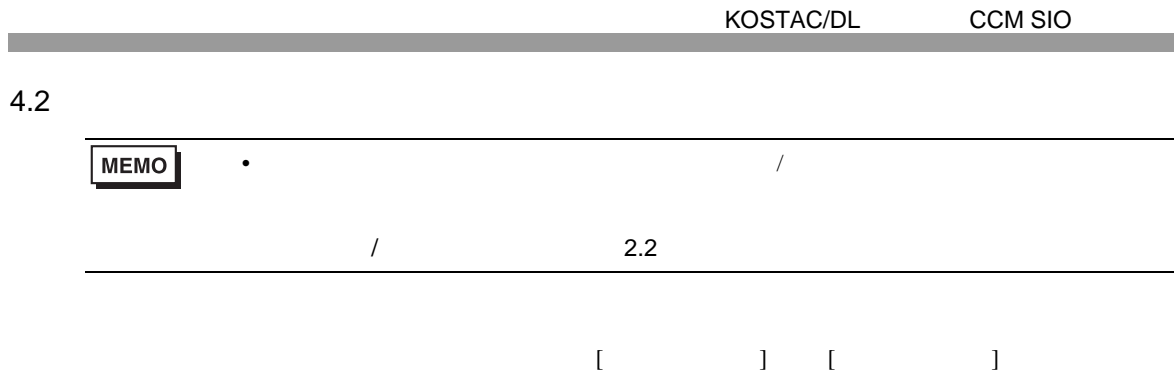

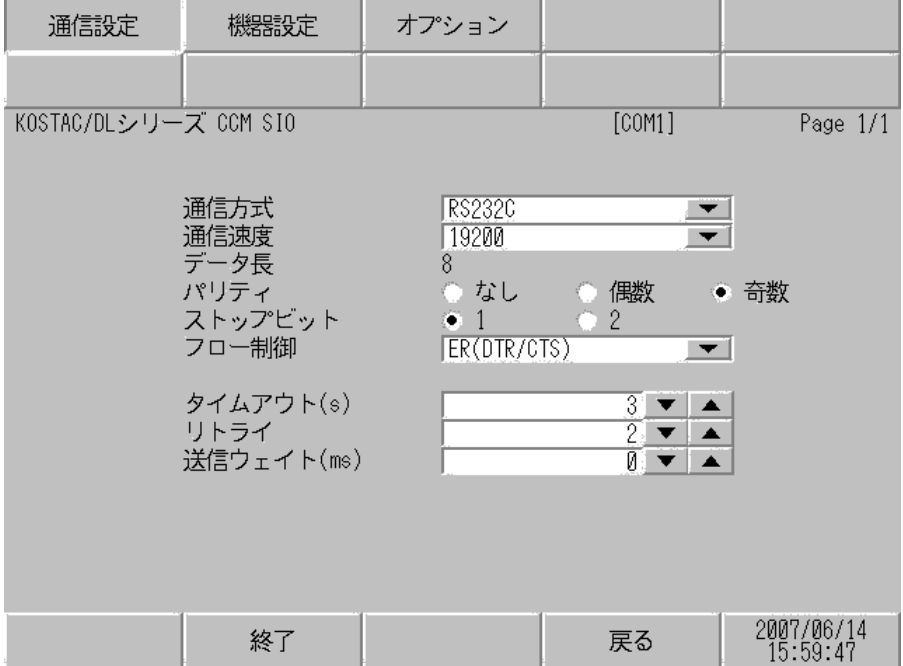

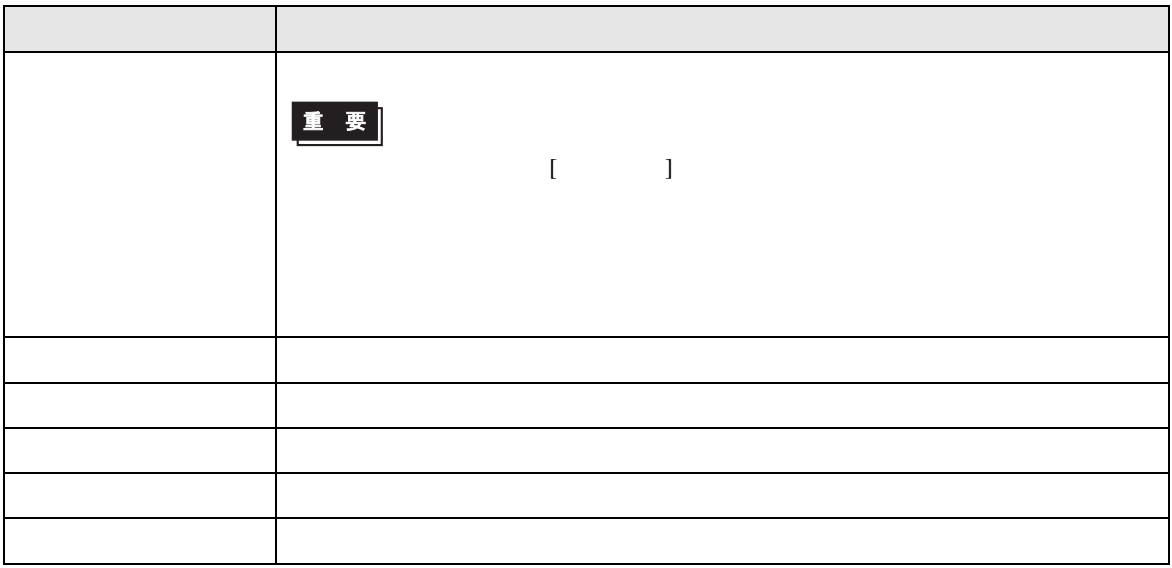

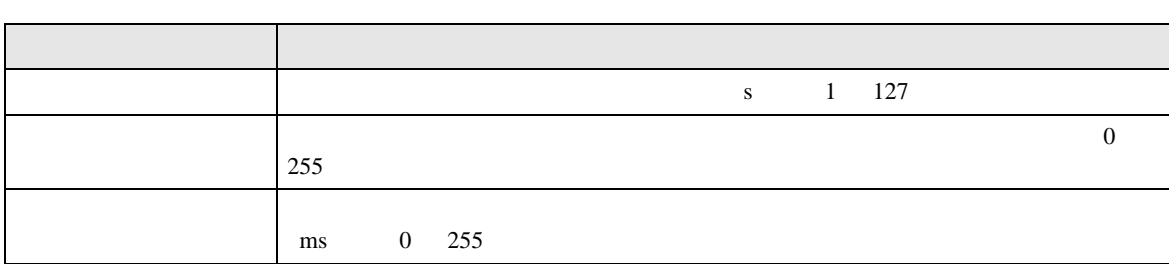

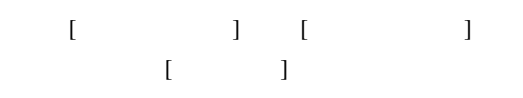

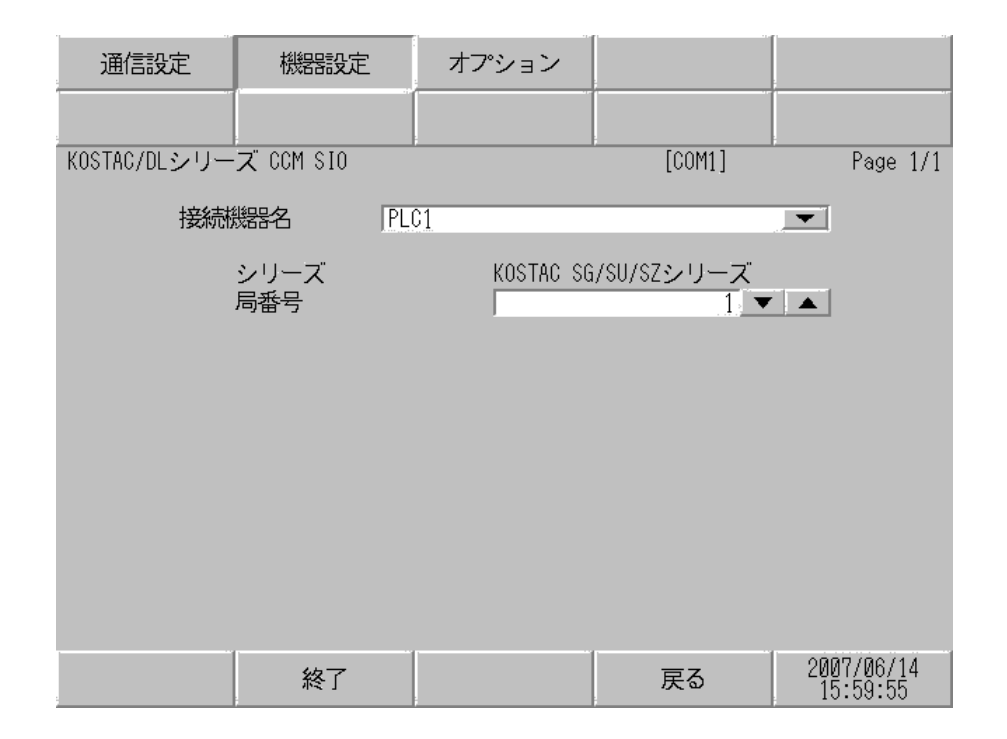

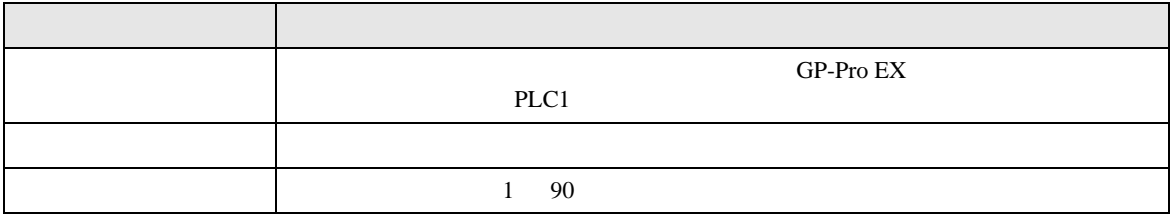

$$
\begin{bmatrix} & & & 1 & & 1 & & 1 \\ & & & & 1 & & & 1 \\ & & & & & 1 & & & \end{bmatrix}
$$

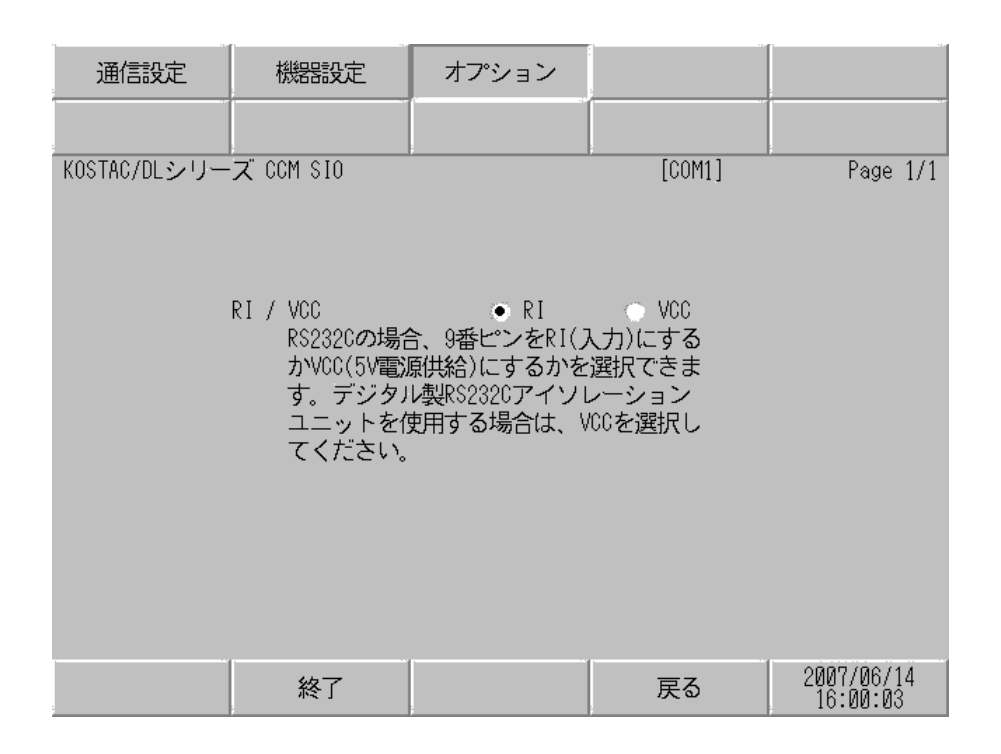

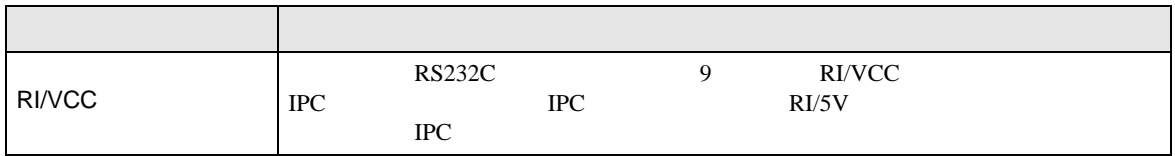

5 結線図

- FG D
- SG FG 56
- 結線図 1

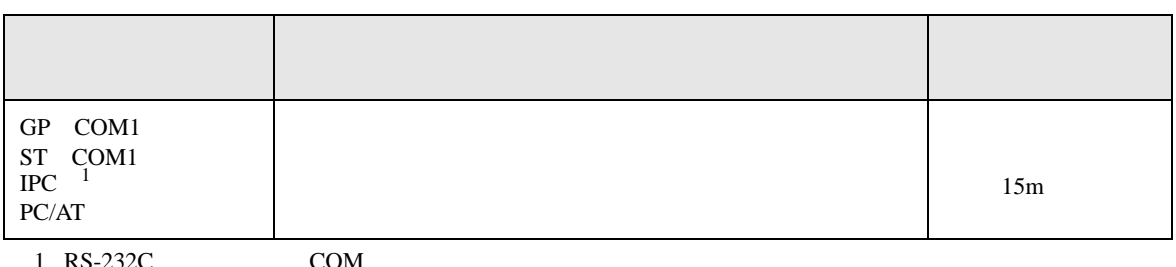

• ノイズなどの影響で通信が安定しない場合はアイソレーションユニットを接続してください。

 $1 \text{ RS-232C}$  COM  $\text{CPM}$  6

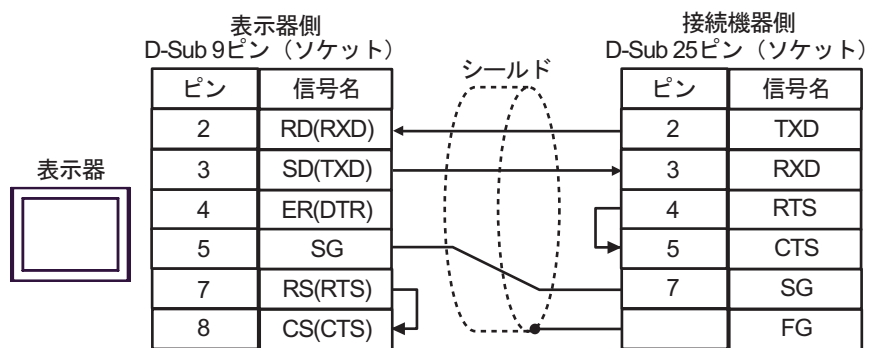

結線図 2

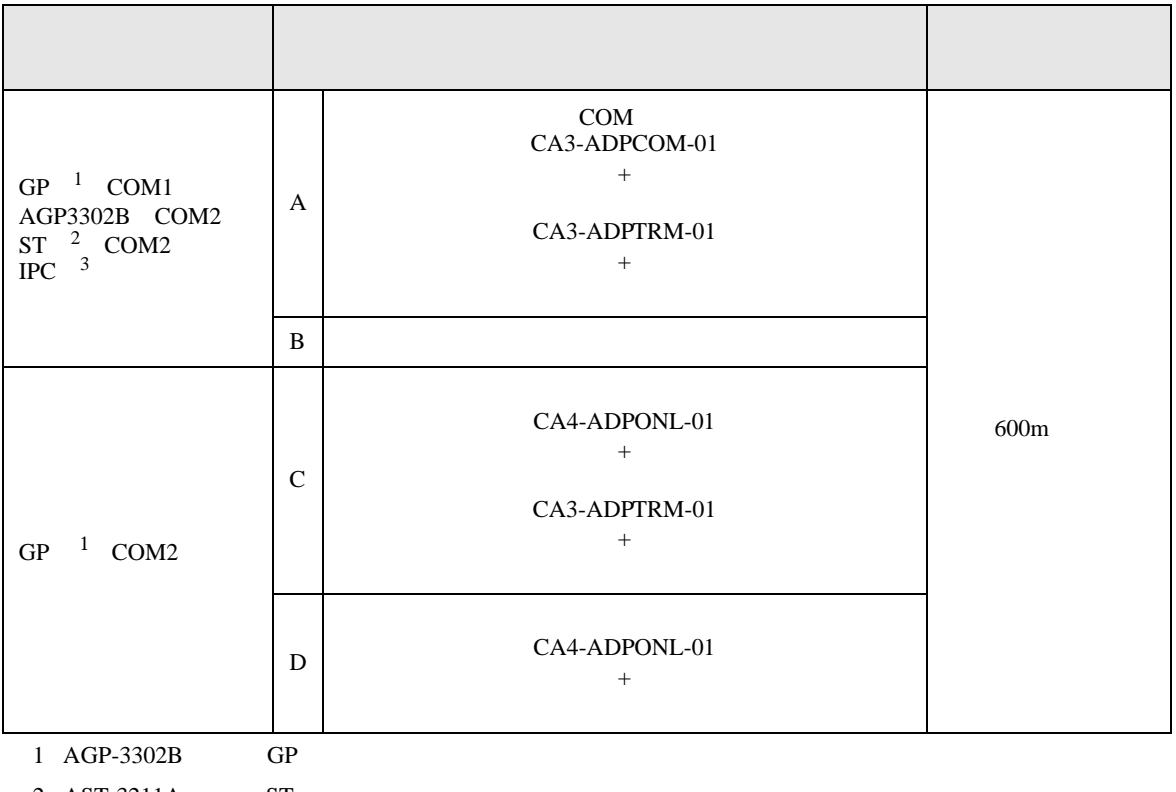

2 AST-3211A ST

 $3$  RS-422/485(4 ) COM<br>  $\circled{F}$  IPC COM 6  $\overline{\mathcal{F}}$  IPC

A. COM COM CA3-ADPCOM-01 CA3-ADPTRM-01

•  $1 \t1$ 

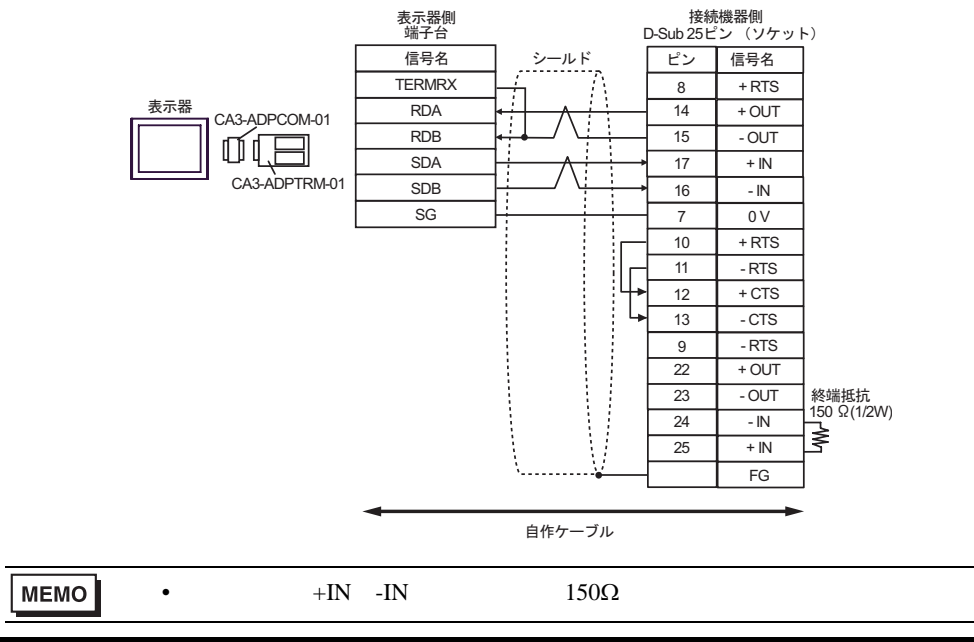

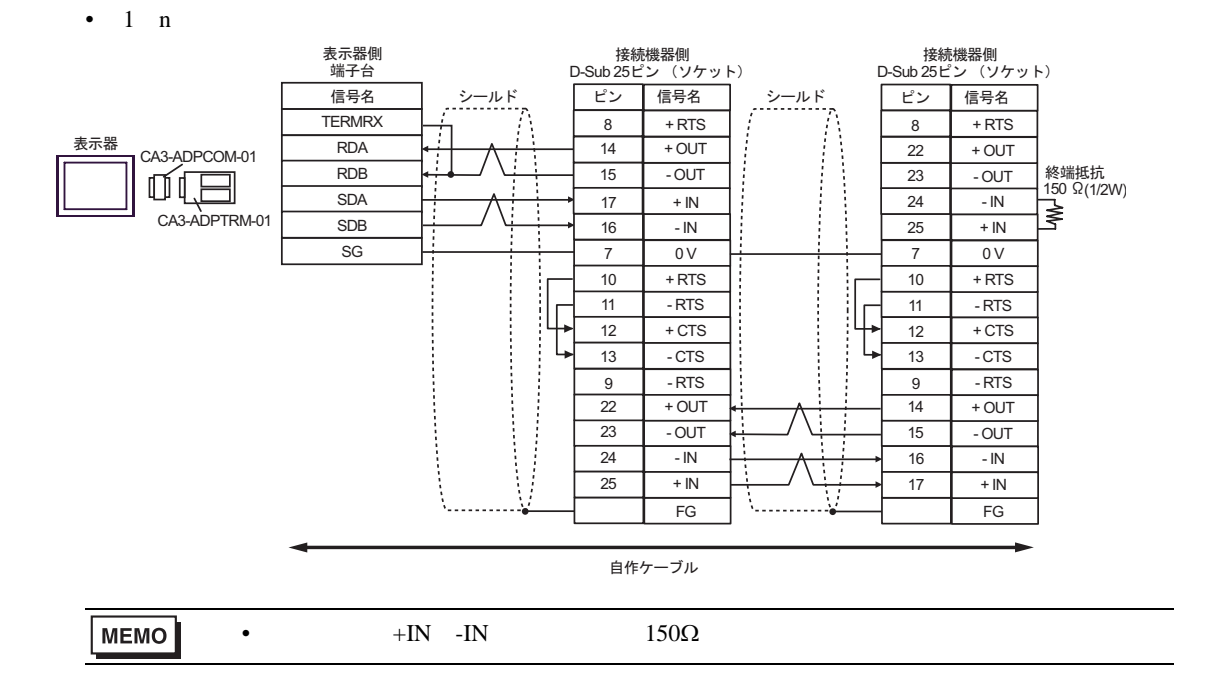

B. **B. Exercise EX** 

•  $1 \quad 1$ 

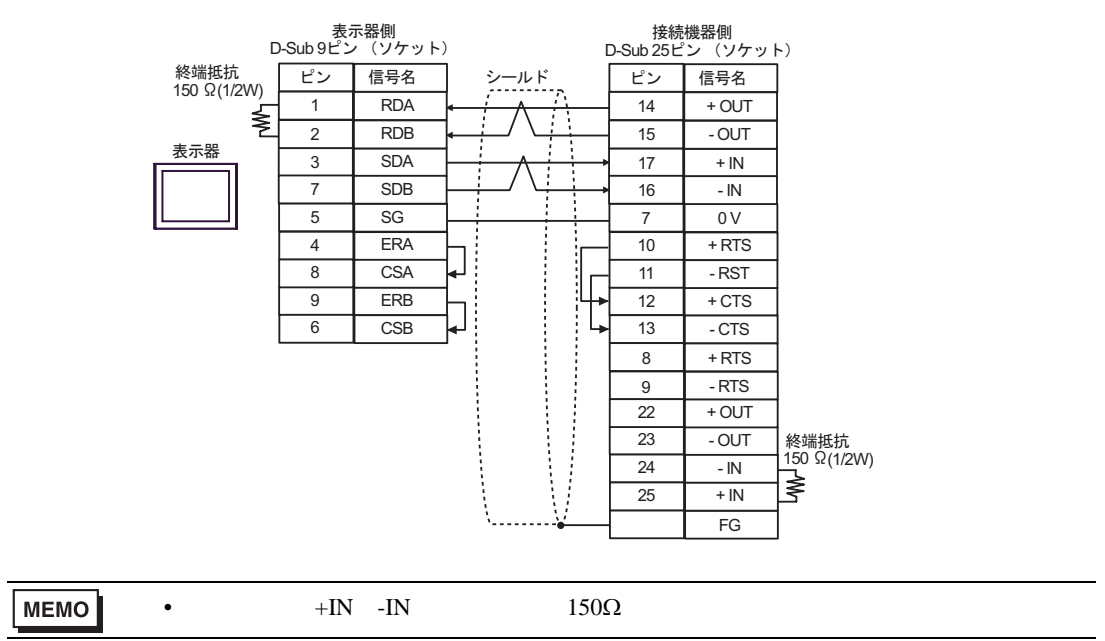

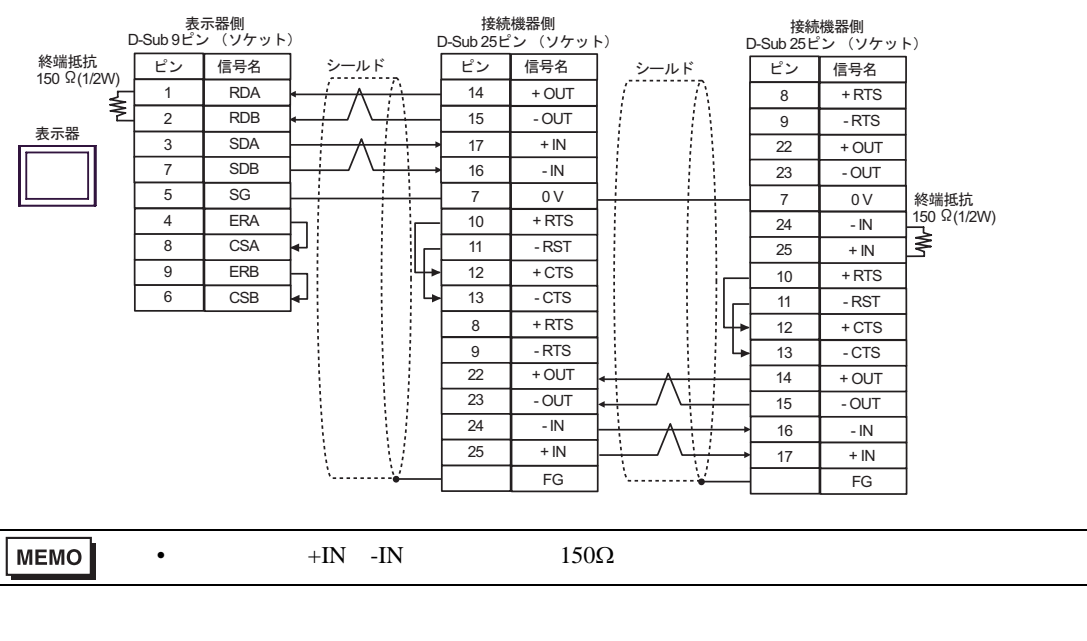

```
C. CA4-ADPONL-01)
```
 $(CA3$ -ADPTRM-01)

•  $1 \quad 1$ 

•  $1$  n

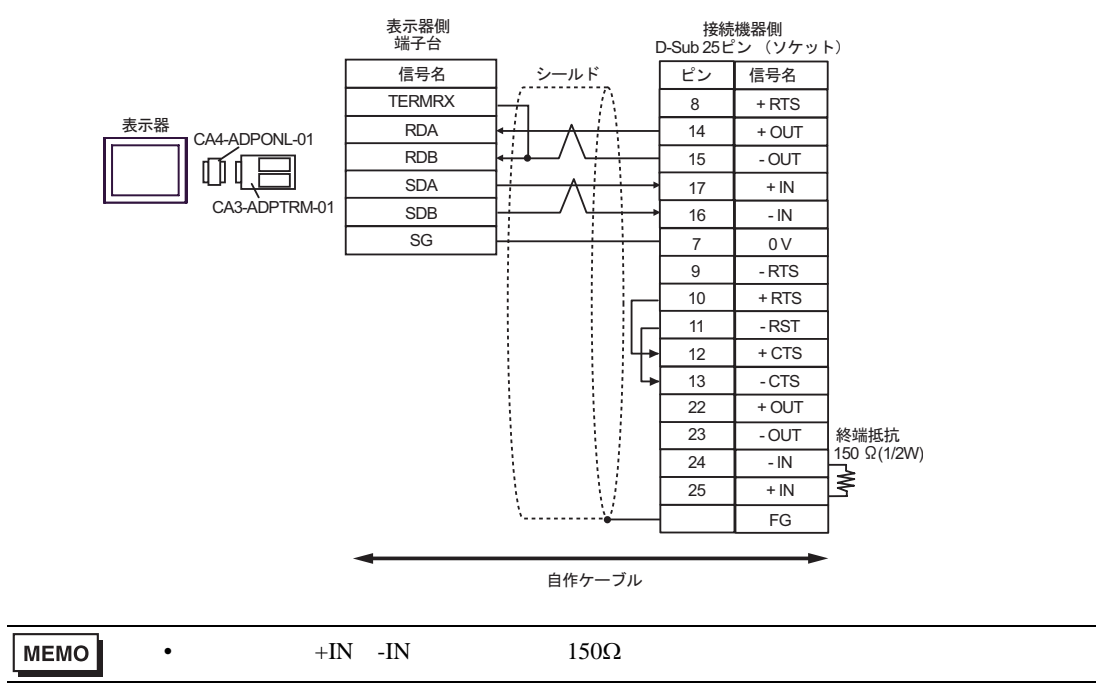

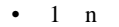

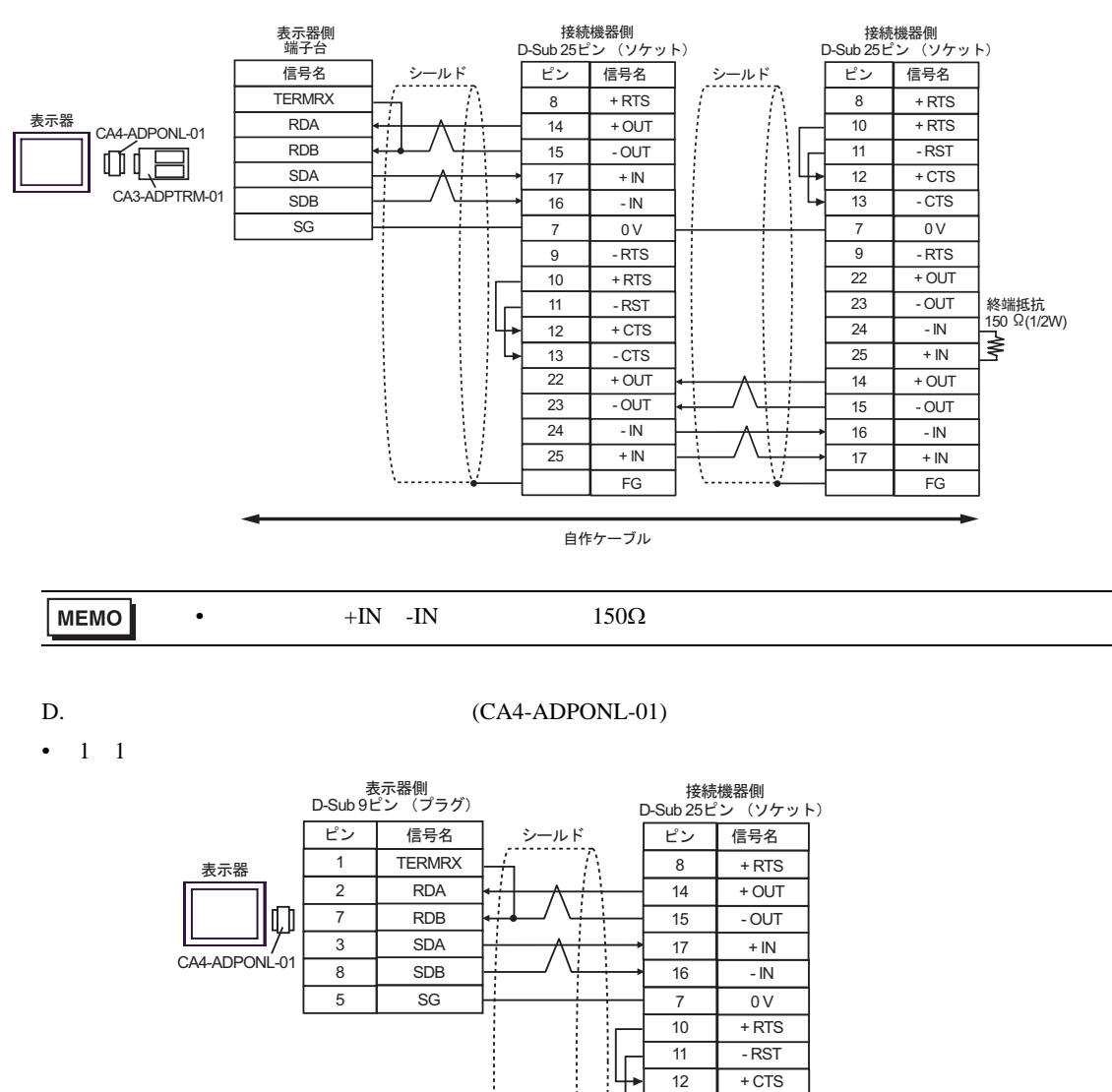

**MEMO** 

•  $+IN -IN$   $150\Omega$ 

自作ケーブル

終端抵抗<br>150 Ω(1/2W)

 $23$  - OUT  $24$  - IN

 $25 \quad + IN$ FG

 $22 + 0UT$ 

 $13$  - CTS  $9$  - RTS

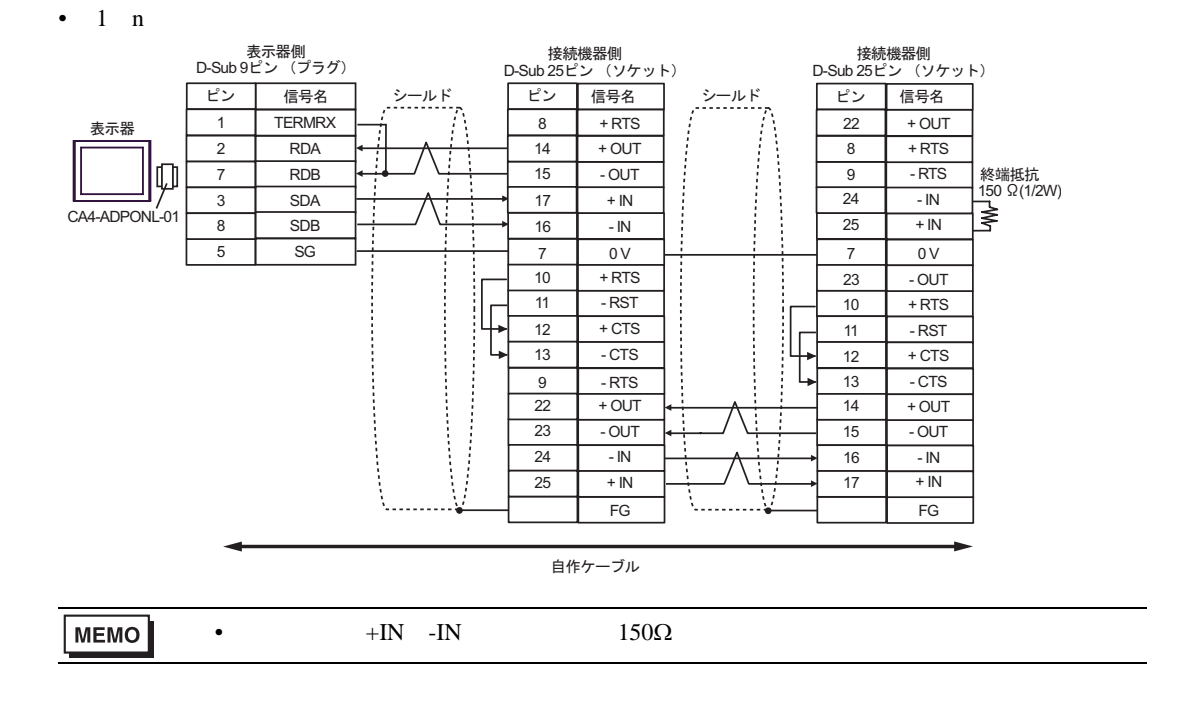

結線図 3

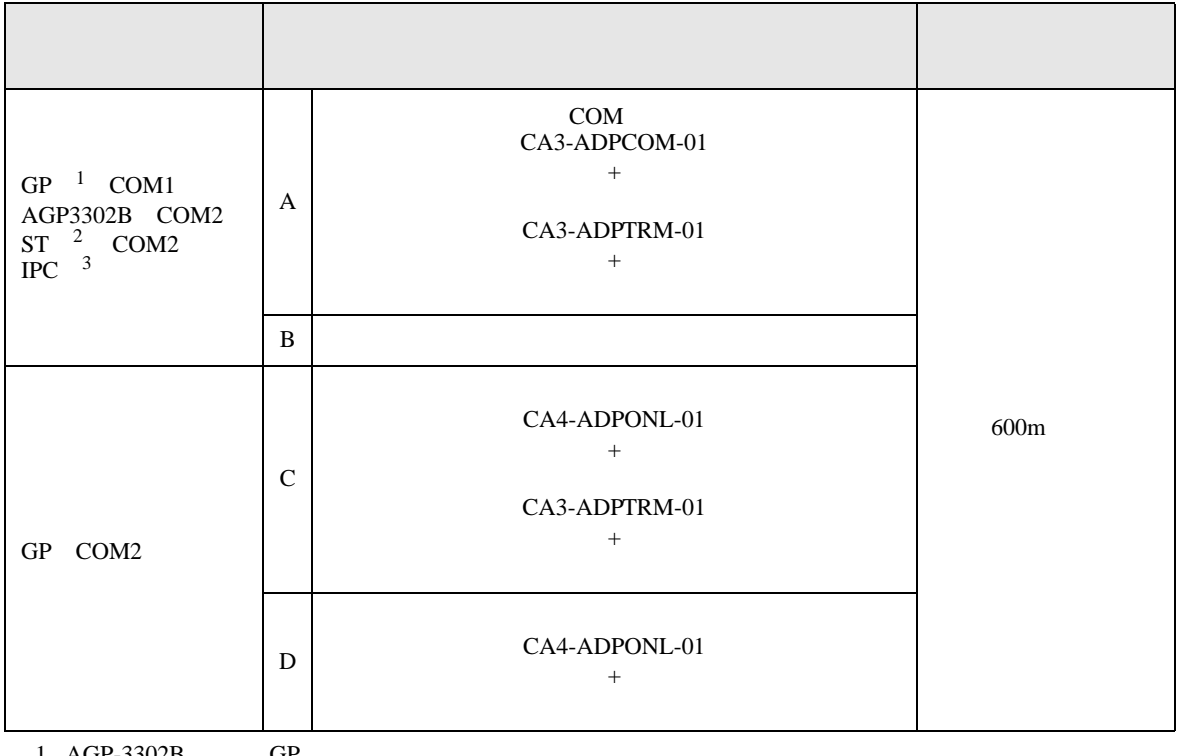

 $1$  AGP-3302B GF

2 AST-3211A ST

3 RS-422/485 4 COM<br> $\overline{\mathcal{F}}$  IPC COM K IPC COM 6

A. COM COM CA3-ADPCOM-01

CA3-ADPTRM-01

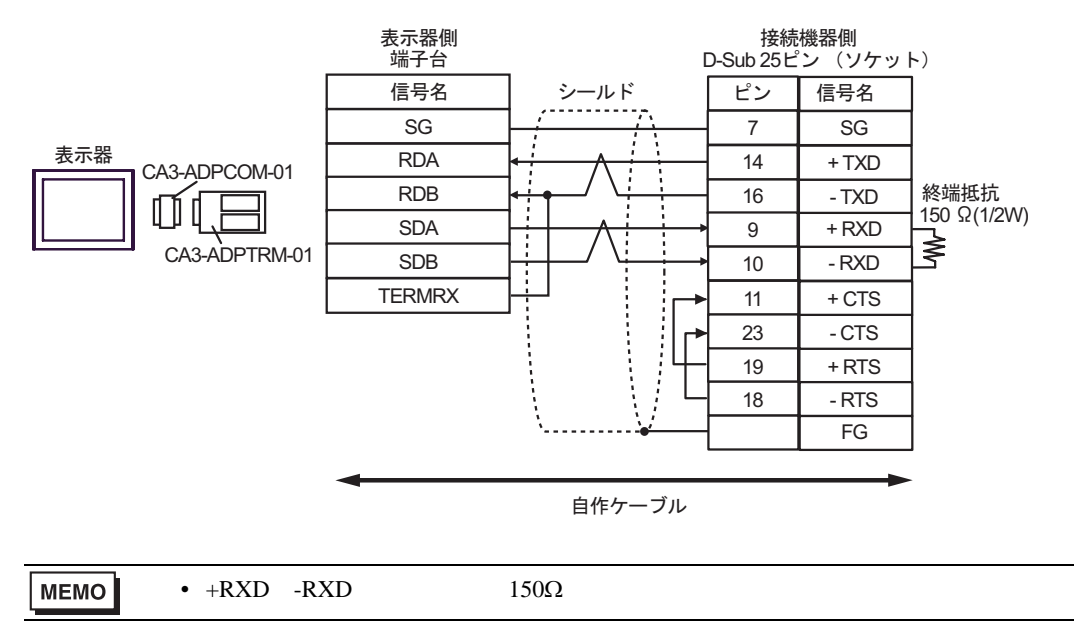

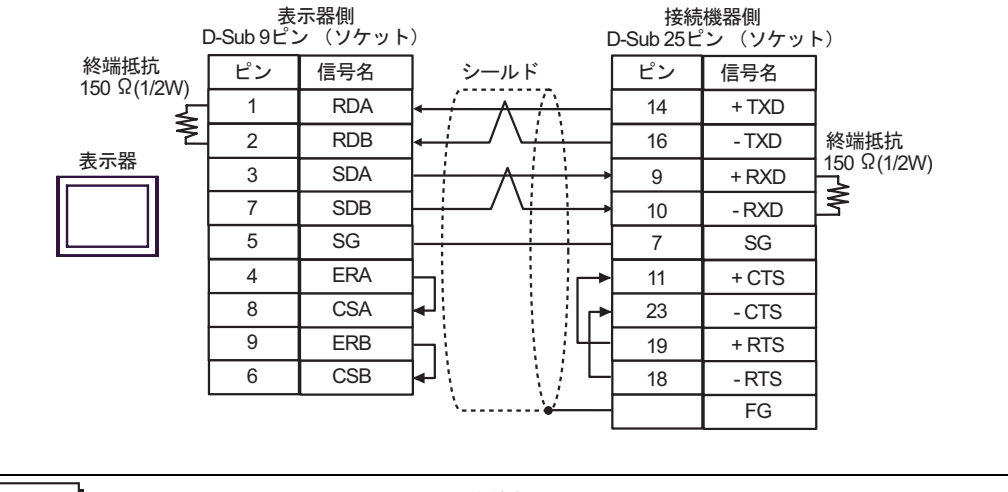

**MEMO** •  $+RXD$   $-RXD$   $150\Omega$ 

C.  $CA4$ -ADPONL-01

CA3-ADPTRM-01

B. **B. Exercise EX** 

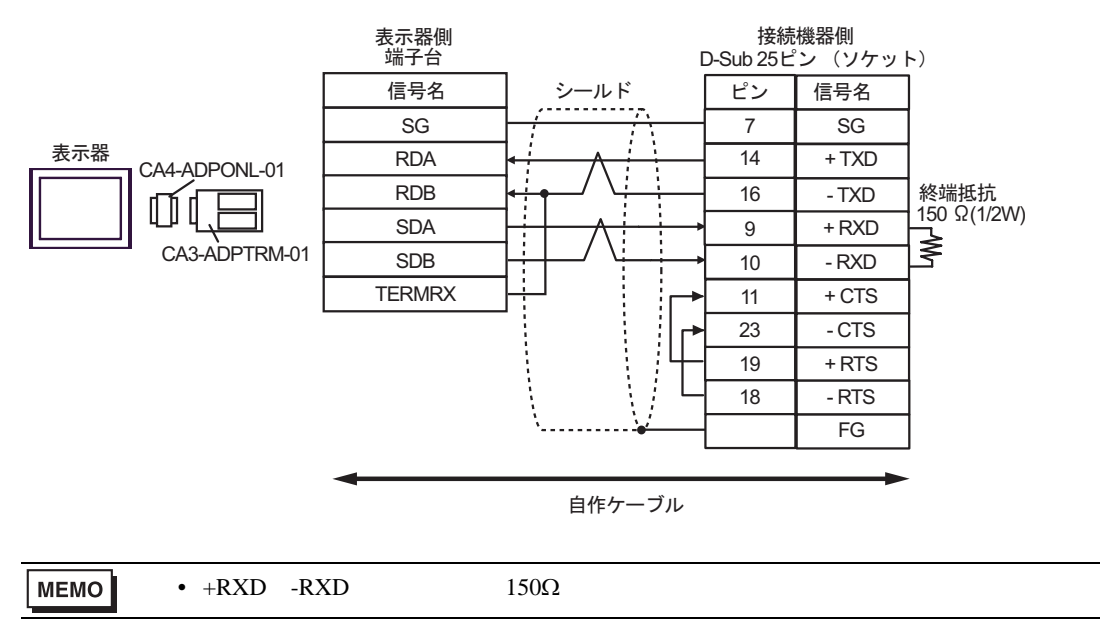
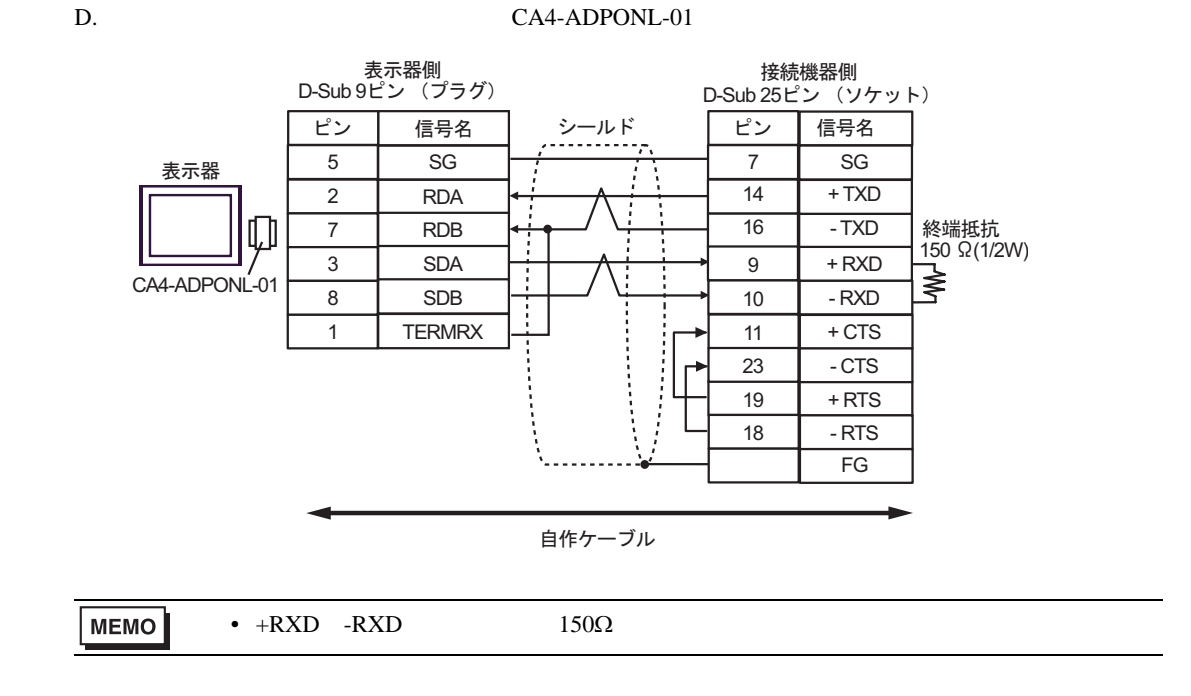

結線図 4

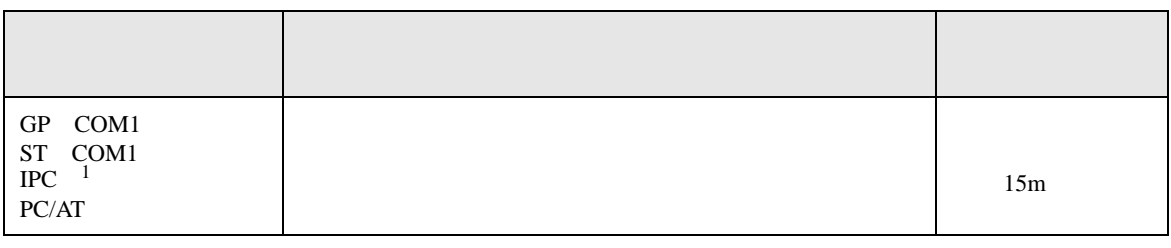

 $1 \text{ RS-232C}$  COM  $6 \text{ PCC}$ 

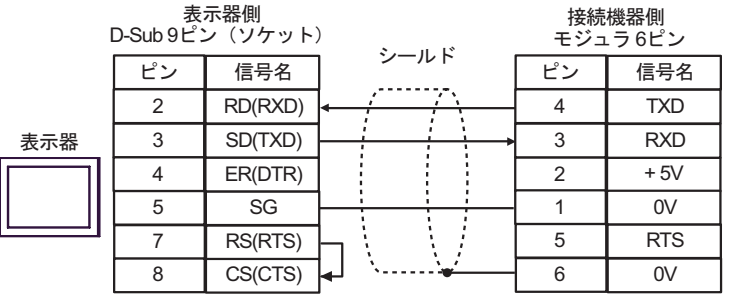

結線図 5

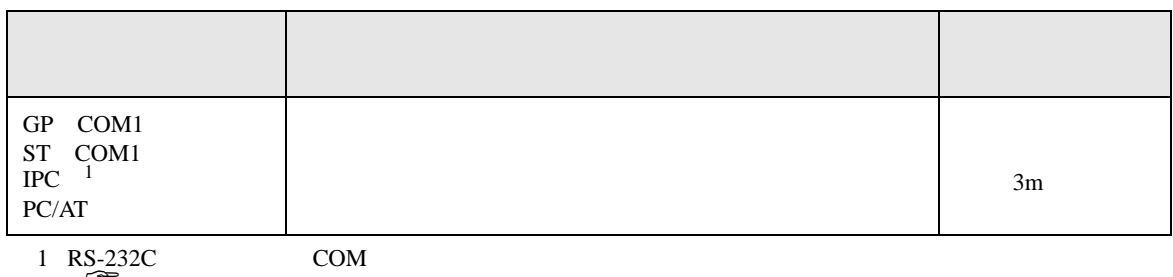

 $\begin{array}{ccc} \n\mathbb{C}^* & \text{IPC} & \text{COM} & \text{6} \n\end{array}$ 

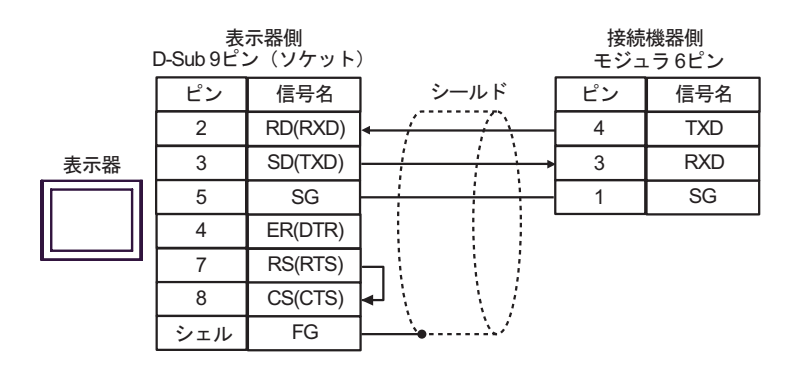

KOSTAC/DL CCM SIO

結線図 6

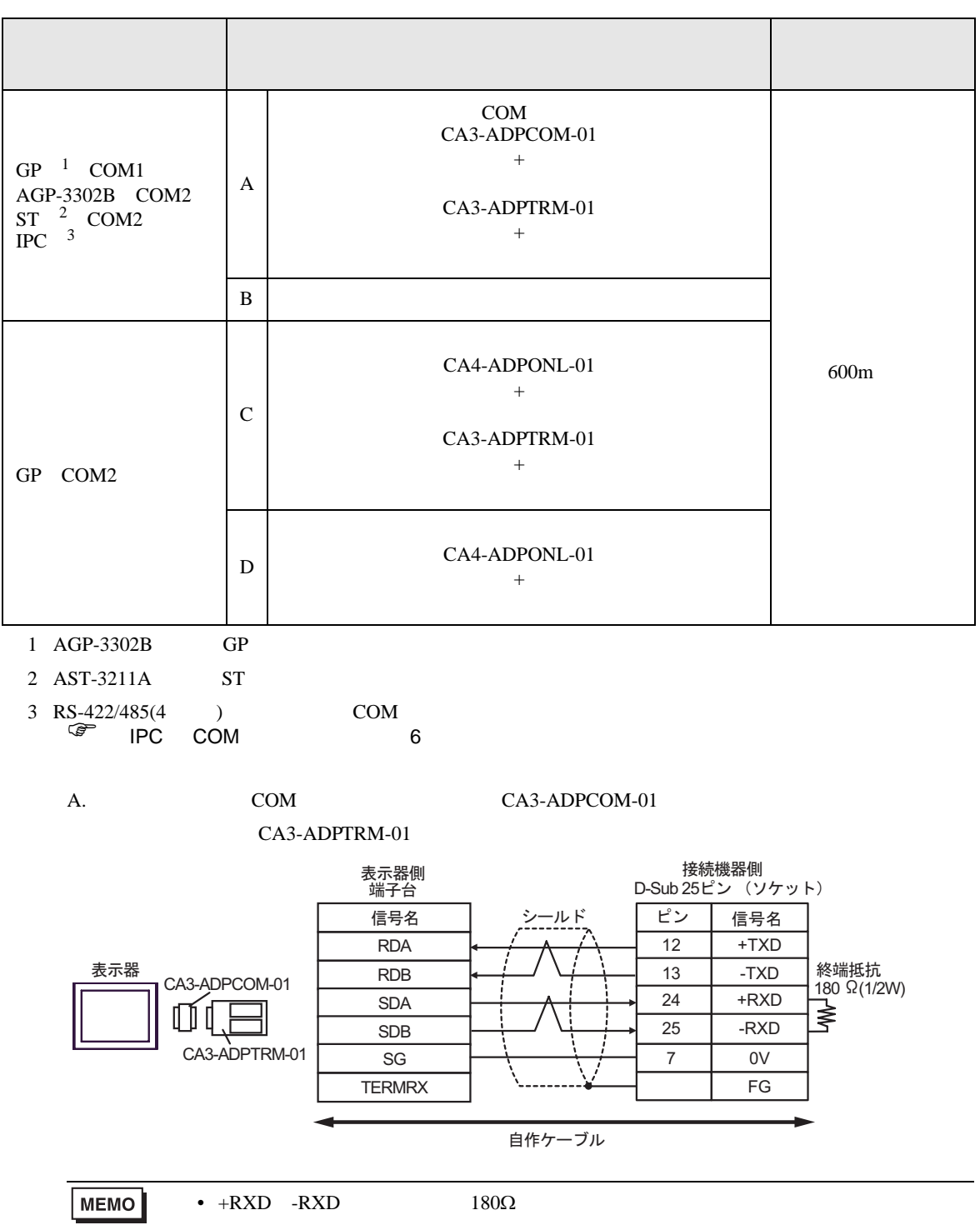

J,

B. **B. Exercise EX** 

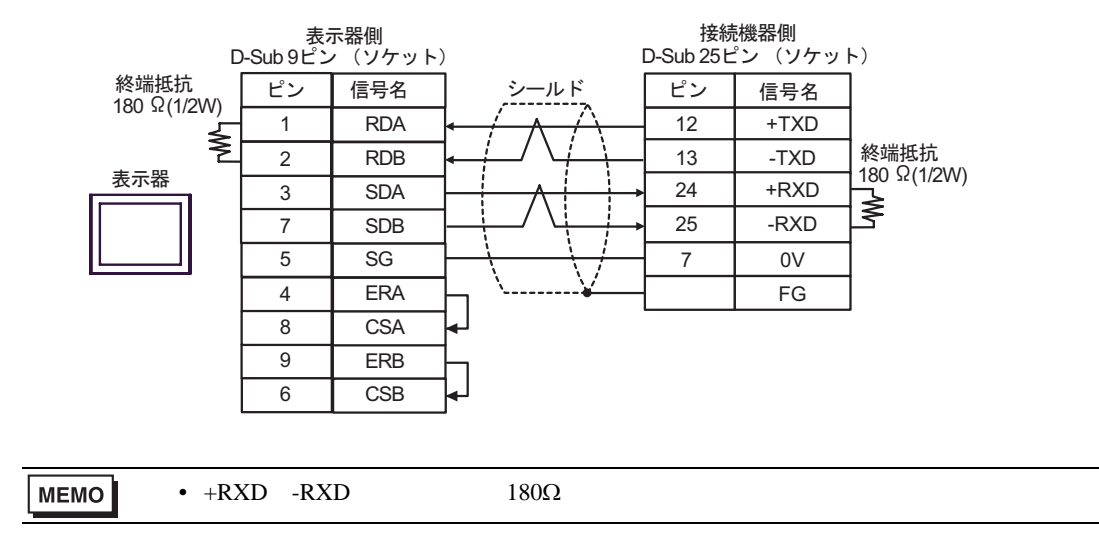

C. (CA4-ADPONL-01)

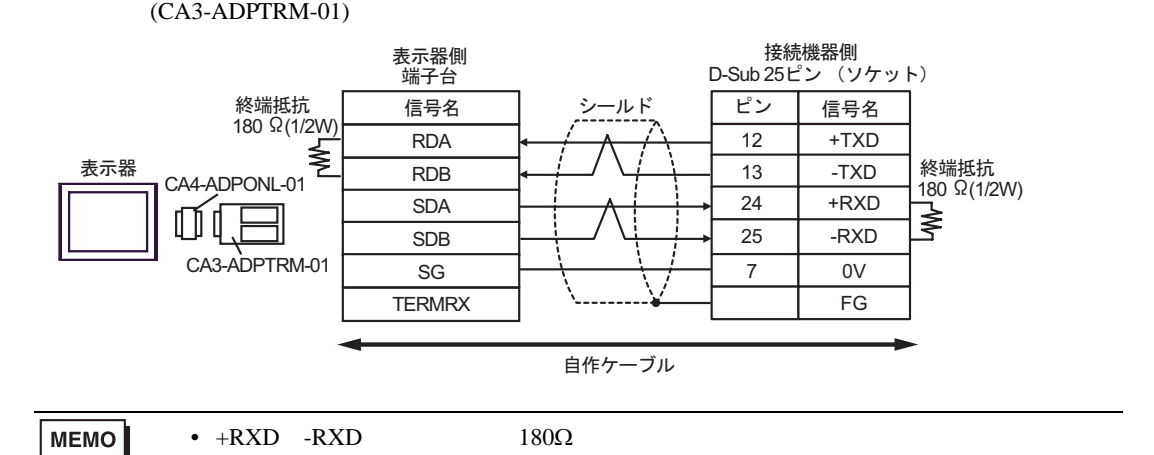

D.  $(CA4-\text{ADPONL-01})$ 

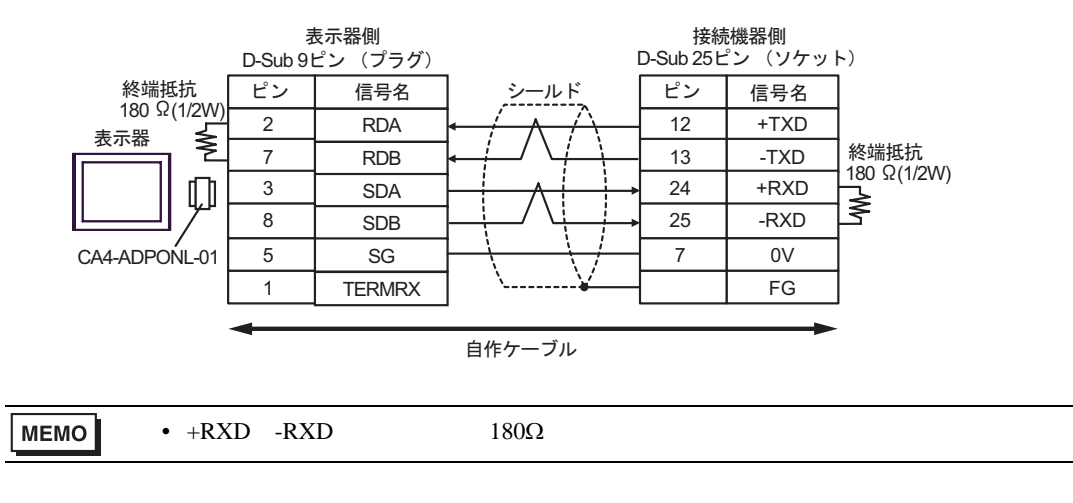

結線図 7

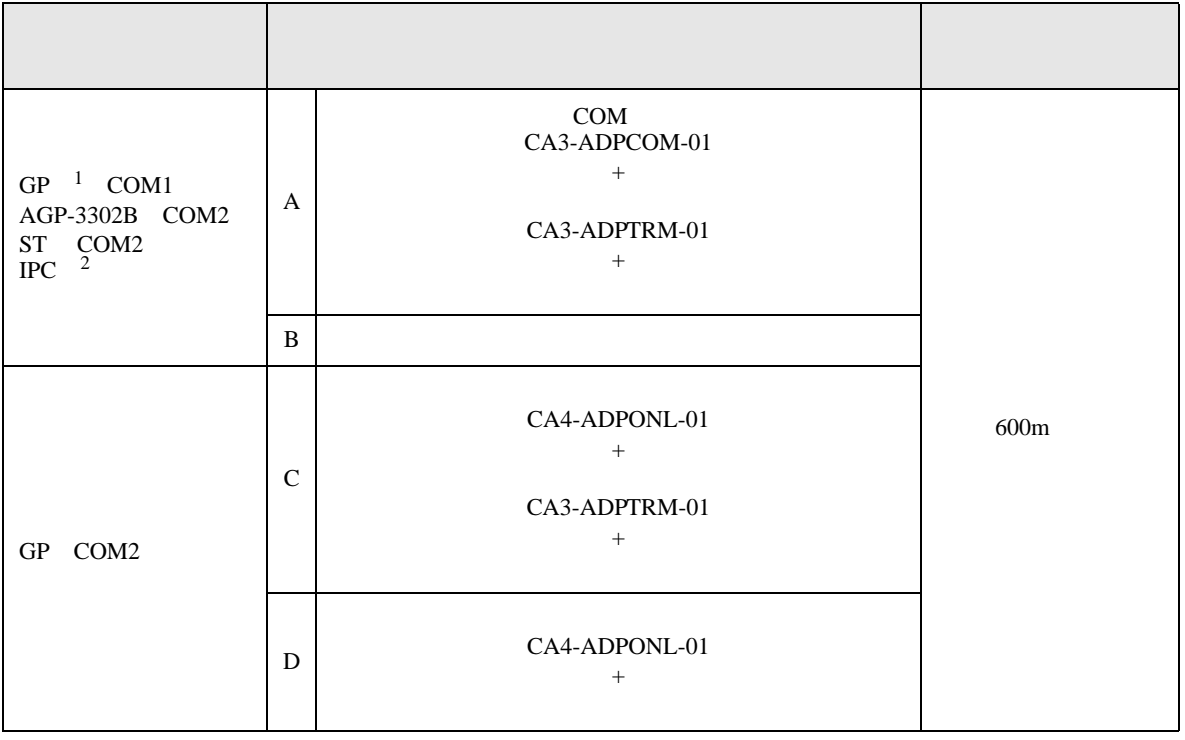

1 AGP-3302B GP

2 RS-422/485 4 COM<br>
<sup>1</sup> IPC COM 6

A. COM COM CA3-ADPCOM-01 CA3-ADPTRM-01

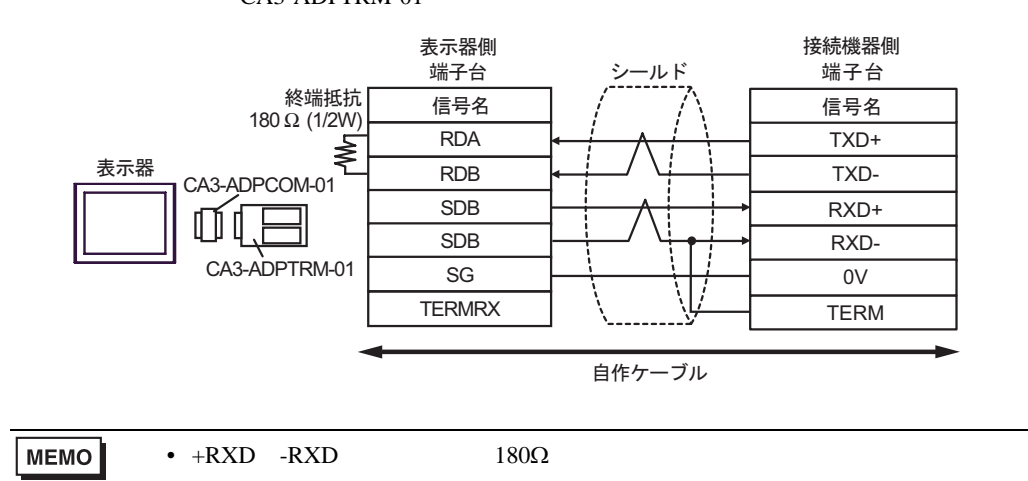

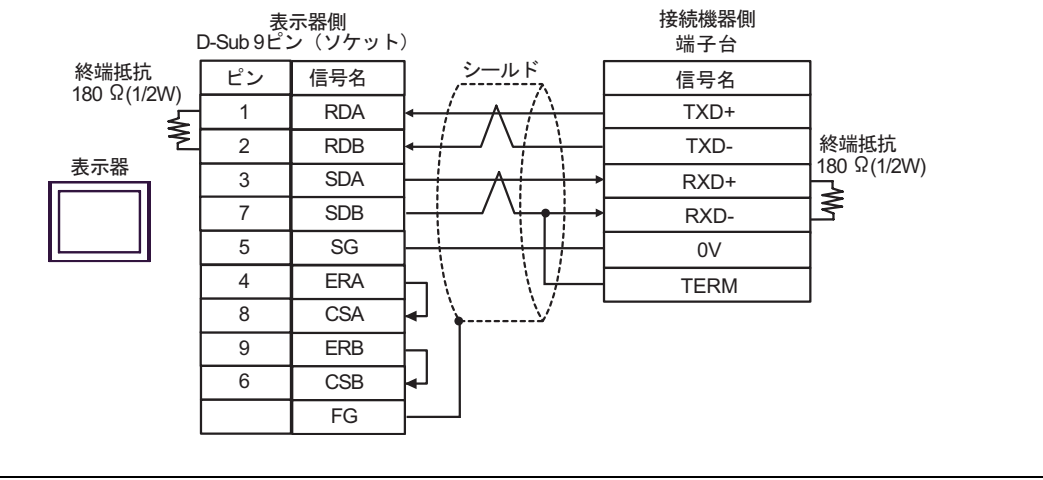

•  $+RXD$   $-RXD$   $180\Omega$ **MEMO** 

C. CA4-ADPONL-01)

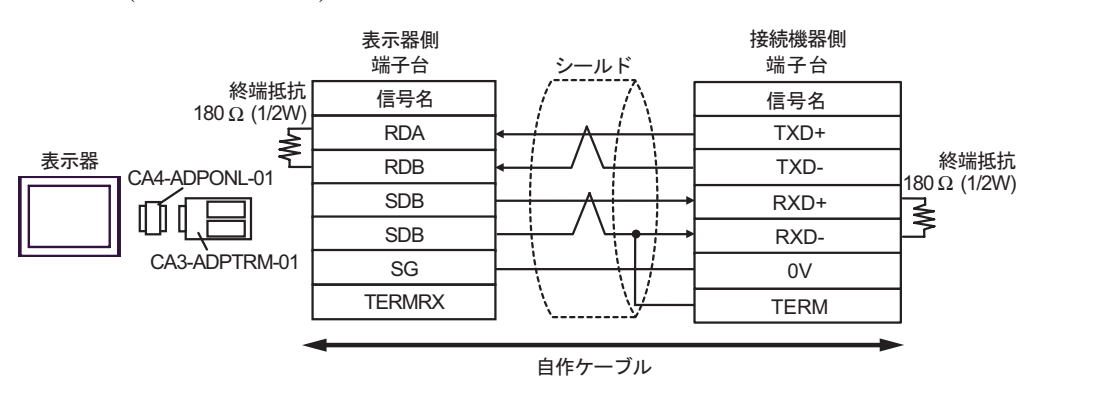

 $(CA3$ -ADPTRM-01)

•  $+RXD$   $-RXD$   $180\Omega$ 

B. **B. Exercise EX** 

**MEMO** 

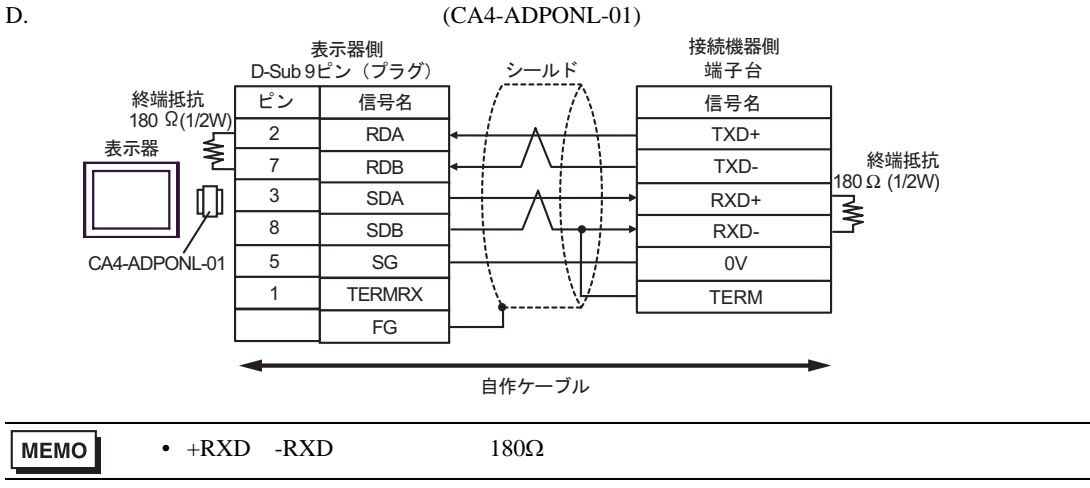

結線図 8

 $\mathsf{L}$ 

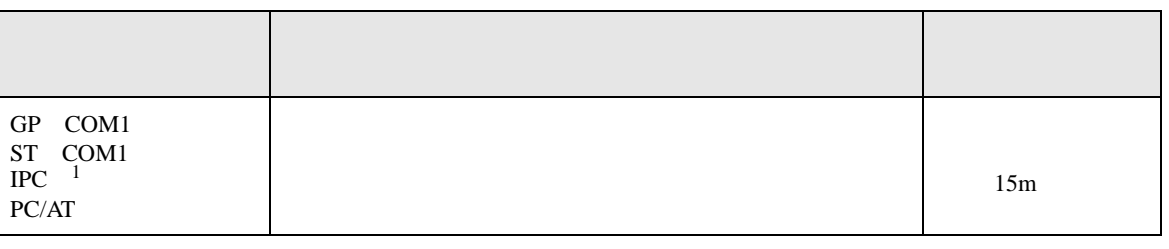

 $1 \text{ RS-232C}$  COM  $6$ 

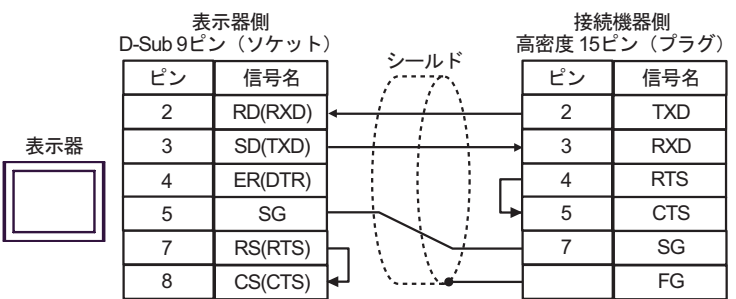

結線図 9

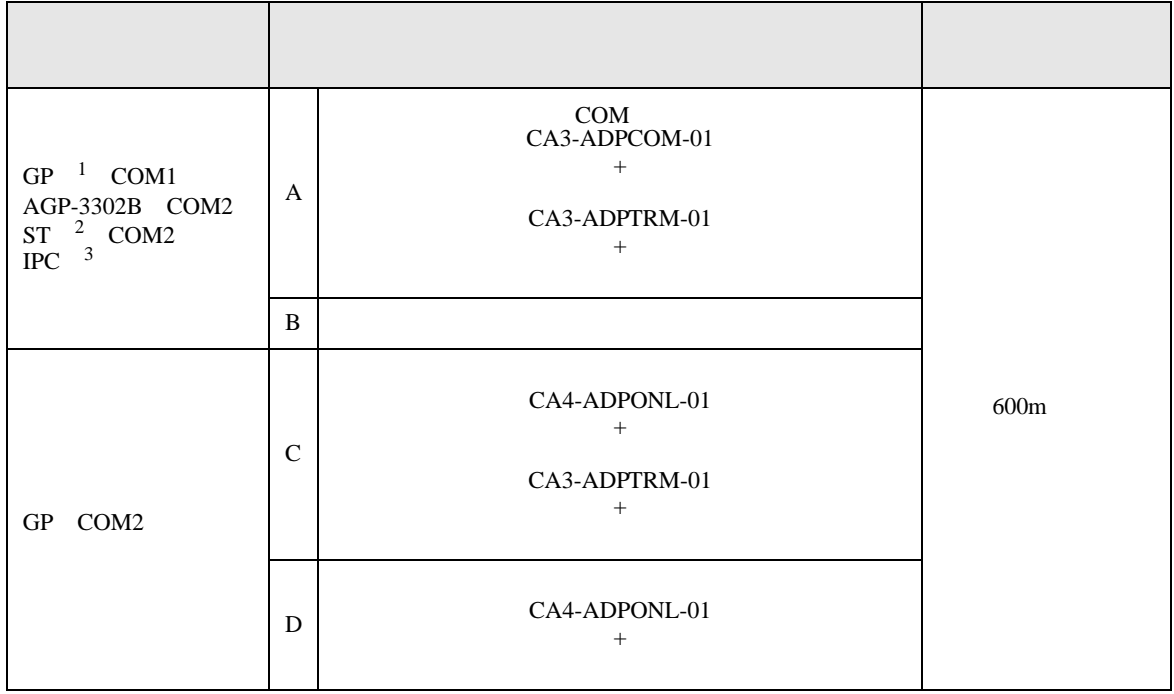

1 AGP-3302B GP

2 AST-3211A ST

3 RS-422/485(4 ) COM

 $\widehat{\mathbb{CP}}$  IPC COM 6

A. COM COM CA3-ADPCOM-01 CA3-ADPTRM-01

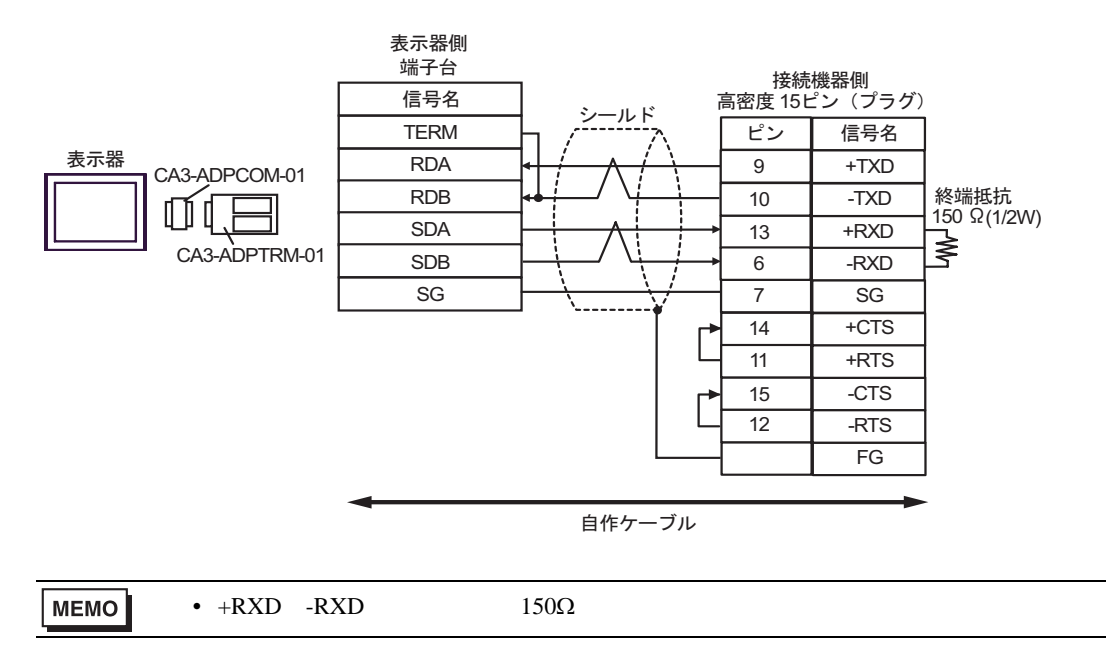

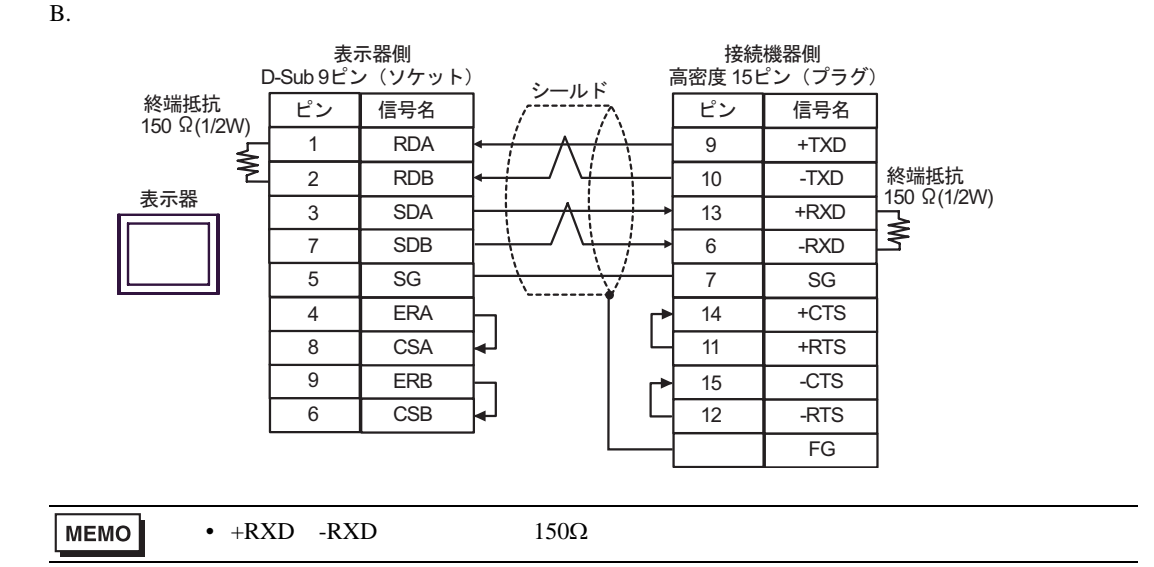

C. (CA4-ADPONL-01)

 $(CA3$ -ADPTRM-01)

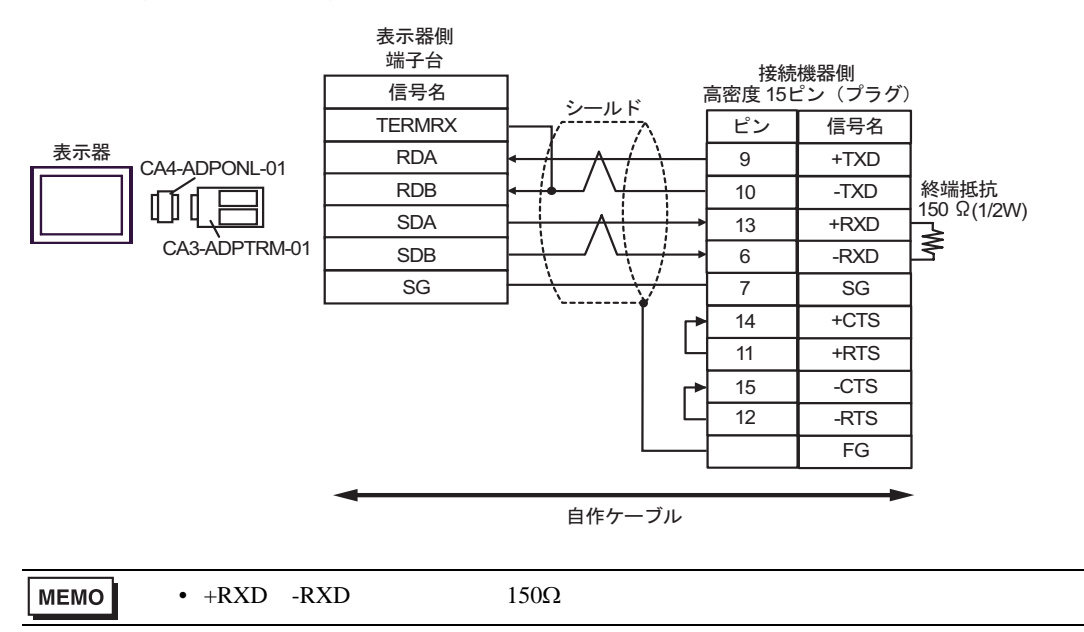

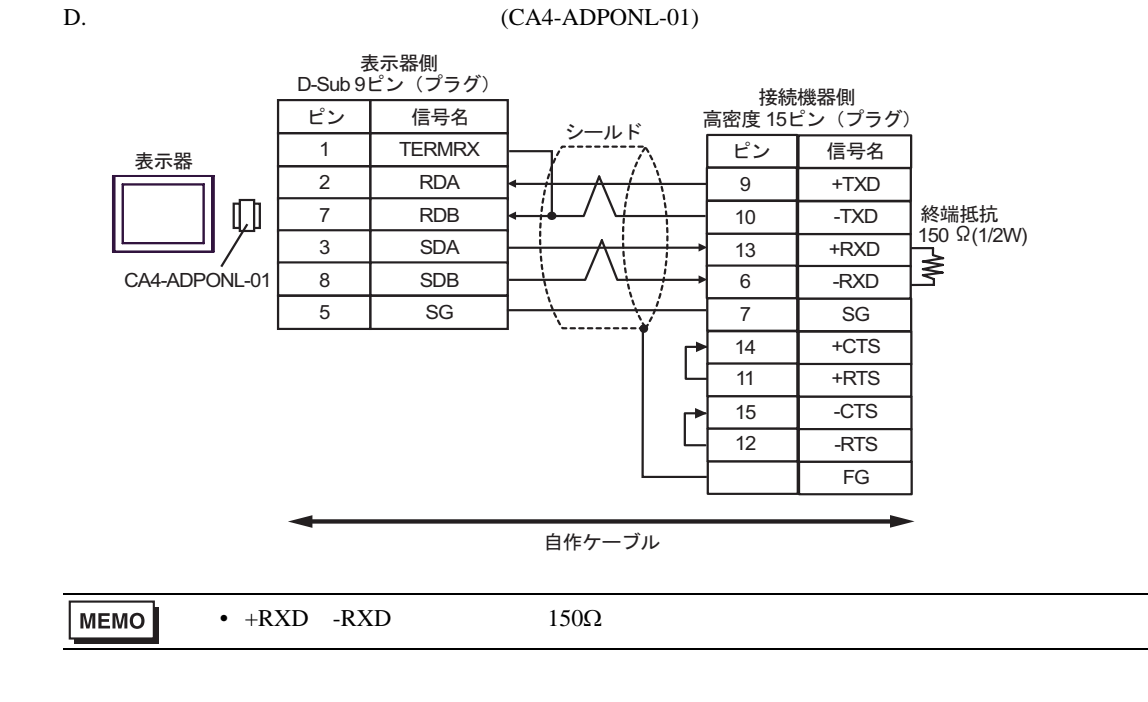

6 to the contract of the contract of the contract of the contract of the contract of the contract of the contra<br>The contract of the contract of the contract of the contract of the contract of the contract of the contract o

 $\mathbb{C}$ PU

 $CPU$ 

# KOSTAC SG

 $\Box$ ٦

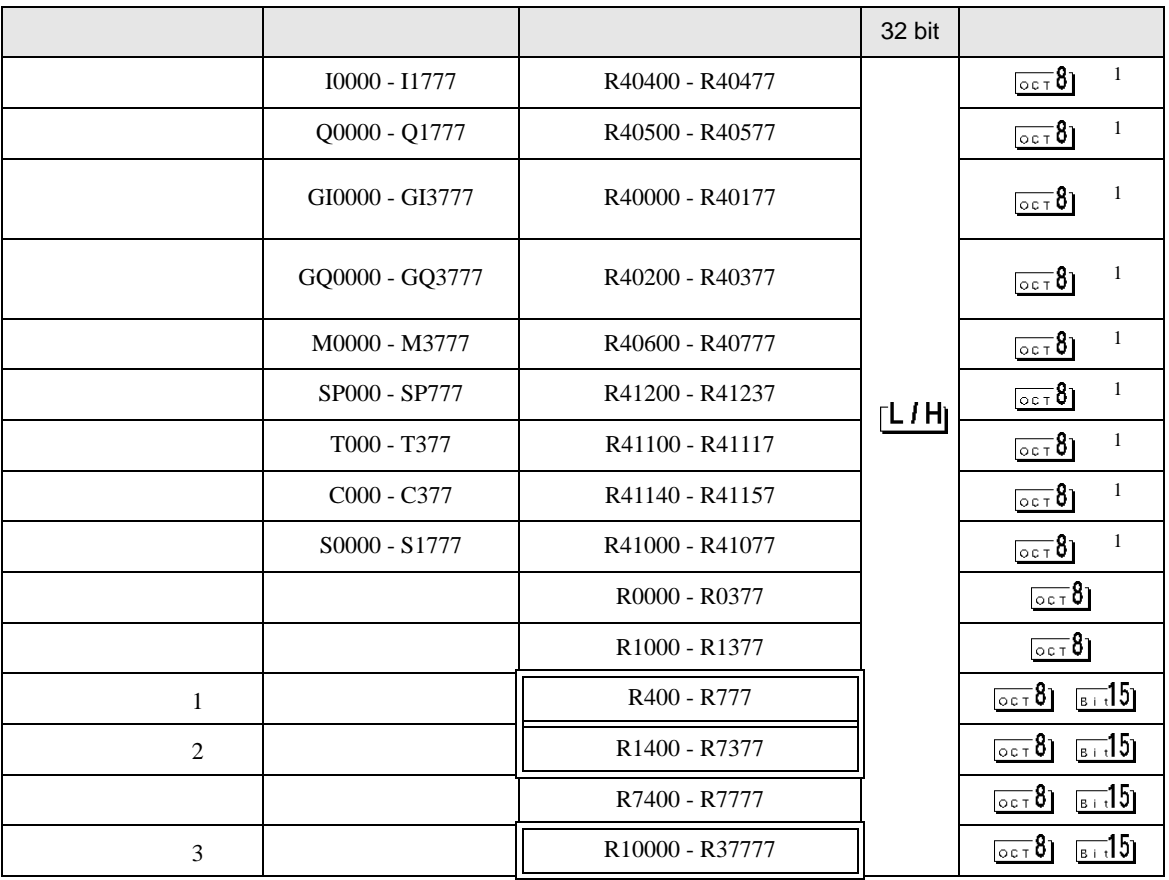

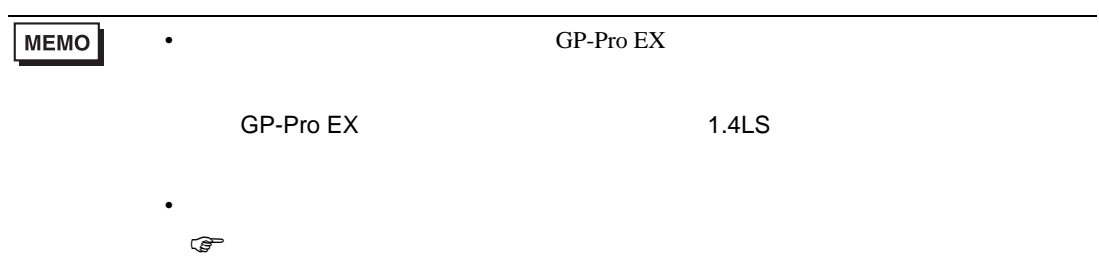

# KOSTAC SU

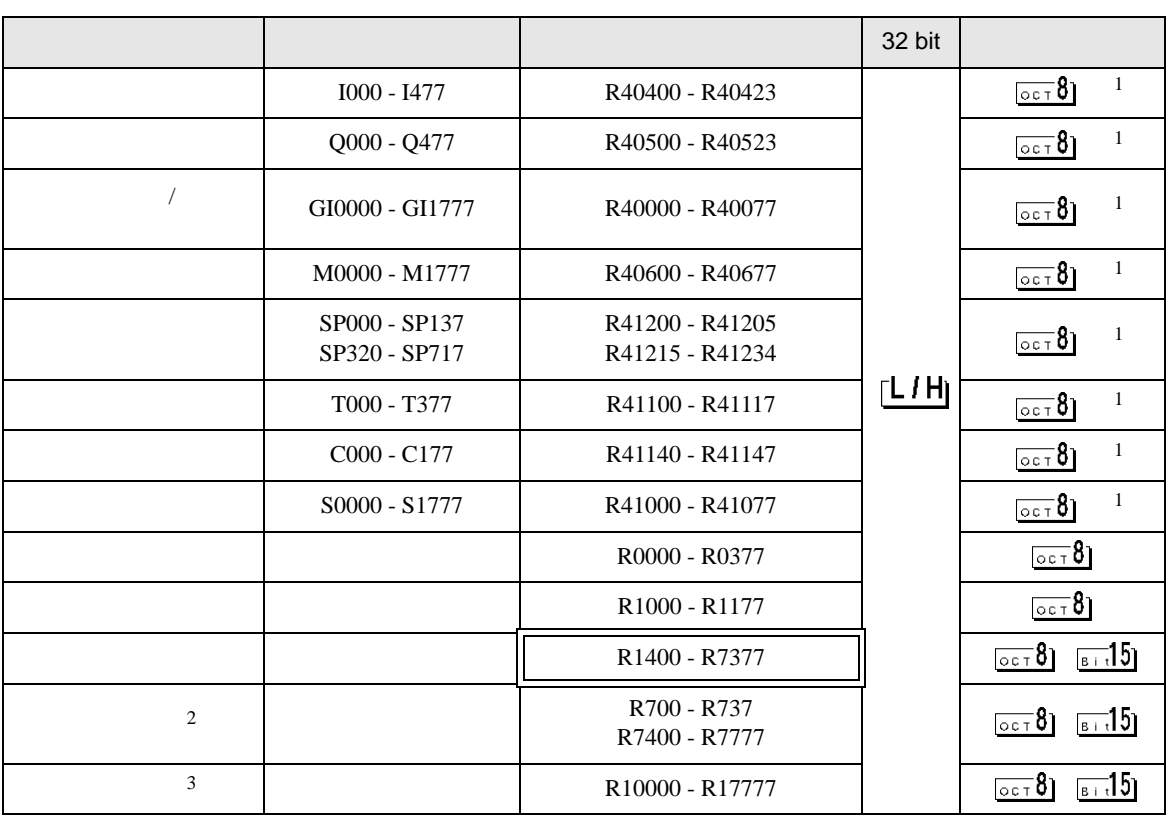

 $1$ 

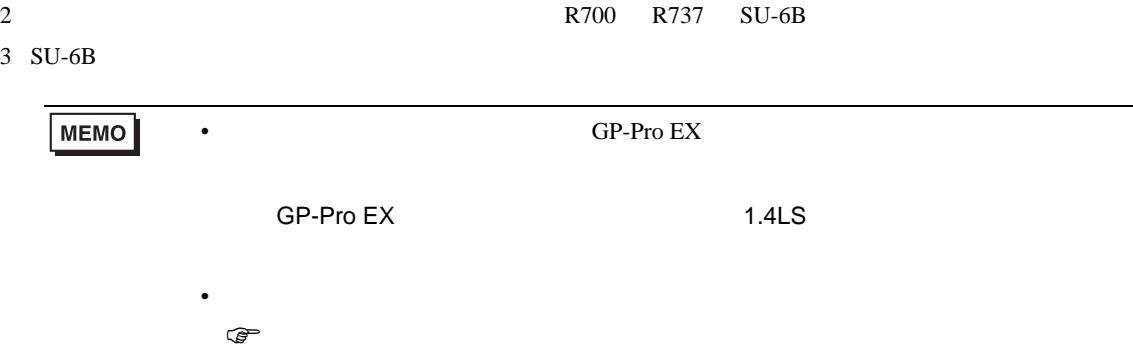

 $\Box$ Ц

# KOSTAC SZ

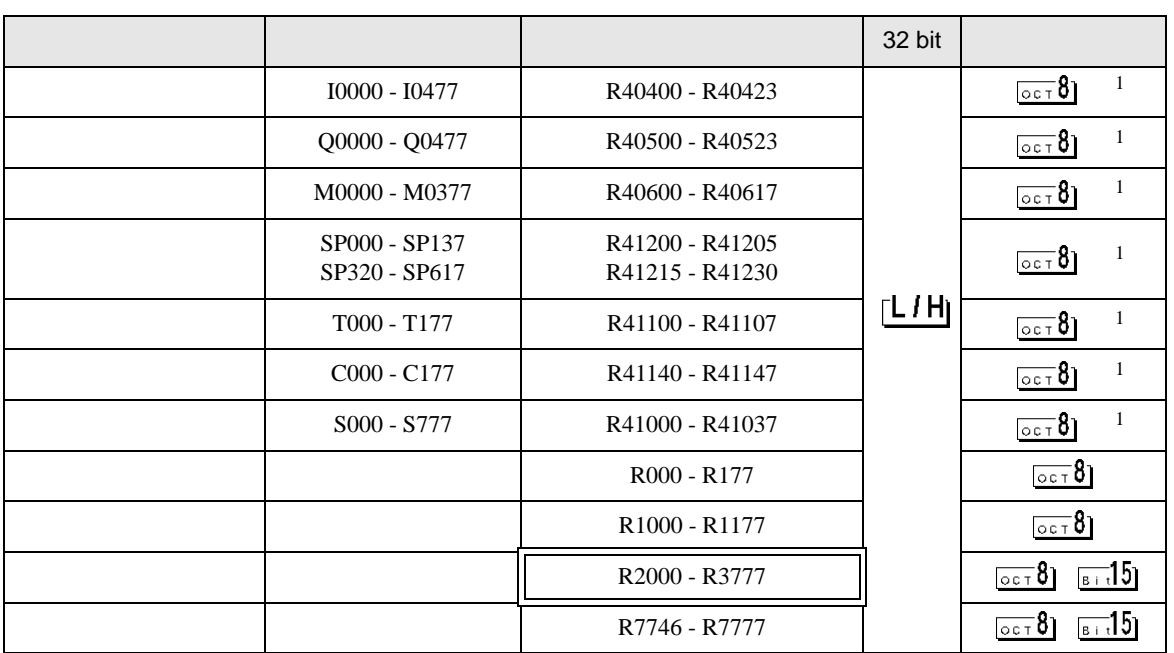

匞

Ц

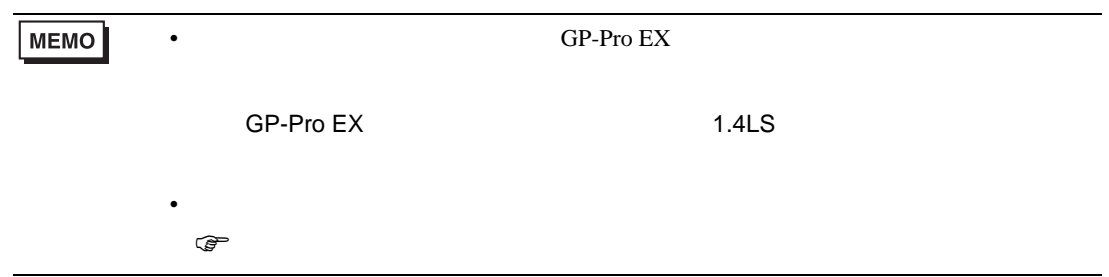

## KOSTAC PZ3

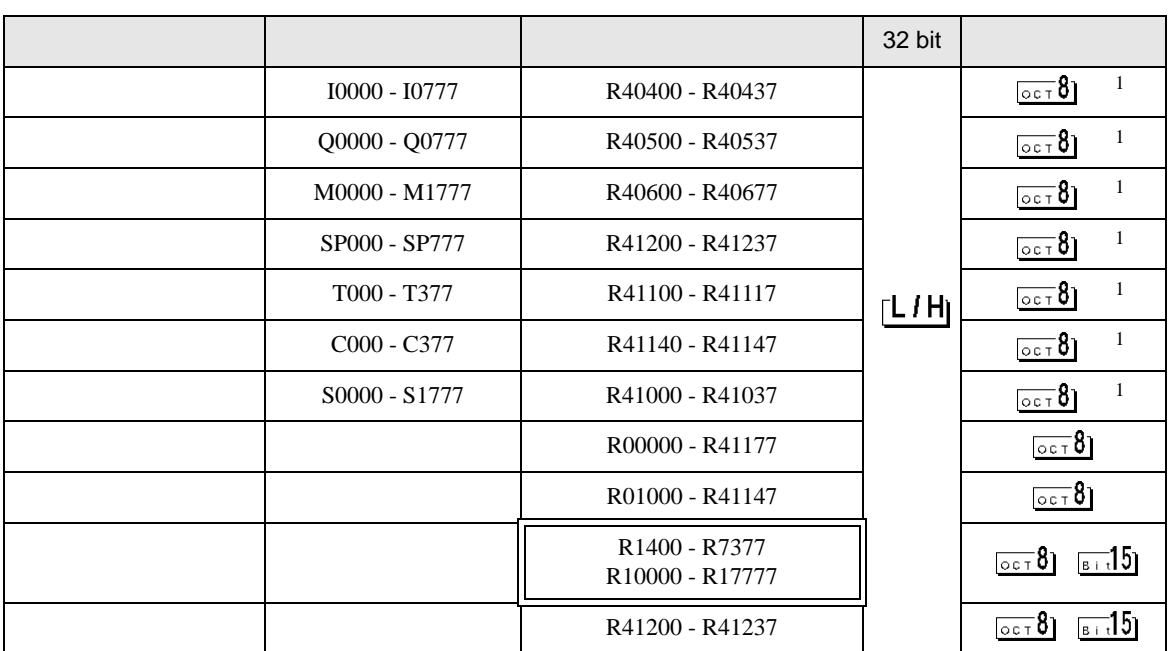

匞

Ц

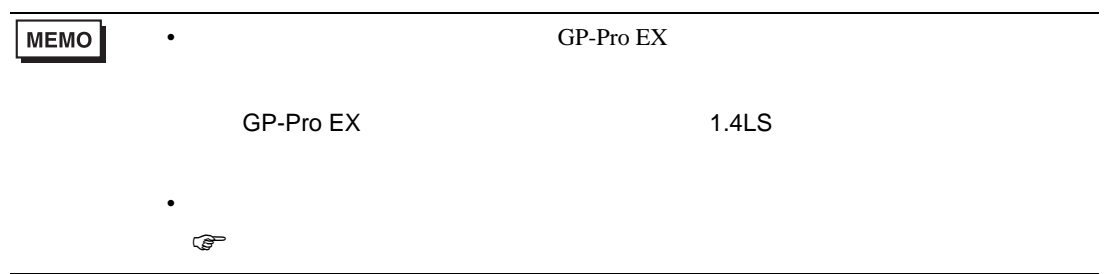

KOSTAC/DL CCM SIO

# KOSTAC SR

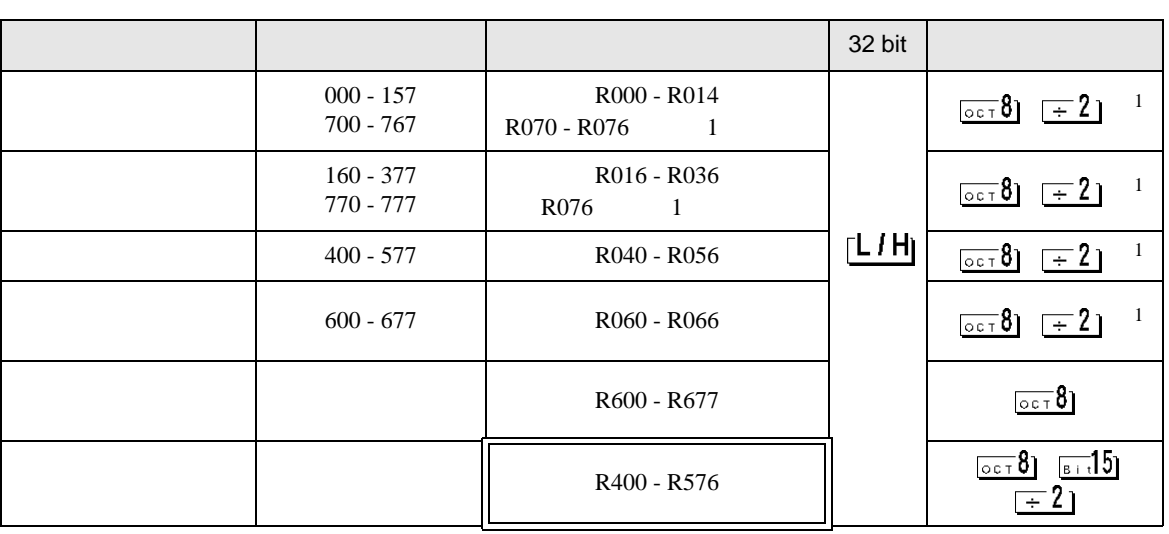

 $\Box$ 

Ш

 $1$ 

**MEMO** • GP-Pro EX SP-Pro EX 1.4LS • そのアイコンについてはマニュアル表記上の注意を参照してください。  $\bigcirc$ 

DL-205

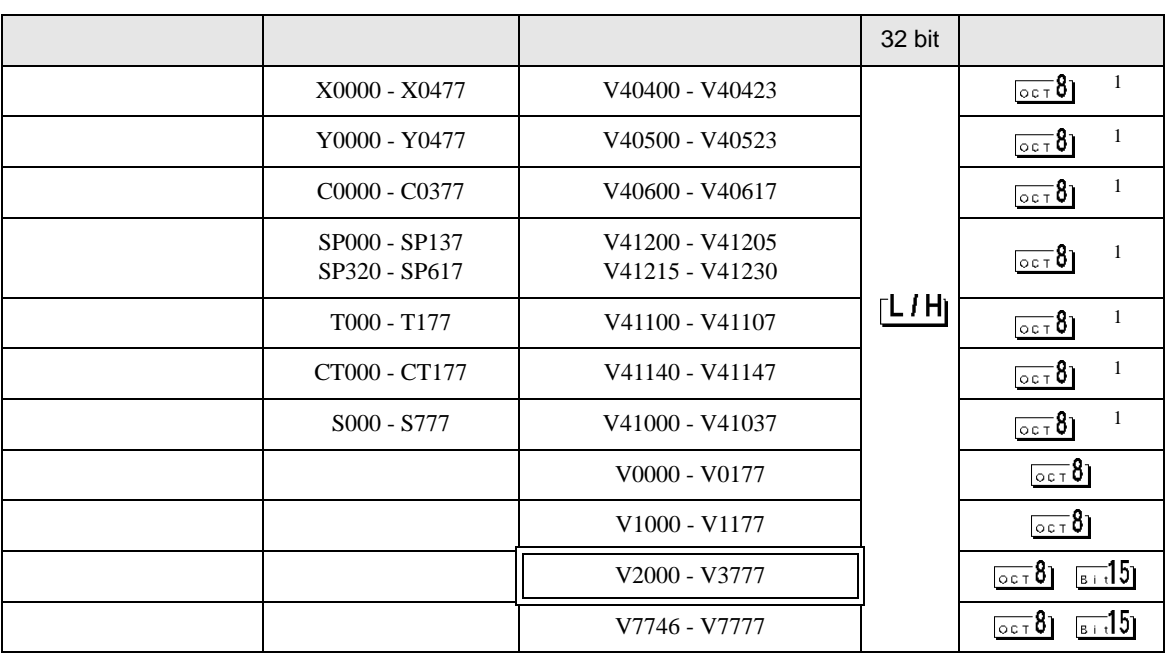

 $\Box$ 

Ц

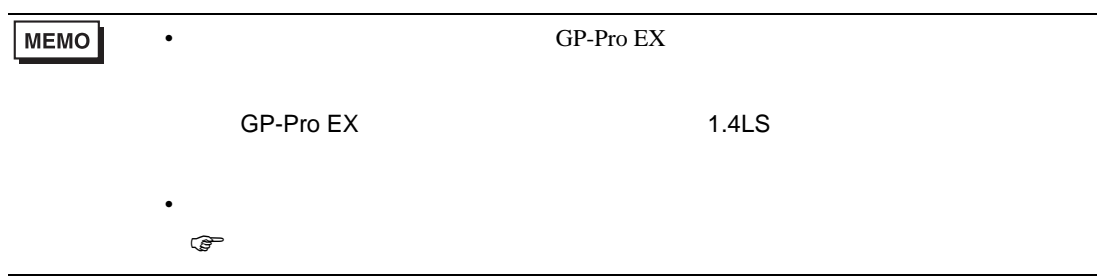

KOSTAC/DL CCM SIO

DL-305

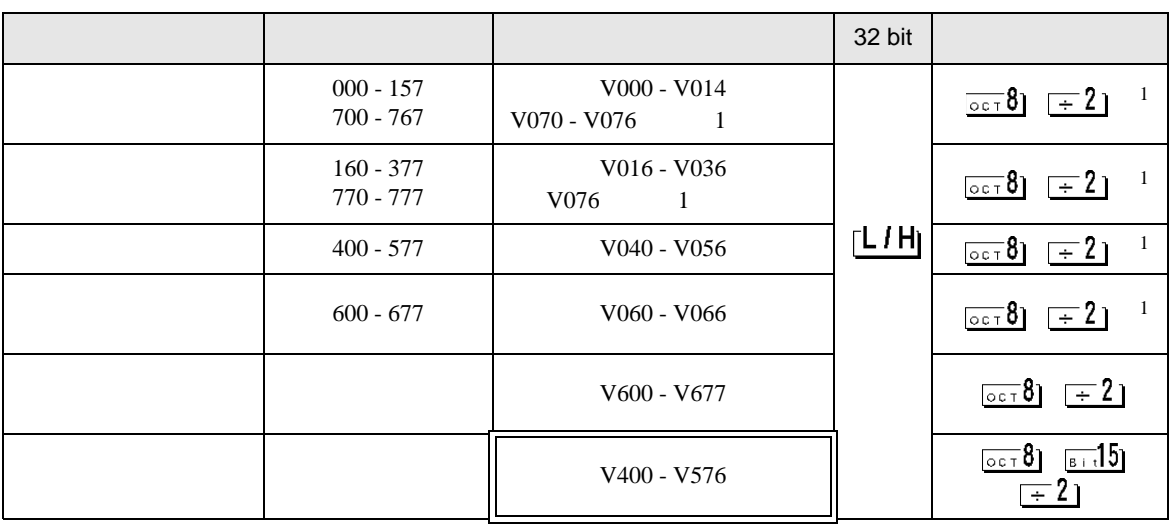

 $\Box$ 

Ц

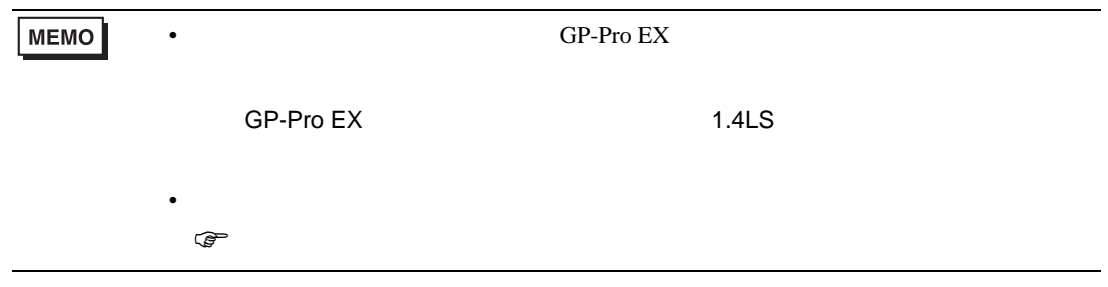

DL-405

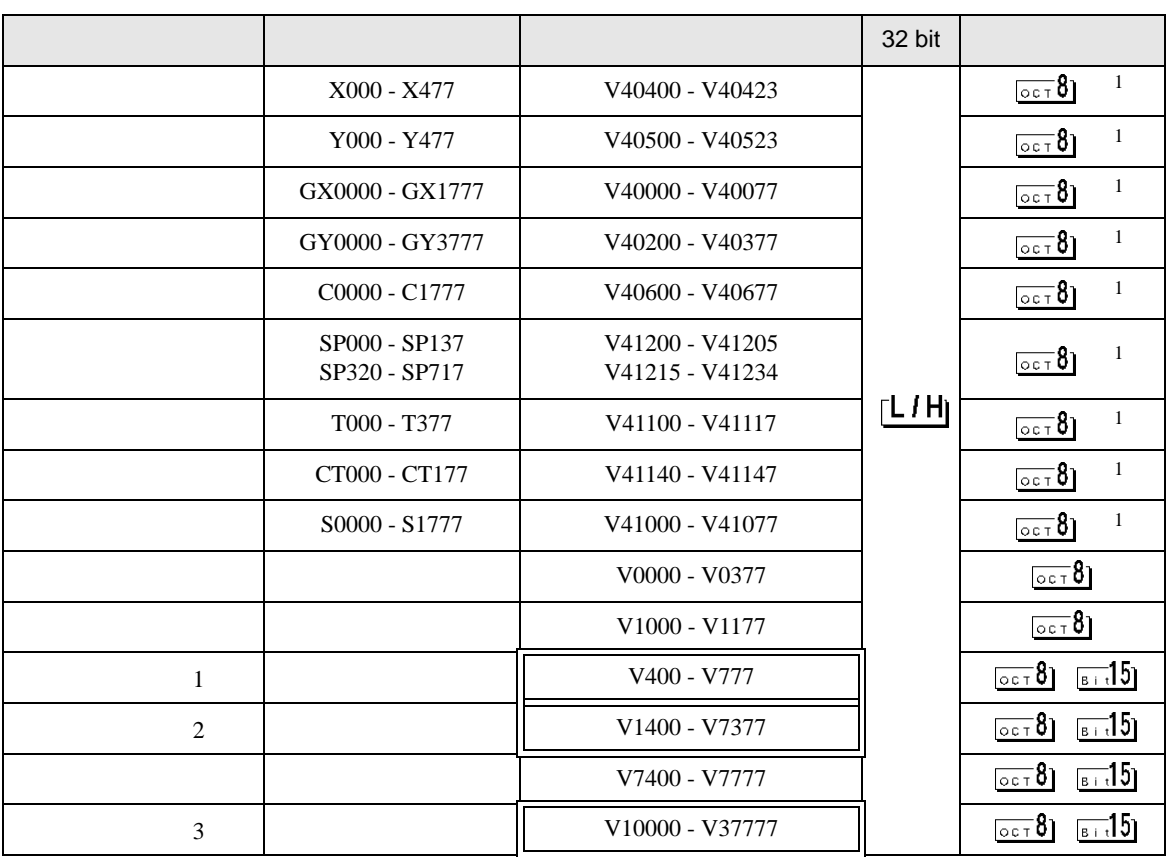

 $1$ 

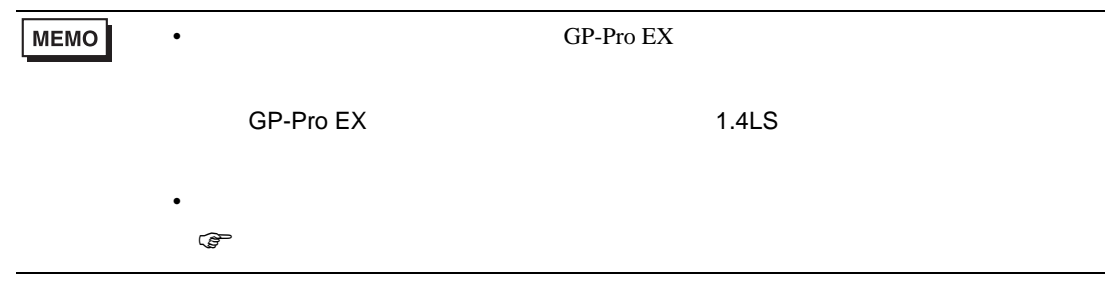

### $\Box$ Ц

Direct Logic 05

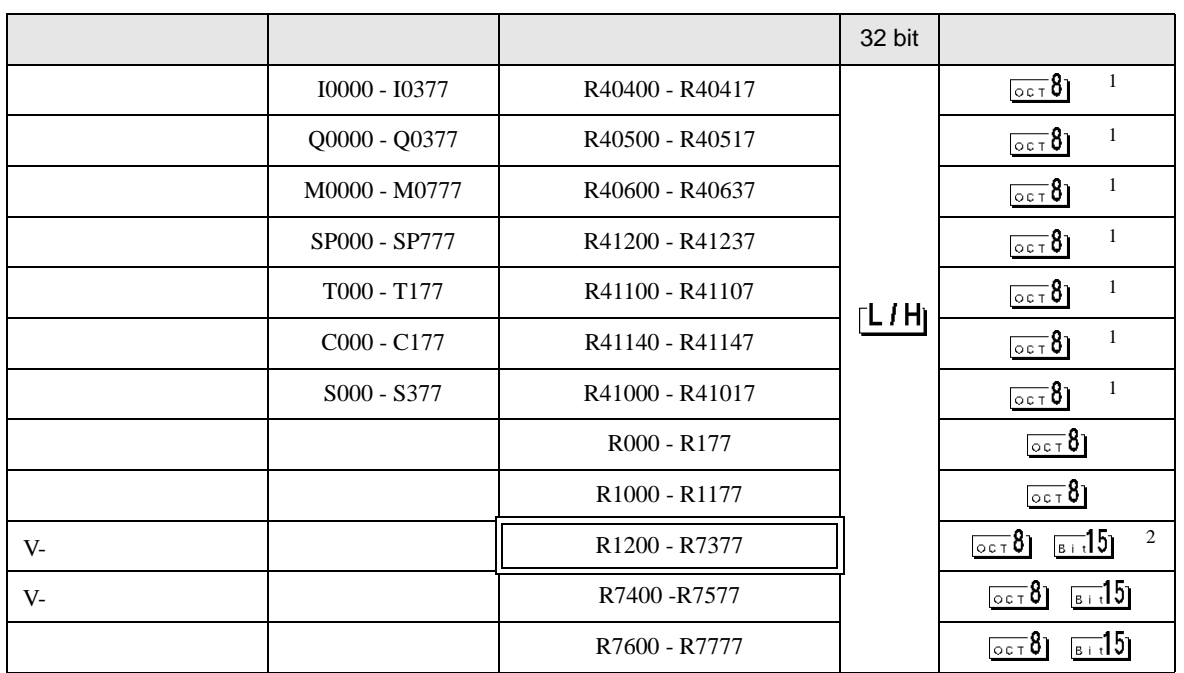

叵

Ш

 $1$ 

### 2 R1200 R1377

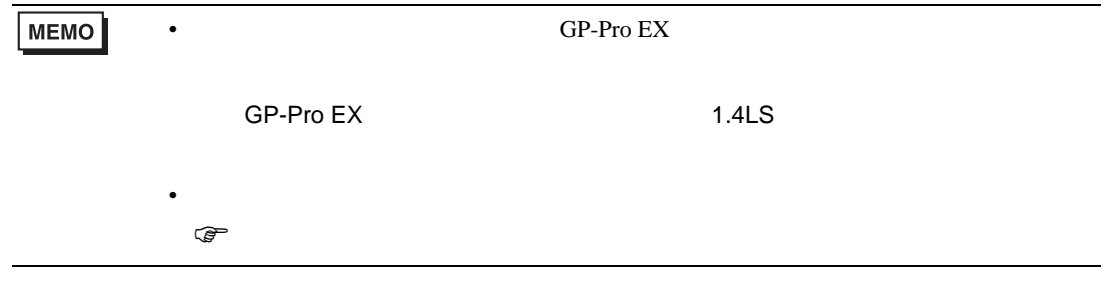

# Direct Logic 06

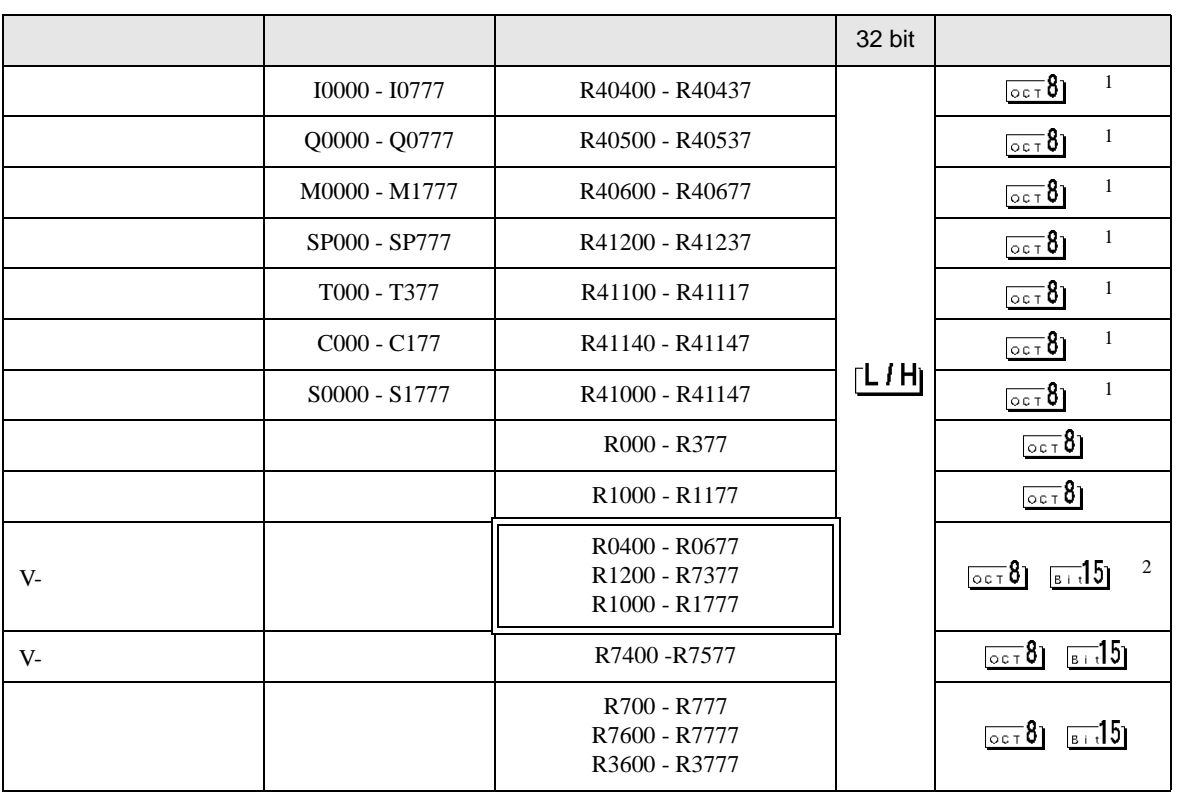

匞

2 R1200 R1377

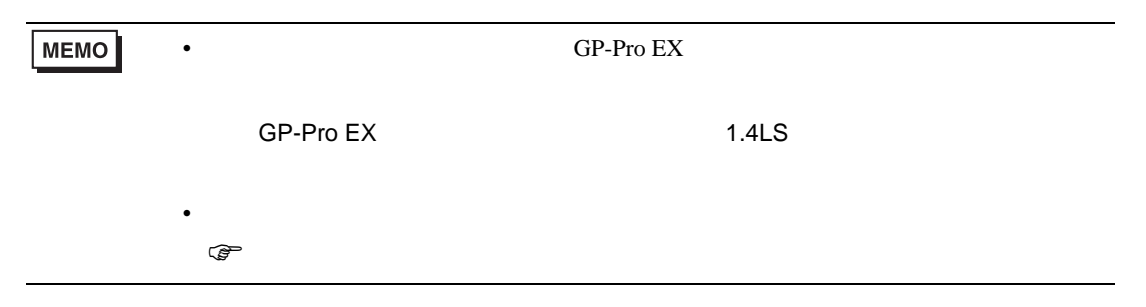

# KOSTAC SG/KOSTAC SU/KOSTAC SZ/KOSTAC PZ3/Direct Logic 05/Direct Logic 06

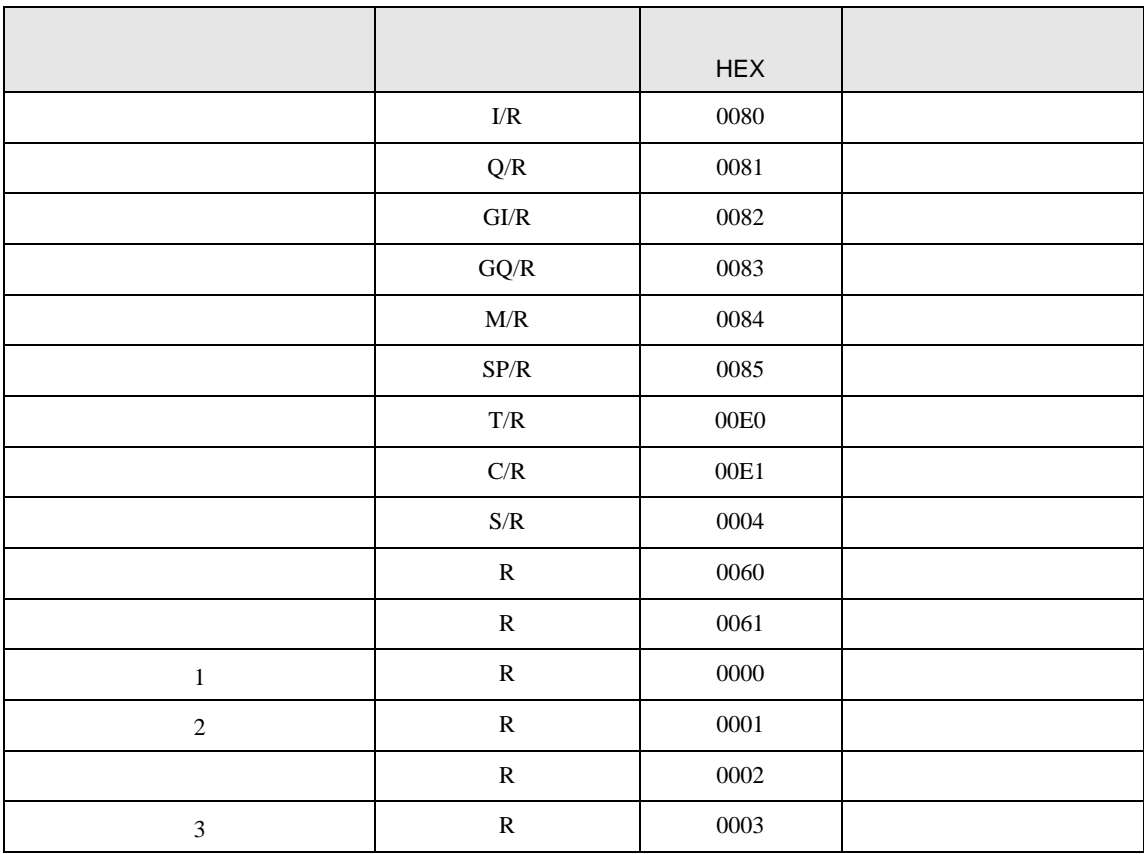

# KOSTAC SR

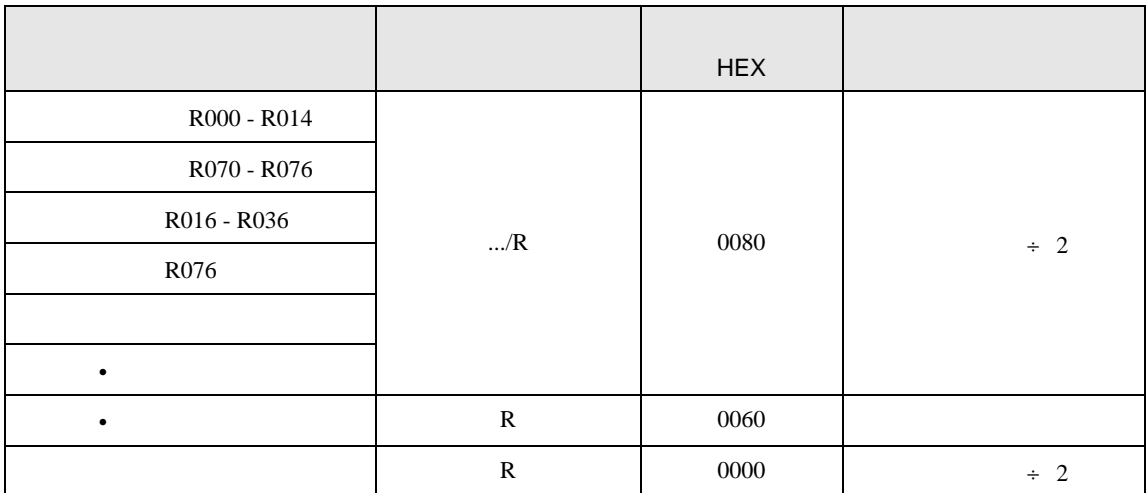

### DL-205/DL-405

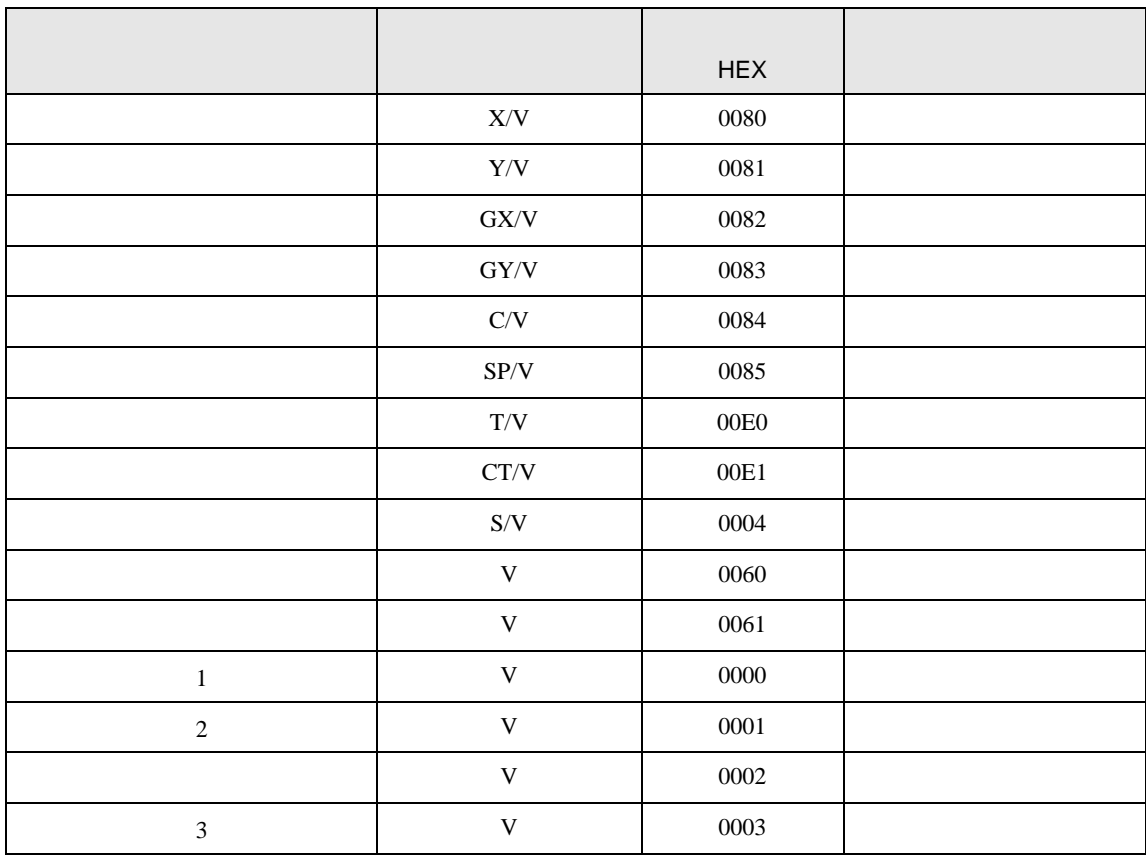

DL-305

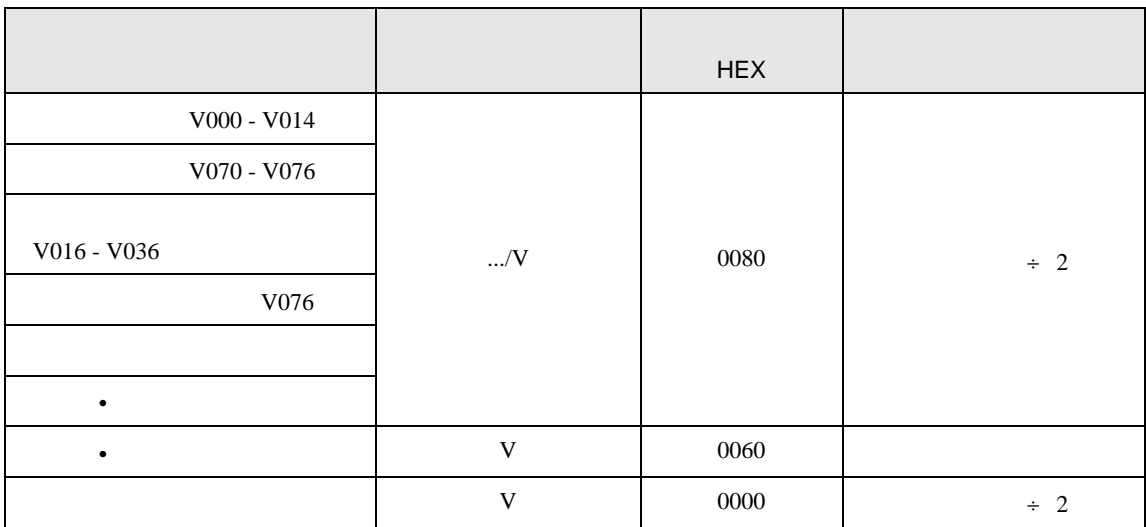

8 エラー

エラーメッセージは表示器の画面上に「番号 : 機器名 : エラーメッセージ ( エラー発生箇所 )」のよう

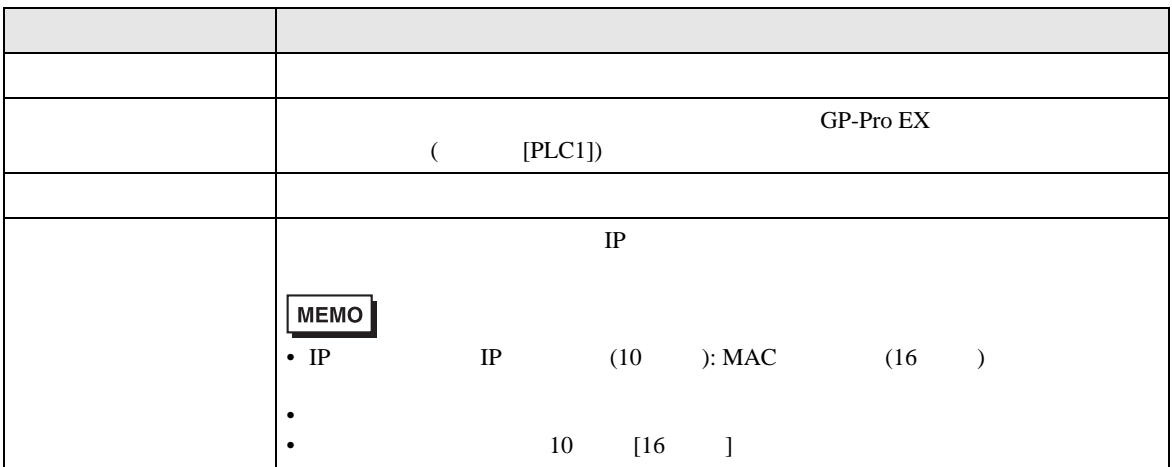

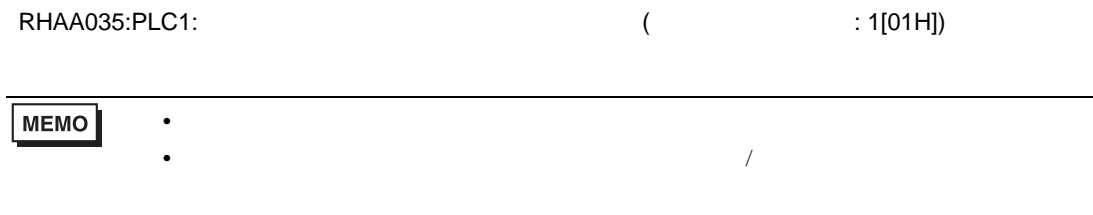

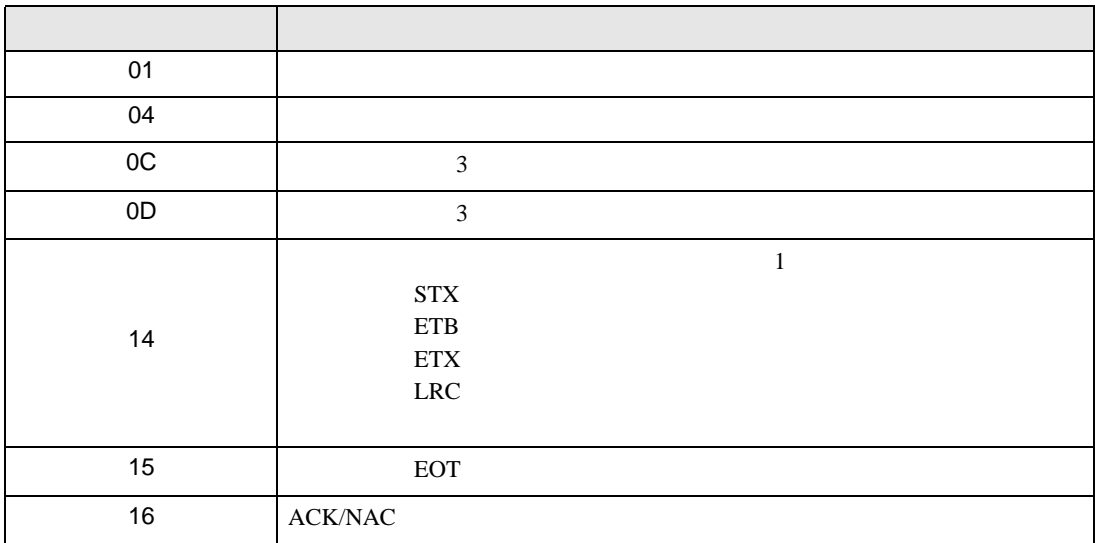

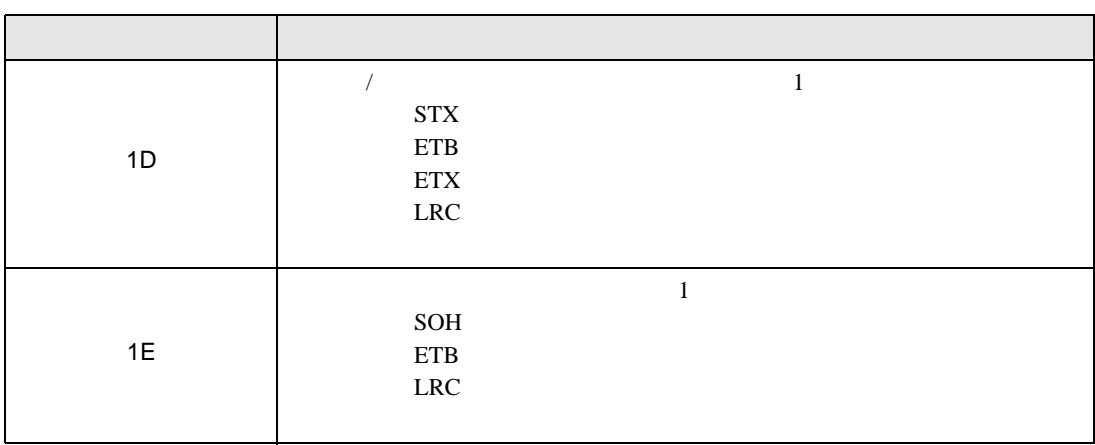